IBM Cognos Mobile Version 10.2.1.4

# *Guide d'installation et d'administration*

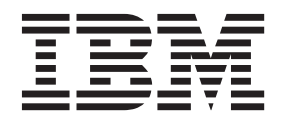

#### **Important**

Avant d'utiliser le présent document et le produit associé, prenez connaissance des informations fournies à la section [«Remarques», à la page 83.](#page-92-0)

#### LE PRESENT DOCUMENT EST LIVRE EN L'ETAT SANS AUCUNE GARANTIE EXPLICITE OU IMPLICITE. IBM DECLINE NOTAMMENT TOUTE RESPONSABILITE RELATIVE A CES INFORMATIONS EN CAS DE CONTREFACON AINSI QU'EN CAS DE DEFAUT D'APTITUDE A L'EXECUTION D'UN TRAVAIL DONNE.

Ce document est mis à jour périodiquement. Chaque nouvelle édition inclut les mises à jour. Les informations qui y sont fournies sont susceptibles d'être modifiées avant que les produits décrits ne deviennent eux-mêmes disponibles. En outre, il peut contenir des informations ou des références concernant certains produits, logiciels ou services non annoncés dans ce pays. Cela ne signifie cependant pas qu'ils y seront annoncés.

Pour plus de détails, pour toute demande d'ordre technique, ou pour obtenir des exemplaires de documents IBM, référez-vous aux documents d'annonce disponibles dans votre pays, ou adressez-vous à votre partenaire commercial.

Vous pouvez également consulter les serveurs Internet suivants :

- [http://www.fr.ibm.com \(serveur IBM en France\)](http://www.fr.ibm.com)
- v [http://www.can.ibm.com \(serveur IBM au Canada\)](http://www.can.ibm.com)
- v [http://www.ibm.com \(serveur IBM aux Etats-Unis\)](http://www.ibm.com)

*Compagnie IBM France Direction Qualité 17, avenue de l'Europe 92275 Bois-Colombes Cedex*

#### **Informations sur le produit**

Le présent document s'applique à IBM Cognos Business Intelligence Version 10.2.1.4 et peut aussi s'appliquer aux éditions ultérieures.

Licensed Materials - Property of IBM. Eléments sous licence - Propriété d'IBM.

**© Copyright IBM Corporation 2007, 2014.**

# **Table des matières**

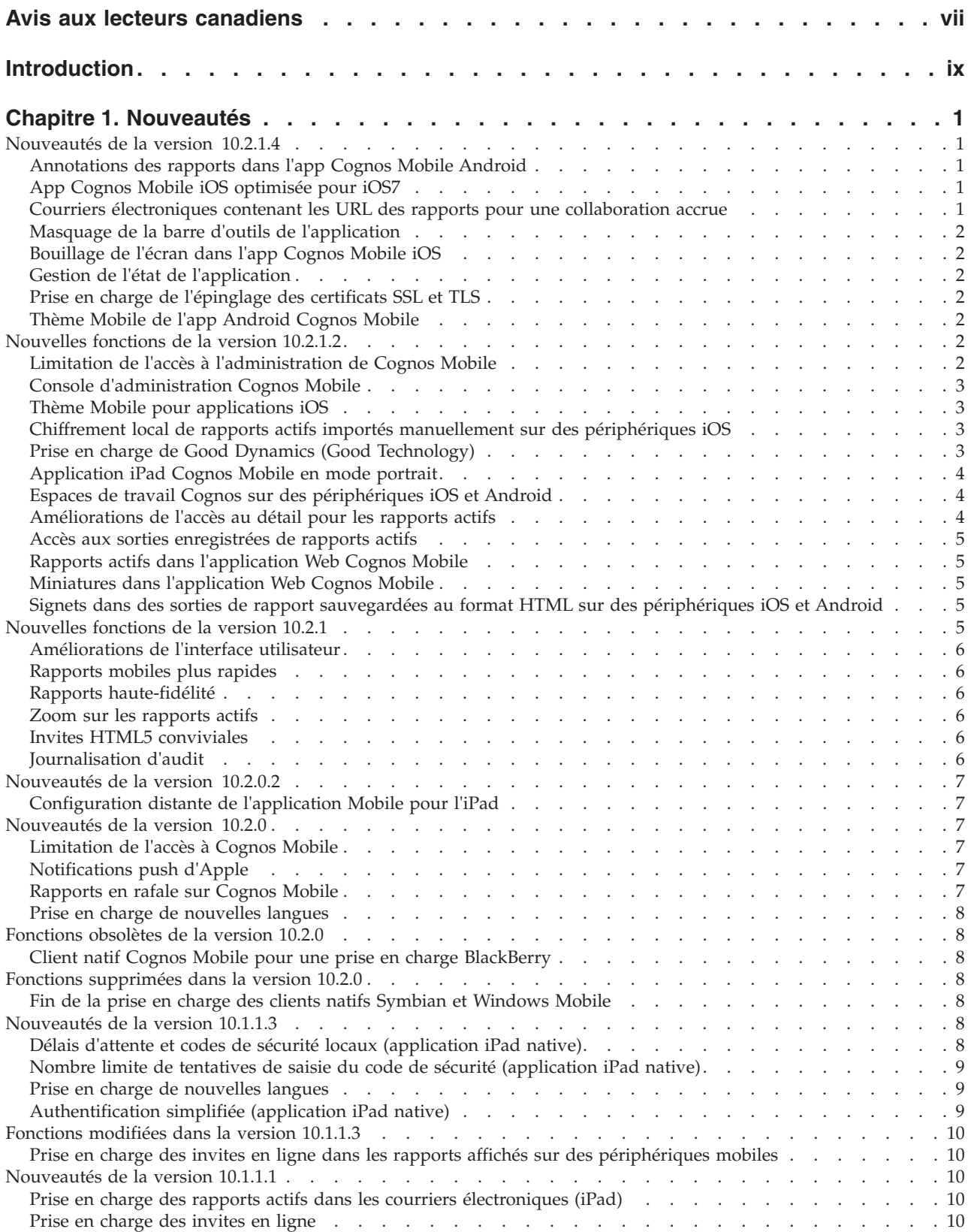

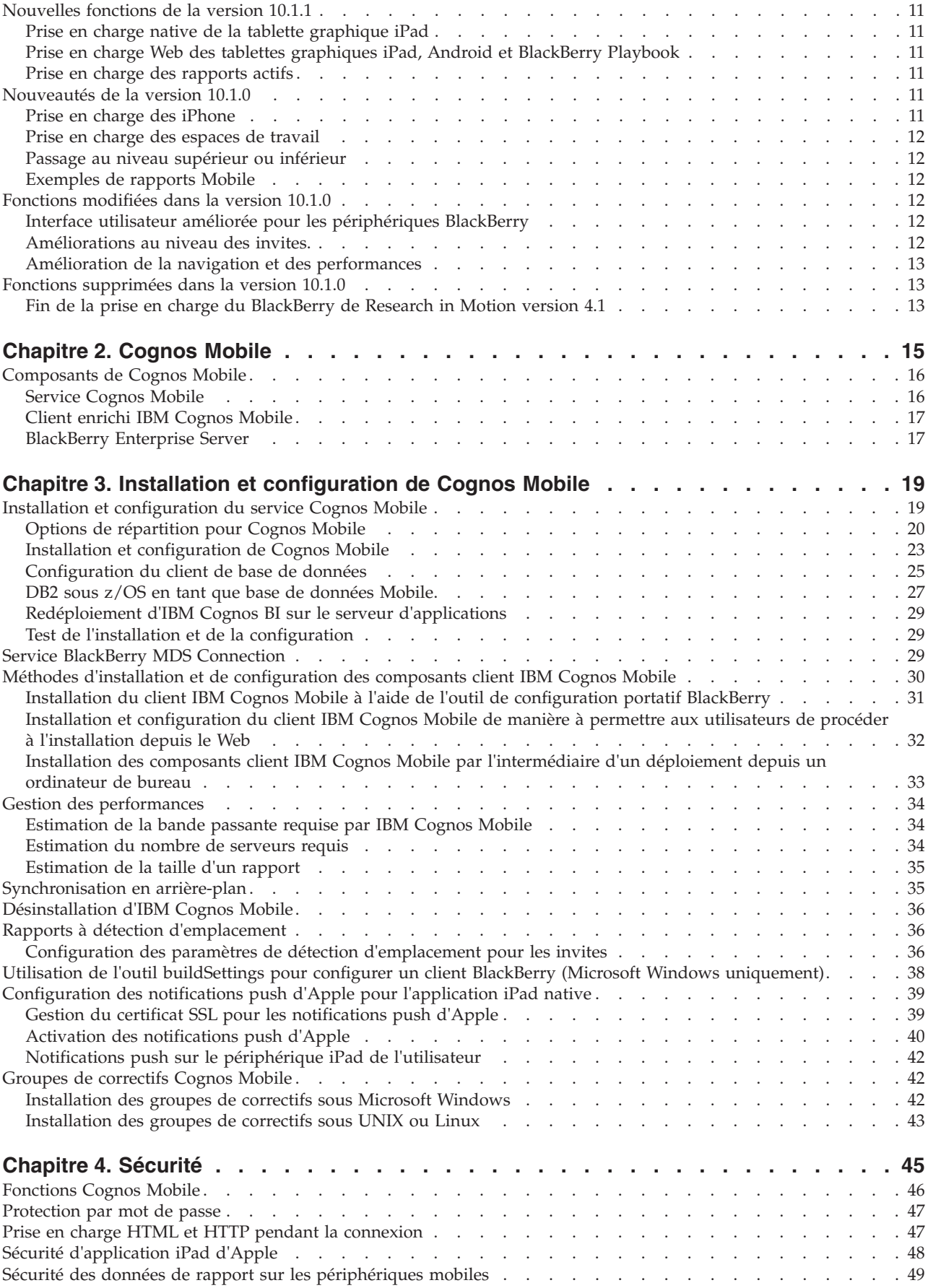

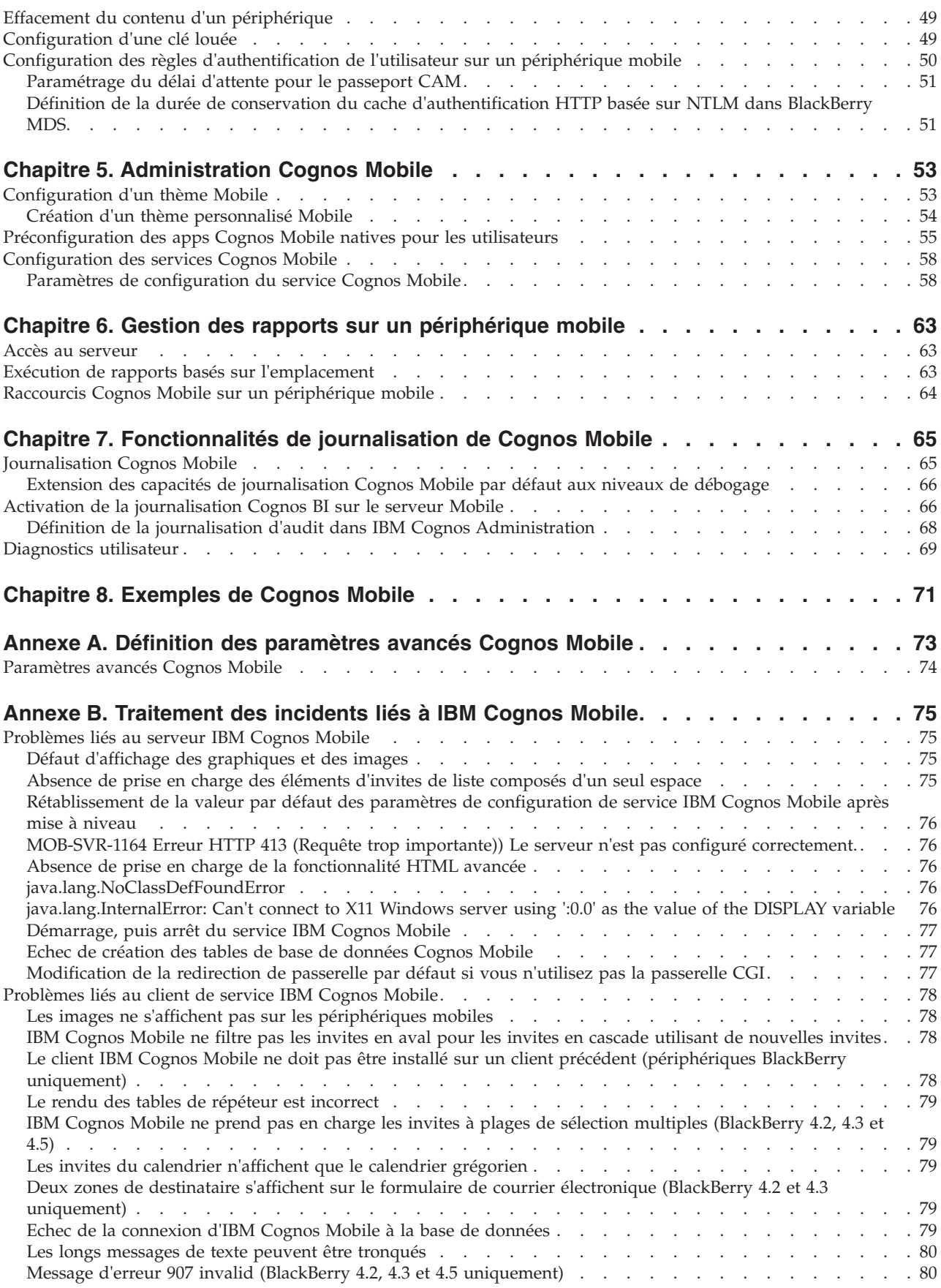

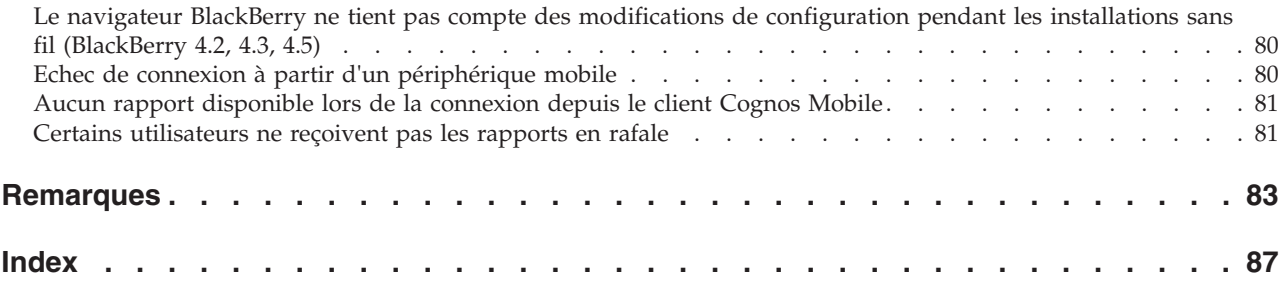

# <span id="page-6-0"></span>**Avis aux lecteurs canadiens**

Le présent document a été traduit en France. Voici les principales différences et particularités dont vous devez tenir compte.

#### **Illustrations**

Les illustrations sont fournies à titre d'exemple. Certaines peuvent contenir des données propres à la France.

#### **Terminologie**

La terminologie des titres IBM peut différer d'un pays à l'autre. Reportez-vous au tableau ci-dessous, au besoin.

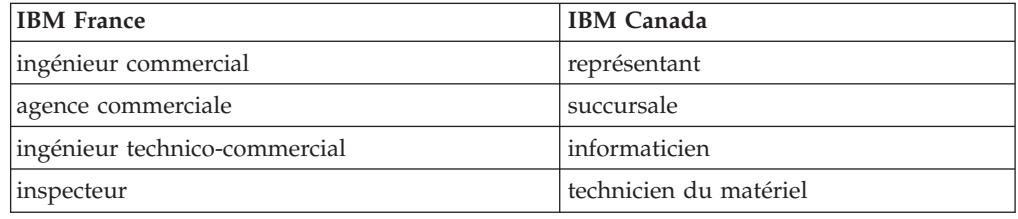

#### **Claviers**

Les lettres sont disposées différemment : le clavier français est de type AZERTY, et le clavier français-canadien de type QWERTY.

#### **OS/2 et Windows - Paramètres canadiens**

Au Canada, on utilise :

- v les pages de codes 850 (multilingue) et 863 (français-canadien),
- le code pays 002,
- le code clavier CF.

#### **Nomenclature**

Les touches présentées dans le tableau d'équivalence suivant sont libellées différemment selon qu'il s'agit du clavier de la France, du clavier du Canada ou du clavier des États-Unis. Reportez-vous à ce tableau pour faire correspondre les touches françaises figurant dans le présent document aux touches de votre clavier.

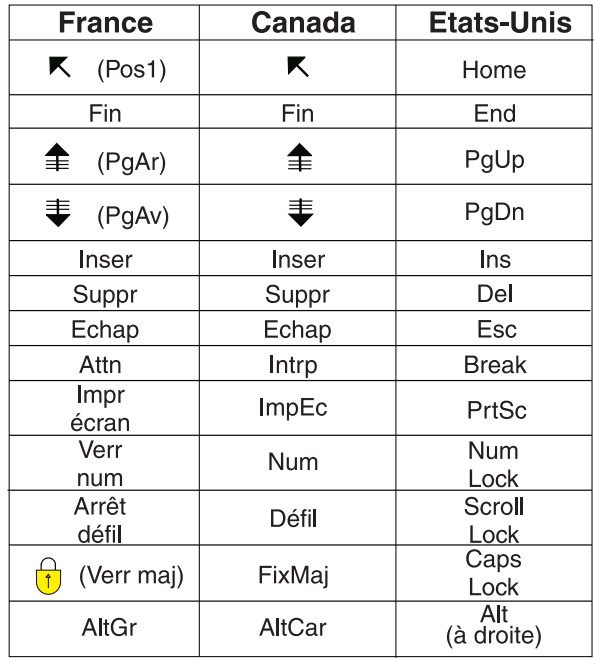

#### **Brevets**

Il est possible qu'IBM détienne des brevets ou qu'elle ait déposé des demandes de brevets portant sur certains sujets abordés dans ce document. Le fait qu'IBM vous fournisse le présent document ne signifie pas qu'elle vous accorde un permis d'utilisation de ces brevets. Vous pouvez envoyer, par écrit, vos demandes de renseignements relatives aux permis d'utilisation au directeur général des relations commerciales d'IBM, 3600 Steeles Avenue East, Markham, Ontario, L3R 9Z7.

#### **Assistance téléphonique**

Si vous avez besoin d'assistance ou si vous voulez commander du matériel, des logiciels et des publications IBM, contactez IBM direct au 1 800 465-1234.

# <span id="page-8-0"></span>**Introduction**

Ce document est destiné à être utilisé avec IBM® Cognos Mobile.

Cognos Business Intelligence est un produit Web qui intègre des fonctionnalités de génération de rapports, d'analyse, de création de scorecard et de gestion d'événements. IBM Cognos Mobile étend les fonctionnalités de votre installation Cognos BI existante et permet aux utilisateurs d'afficher les contenus IBM Cognos BI et d'interagir avec eux sur leur tablette graphique ou leur smartphone.

#### **Audience**

Pour utiliser ces informations, vous devez bien connaître les concepts suivants :

- v L'environnement IBM Cognos BI existant, y compris l'emplacement des composants répartis
- v Les rapports IBM Cognos BI
- Un ou plusieurs smartphone ou tablette graphique
- v L'administration du système d'exploitation Windows ou UNIX, ou des deux

#### **Fonctions d'accessibilité**

Cognos Mobile ne prend pas en charge les fonctions d'accessibilité permettant aux utilisateurs souffrant d'un handicap physique, tel qu'une mobilité réduite ou une vision limitée, d'utiliser le produit.

La documentation d'IBMCognos au format HTML comporte des fonctions d'accessibilité. Les documents au format PDF sont considérés comme des documents d'appoint et, en tant que tel, n'en sont pas dotés.

#### **Recherche d'informations**

Pour rechercher la documentation produit sur le Web, y compris tous les documents traduits, accédez à [IBM Knowledge Center](http://www.ibm.com/support/knowledgecenter) (http://www.ibm.com/ support/knowledgecenter).

#### **Déclarations préliminaires**

La présente documentation décrit les fonctionnalités actuelles du produit. Des références à des éléments actuellement non disponibles peuvent être incluses. Aucune implication de disponibilité future ne doit en être déduite. Aucune de ces références n'est constitutive d'un engagement, d'une promesse ou d'une obligation légale de fournir des matériels, codes ou fonctionnalités d'aucune sorte. Le développement, la diffusion et la planification des caractéristiques ou fonctionnalités restent à la totale discrétion d'IBM.

#### **Clause de décharge relative aux exemples**

La société Vacances et aventure, Ventes VA, toute variation du nom Vacances et aventure, ainsi que les exemples de planification, illustrent des opérations commerciales fictives, avec des exemples de données utilisées pour développer des exemples d'applications, destinées à l'usage d'IBM et des clients d'IBM. Ces données fictives comprennent des exemples de données pour des transactions de ventes, la distribution de produits, des données financières et les ressources humaines. Toute ressemblance avec des noms, adresses, numéros de contact ou valeurs de transaction existants est purement fortuite. D'autres fichiers d'exemple peuvent contenir des données fictives générées manuellement ou par une machine, des données factuelles compilées à partir de sources académiques ou publiques, ou des données utilisées avec l'autorisation du détenteur des droits d'auteur, à utiliser comme exemple de données pour développer des exemples d'application. Les noms de produits référencés peuvent être des marques commerciales de leurs propriétaires respectifs. Toute duplication effectuée sans autorisation est interdite.

# <span id="page-10-0"></span>**Chapitre 1. Nouveautés**

Ces informations doivent faciliter la planification des mises à niveau et des stratégies de déploiement d'application, et la définition des critères de formation requis pour les utilisateurs.

Pour plus d'informations sur la mise à niveau d'IBM Cognos Business Intelligence, voir le manuel *IBM Cognos Business Intelligence - Guide d'installation et de configuration* correspondant à votre produit.

Pour en savoir davantage sur les nouveautés d' IBM Cognos Business Intelligence, consultez le manuel *IBM Cognos Business Intelligence - Guide des nouveautés*.

Pour rechercher la documentation produit sur le Web, y compris tous les documents traduits, accédez à [IBM Knowledge Center](http://www.ibm.com/support/knowledgecenter) (http://www.ibm.com/ support/knowledgecenter).

Pour consulter la liste à jour des environnements pris en charge par les produits IBM Cognos, tels que les systèmes d'exploitation, les correctifs, les navigateurs, les serveurs Web, les serveurs d'annuaire, les serveurs de base de données et les serveurs d'applications, accédez au site Web [Supported Software Environments](http://www.ibm.com/support/docview.wss?uid=swg27037784) (http://www.ibm.com/support/docview.wss?uid=swg27037784).

# **Nouveautés de la version 10.2.1.4**

Les rubriques suivantes décrivent les nouvelles fonctions de la version 10.2.1.4 d'IBM Cognos Mobile.

#### **Annotations des rapports dans l'app Cognos Mobile Android**

La fonction d'annotations de rapport (commentaires) qui a été ajoutée à une version précédente de l'app IBM Cognos Mobile iOS est désormais également prise en charge par l'app IBM Cognos Mobile Android.

Vous pouvez utiliser cette fonction pour collaborer avec vos collègues en ajoutant des annotations aux rapports et envoyant par courrier électronique des captures d'écran des rapports annotés.

### **App Cognos Mobile iOS optimisée pour iOS7**

L'app IBM Cognos Mobile iOS a été retravaillée pour adopter l'apparence d'iOS7.

Les changements comprennent notamment un mécanisme de sélection des rapports plus intuitif, et une interface utilisateur cohérente pour la suppression des connexions sur l'écran de démarrage et la suppression des rapports.

# **Courriers électroniques contenant les URL des rapports pour une collaboration accrue**

Lorsque les utilisateurs choisissent d'envoyer des rapports avec des annotations (commentaires) par courrier électronique, les applications IBMCognos Mobile incluent automatiquement l'adresse URL du rapport dans le corps du message. Les destinataires n'ont plus qu'à effleurer l'URL pour ouvrir le rapport.

Cette fonctionnalité est disponible pour les rapports standard, les rapports actifs, les espaces de travail et les sorties de rapport enregistrées.

#### <span id="page-11-0"></span>**Masquage de la barre d'outils de l'application**

IBMCognos Viewer permet désormais de masquer la barre d'outils sur l'écran du périphérique mobile lorsqu'un rapport est plus grand que la zone d'affichage de l'appareil.

Cette fonctionnalité, qui est disponible pour l'app IBMCognos Mobile sur Android et sur l'iPhone, est particulièrement utile en mode paysage car elle permet aux utilisateurs de visualiser une plus grande partie de la structure du rapport.

#### **Bouillage de l'écran dans l'app Cognos Mobile iOS**

L'écran de l'app IBM Cognos Mobile iOS est remplacé par le logo Cognos Mobile lorsqu'elle est en arrière-plan.

Cette fonctionnalité protège les données sensibles lorsque l'application n'est pas au premier plan.

#### **Gestion de l'état de l'application**

Les utilisateurs peuvent définir un paramètre qui force l'application IBM Cognos Mobile à se rouvrir àl'emplacement auquel elle a été fermée.

Pour en savoir davantage, reportez-vous à la section [«Préconfiguration des apps](#page-64-0) [Cognos Mobile natives pour les utilisateurs», à la page 55.](#page-64-0)

#### **Prise en charge de l'épinglage des certificats SSL et TLS**

Les administrateurs peuvent protéger les apps IBM Cognos Mobile iOS et Android des attaques de l'homme du milieu (aussi appelées attaques de l'intercepteur ou MITM) en bannissant toute connexion à des serveurs IBM Cognos BI qui n'utiliseraient pas des certificats de confiance.

Pour en savoir davantage, reportez-vous à la section [«Préconfiguration des apps](#page-64-0) [Cognos Mobile natives pour les utilisateurs», à la page 55.](#page-64-0)

#### **Thème Mobile de l'app Android Cognos Mobile**

Le thème Cognos Mobile qui a été introduit dans l'édition précédente de Cognos Mobile iOS est maintenant également pris en charge par l'app Android. Le thème est appliqué automatiquement pour les utilisateurs qui peuvent accéder à ces applications.

Pour en savoir davantage, reportez-vous à la section [«Configuration d'un thème](#page-62-0) [Mobile», à la page 53.](#page-62-0)

# **Nouvelles fonctions de la version 10.2.1.2**

Les rubriques suivantes décrivent les nouvelles fonctions de la version 10.2.1.2 d'IBM Cognos Mobile.

#### **Limitation de l'accès à l'administration de Cognos Mobile**

Vous pouvez limiter l'accès à l'interface d'administration d'IBM Cognos Mobile à l'aide de la fonction protégée Administration de Mobile.

<span id="page-12-0"></span>**Administration de Mobile** est l'une des fonctions protégées d'**Administration**. Seuls les utilisateurs disposant d'un droit d'accès à la fonction protégée peuvent accéder à l'onglet **Mobile** dans IBM Cognos Administration. Le rôle **Administrateurs de Mobile** a été ajouté aux rôles prédéfinis dans l'espace-noms Cognos d'IBM Cognos Administration pour vous aider à définir les droits d'accès à la fonction protégée **Administration de Mobile**.

Pour en savoir davantage, reportez-vous à la section [«Fonctions Cognos Mobile», à](#page-55-0) [la page 46.](#page-55-0)

### **Console d'administration Cognos Mobile**

Cette édition d'IBM Cognos Mobile dispose d'une nouvelle interface d'administration pour la gestion des paramètres de configuration.

Les administrateurs peuvent gérer toutes les instances du service IBM Cognos Mobile à partir de l'onglet **Mobile** et de la page **Configuration du serveur** d'IBM Cognos Administration. Les valeurs sont automatiquement appliquées à tous les services Mobile.

Pour en savoir davantage, reportez-vous à la section [«Configuration des services](#page-67-0) [Cognos Mobile», à la page 58.](#page-67-0)

### **Thème Mobile pour applications iOS**

Les administrateurs Cognos Mobile peuvent personnaliser l'apparence de la page d'accueil des applications iOSCognos Mobile pour des groupes d'utilisateurs et des rôles en appliquant un thème personnalisé. Le thème est appliqué automatiquement pour les utilisateurs qui peuvent accéder à ces applications.

Cette fonction permet, par exemple, à des sociétés de personnaliser l'apparence de leurs applications.

Pour en savoir davantage, reportez-vous à la section [«Configuration d'un thème](#page-62-0) [Mobile», à la page 53.](#page-62-0)

### **Chiffrement local de rapports actifs importés manuellement sur des périphériques iOS**

Si un code confidentiel est configuré sur un périphérique iOS, l'application IBM Cognos Mobile chiffre les rapports Cognos BI importés manuellement qui sont stockés sur ce périphérique.

Cette fonction s'applique aux rapports actifs importés manuellement via le courrier électronique, iTunes ou un serveur de fichiers. Le contenu basé sur le serveur Cognos BI continue d'être chiffré via le mécanisme existant.

Pour en savoir davantage, reportez-vous à la sectio[n«Protection par mot de passe»,](#page-56-0) [à la page 47](#page-56-0) ou [«Sécurité des données de rapport sur les périphériques mobiles», à](#page-58-0) [la page 49.](#page-58-0)

### **Prise en charge de Good Dynamics (Good Technology)**

Sur iOS, l'application IBM Cognos Mobile for Good Technology est intégrée à Good Dynamics pour optimiser sa sécurité et son infrastructure de réseau.

<span id="page-13-0"></span>Avec IBM Cognos Mobile for Good Technology, les utilisateurs peuvent :

- v S'authentifier sur le serveur IBM Cognos Business Intelligence (BI), via les centres d'opération de réseau (NOC).
- Explorer les répertoires Cognos BI.
- v Utiliser le contenu Cognos BI, qui inclut des rapports standard, des rapports actifs et des espaces de travail Cognos Workspace.
- Synchroniser la boîte de réception.
- v Supprimer des données d'application mobile (administrateurs uniquement).

Avec l'application IBM Cognos Mobile for Good Technology, les utilisateurs peuvent accéder uniquement au contenu distribué de manière protégée par l'intermédiaire des serveurs Good Technology. Les fonctions suivantes sont désactivées dans cette application :

- v Importation manuelle de rapports actifs Cognos via courrier électronique ou iTunes.
- v Accès aux exemples Cognos Mobile.
- Mécanisme de notification push d'Apple.

Pour plus d'informations sur Good Dynamics, reportez-vous à la documentation Good Technology.

#### **Application iPad Cognos Mobile en mode portrait**

Sur un iPad, l'application Cognos Mobile peut être affichée en mode portrait ou paysage.

Les rapports créés pour s'adapter à la taille de l'écran sont automatiquement redimensionnés à la nouvelle largeur. Pour les rapports créés avec une taille fixe, l'application essaie d'adapter le rapport à la nouvelle largeur. Dans ce cas, une vue avec zoom arrière du rapport est affichée. Un mouvement de pincement permet de faire un zoom avant sur une partie du rapport.

### **Espaces de travail Cognos sur des périphériques iOS et Android**

Vous pouvez afficher et interagir avec les espaces de travail IBM Cognos Workspace sur des périphériques iOS et Android.

Les espaces de travail interactifs Cognos Workspace permettent d'accéder au contenu Cognos Business Intelligence (BI) et facilitent ainsi la prise de décision. L'interface d'espace de travail est optimisée pour le toucher, ce qui permet aux utilisateurs d'interagir d'un doigt rapidement et facilement. Les utilisateurs peuvent utiliser des fonctionnalités de filtre, d'exploration et de tri, afficher des commentaires, se déplacer entre les onglets, etc. Toutes les fonctions sont centrés sur l'expérience utilisateur plutôt que sur la création.

Les espaces de travail sont disponibles uniquement lorsque le périphérique est connecté au serveur.

### **Améliorations de l'accès au détail pour les rapports actifs**

Les utilisateurs Cognos Mobile peuvent désormais accéder aux détails à partir de rapports actifs vers des rapports utilisant des sources de données OLAP ou DMR, ou vers des rapports utilisant des modules différents. Les actions d'accès au détail depuis et vers une sortie sauvegardée de rapport actif sont également prises en charge.

### <span id="page-14-0"></span>**Accès aux sorties enregistrées de rapports actifs**

Les utilisateurs des applications iOS et Android peuvent accéder à la dernière sortie enregistrée d'un rapport actif via la liste de sortie sauvegardée.

Les utilisateurs peuvent accéder à la dernière version de la sortie de rapport sauvegardée et la télécharger. Ils peuvent ouvrir, afficher et accéder aux détails à partir de celle-ci.

# **Rapports actifs dans l'application Web Cognos Mobile**

Les rapports actifs sont accessibles via l'application Web Cognos Mobile sur toutes les plateformes prises en charge.

Avec cette application, les utilisateurs peuvent accéder à tous les types de rapports actifs, y compris les rapports avec et sans invites et les rapports qui utilisent les sources de données OLAP et relationnelles. Les utilisateurs peuvent interagir avec le contenu via les fonctionnalités de zoom, de clic et de glisser.

La fonctionnalité d'accès au détail dans cette application fonctionne comme dans les applications client : un rapport s'exécute dans l'application Web, puis est mise en cache dans la boîte de réception Mobile pour être extraite lorsque l'action d'accès au détail est répétée. Les utilisateurs peuvent accéder aux détails depuis des rapports actifs vers des rapports standard, depuis des rapports actifs vers des rapports actifs, et depuis des rapports actifs vers des rapports avec des invites sans réponse.

### **Miniatures dans l'application Web Cognos Mobile**

Des miniatures sont générées dans l'application Web Cognos Mobile pour les rapports présents dans la boîte de réception du mobile.

Les miniatures permettent aux utilisateurs d'accéder rapidement au contenu et à une structure générale du rapport avant de l'ouvrir. Les utilisateurs peuvent ouvrir le rapport en cliquant sur la miniature.

Les miniatures doivent être activées pour le service Cognos Mobile. Pour en savoir davantage, reportez-vous à la section [«Paramètres de configuration du service](#page-67-0) [Cognos Mobile», à la page 58.](#page-67-0)

# **Signets dans des sorties de rapport sauvegardées au format HTML sur des périphériques iOS et Android**

Les utilisateurs Cognos Mobile peuvent utiliser des signets définis dans des rapports interactifs Cognos BI et dans des sorties de rapport sauvegardées au format HTML.

Sur un périphérique mobile, un signet fonctionne de la même manière que dans un navigateur Web.

# **Nouvelles fonctions de la version 10.2.1**

Les rubriques suivantes décrivent les nouvelles fonctions de la version 10.2.1 d'IBM Cognos Mobile.

### <span id="page-15-0"></span>**Améliorations de l'interface utilisateur**

Avec la nouvelle interface IBM Cognos Mobile, vous pouvez naviguer dans le contenu BI de manière plus visuelle. Parmi les nouvelles fonctions, vous pouvez ainsi trier le contenu local, ou interrompre et reprendre le téléchargement de rapports.

#### **Rapports mobiles plus rapides**

Les rapports à pages multiples exécutés manuellement sont extraits et présentés page par page et non toutes les pages en même temps.

Ceci réduit les pics de charge du serveur et permet aux utilisateurs IBM Cognos Mobile d'accéder plus rapidement à des rapports volumineux, sans devoir attendre le téléchargement complet du rapport. Les utilisateurs peuvent faire défiler l'écran ou utiliser un bouton pour récupérer les pages restantes du rapport, et ceci jusqu'au nombre maximal de pages, tel que défini par l'administrateur du mobile.

Le comportement des rapports planifiés reste inchangé.

#### **Rapports haute-fidélité**

IBM Cognos Mobile a amélioré la prise en charge des rapports HTML sur les périphérique mobiles.

Les améliorations incluent :

- le rendu de polices supplémentaires
- la mise en page
- v les contrôles d'invite
- v les actions d'accès au détail
- la sortie sauvegardée en html

Les possibilités d'IBM Cognos Workspace sur les périphérique mobiles ainsi que les actions d'accès au détail entre les rapports actifs et les rapports ordinaires restent inchangés par rapport à la version précédente.

#### **Zoom sur les rapports actifs**

Lors de la visualisation des rapports actifs de la version 10.2.1 sur des unités Apple iOS, peuvent désormais utiliser le geste "Pincer" pour zoomer ou dézoomer.

#### **Invites HTML5 conviviales**

Des contrôles d'invite HTML5 ont été ajoutés et rendent les invites de date, d'heure et de sélection multiple plus conviviales sur les périphériques mobiles.

#### **Journalisation d'audit**

Les administrateurs peuvent désormais effectuer un audit des données utilisateur mobile. Ainsi, les actions suivantes peuvent être enregistrées dans les journaux d'audit : heures de connexion et de déconnexion, expiration de sessions utilisateur, distribution de rapports planifiés, sauvegarde de résultats, etc.

Pour en savoir davantage, reportez-vous à la section [«Activation de la](#page-75-0) [journalisation Cognos BI sur le serveur Mobile», à la page 66.](#page-75-0)

### <span id="page-16-0"></span>**Nouveautés de la version 10.2.0.2**

Les rubriques suivantes décrivent les nouvelles fonctions de la version 10.2.0.2 d'IBM Cognos Mobile.

#### **Configuration distante de l'application Mobile pour l'iPad**

Les administrateurs peuvent configurer l'application IBM Cognos Mobile pour l'iPad pour rationaliser les opérations de configuration effectuées par les utilisateurs et contrôler son fonctionnement.

Pour plus d'informations, voir [«Préconfiguration des apps Cognos Mobile natives](#page-64-0) [pour les utilisateurs», à la page 55](#page-64-0)

### **Nouveautés de la version 10.2.0**

Les rubriques suivantes décrivent les nouvelles fonctions de la version 10.2.0 d'IBM Cognos Mobile.

#### **Limitation de l'accès à Cognos Mobile**

Vous pouvez limiter l'accès à IBM Cognos Mobile à l'aide de la fonction protégée Mobile.

Seuls les utilisateurs disposant d'un droit d'accès à la fonction protégée peuvent exploiter le contenu d'IBM Cognos via IBM Cognos Mobile. Un nouveau rôle d'utilisateur nomade a été ajouté aux rôles prédéfinis dans l'espace-noms Cognos d'IBM Cognos Administration afin de faciliter la configuration des droits d'accès de la fonction protégée Mobile.

Pour en savoir davantage, reportez-vous à la section [«Fonctions Cognos Mobile», à](#page-55-0) [la page 46.](#page-55-0)

#### **Notifications push d'Apple**

Vous pouvez désormais utiliser les notifications push d'Apple pour avertir les utilisateurs de l'application iPad native IBM Cognos Mobile de la mise à disposition de nouveaux rapports IBM Cognos BI.

Les notifications prises en charge sont les badges et les messages d'alerte. Les sons ne sont pas pas disponibles.

Pour en savoir davantage, reportez-vous à la section [«Configuration des](#page-48-0) [notifications push d'Apple pour l'application iPad native», à la page 39.](#page-48-0)

#### **Rapports en rafale sur Cognos Mobile**

Les rapports peuvent maintenant être diffusés en rafale aux utilisateurs d'IBM Cognos Mobile.

Les utilisateurs reçoivent des rapports en rafale dans la langue qu'ils ont défini dans leurs préférences IBM Cognos Connection. Si le rapport n'est pas diffusé en rafale dans la langue sélectionnée dans les préférences utilisateur de Cognos Connection, l'utilisateur reçoit le rapport dans la langue par défaut du serveur.

<span id="page-17-0"></span>Les utilisateurs peuvent également recevoir plusieurs versions des rapports en rafale, avec la clé de diffusion en rafale ajoutée au nom du rapport. Par exemple, un directeur commercial chargé de plusieurs régions reçoit le rapport en rafale de chaque région.

Pour en savoir davantage sur les rapports en rafale, reportez-vous aux manuels *Guide d'utilisation d'IBM Cognos Report Studio* et *IBM Cognos Business Intelligence - Guide d'administration et de sécurité*.

#### **Prise en charge de nouvelles langues**

IBM Cognos Mobile prend désormais en charge la langue thaï.

### **Fonctions obsolètes de la version 10.2.0**

Les rubriques suivantes décrivent les fonctions obsolètes de la version 10.2.0 d'IBM Cognos Mobile.

### **Client natif Cognos Mobile pour une prise en charge BlackBerry**

Cette version ne comporte pas de nouvelle fonction pour le client natif IBM Cognos Mobile sur BlackBerry. Toutefois, les problèmes critiques seront traités.

### **Fonctions supprimées dans la version 10.2.0**

Les rubriques suivantes décrivent les fonctions supprimées de la version 10.2.0 d'IBM Cognos Mobile.

### **Fin de la prise en charge des clients natifs Symbian et Windows Mobile**

Les applications de client natif IBM Cognos Mobile ne sont plus prises en charge sur les systèmes d'exploitation Nokia Symbian et Microsoft Windows Mobile.

### **Nouveautés de la version 10.1.1.3**

Vous trouverez ci-dessous la liste des fonctions ayant été ajoutées dans la version 10.1.1.3.

#### **Délais d'attente et codes de sécurité locaux (application iPad native)**

Cognos Mobile offre désormais un paramètre avancé permettant de contrôler les délais d'attente et les codes de sécurité locaux.

Vous pouvez exiger qu'un utilisateur iPad entre un code de sécurité pour accéder à l'application Cognos Mobile et définir la durée d'inactivité de l'application Cognos Mobile avant d'avoir à saisir à nouveau le code permettant d'utiliser l'application.

**Conseil :** A partir de la version 10.2.1.2 d'IBM Cognos Mobile, le paramètre avancé **SecurityCode.SessionTimeoutSeconds** a été remplacé par le paramètre de configuration **Délai d'attente de session de code de sécurité**.

Pour en savoir davantage, reportez-vous à la section [«Sécurité d'application iPad](#page-57-0) [d'Apple», à la page 48.](#page-57-0)

# <span id="page-18-0"></span>**Nombre limite de tentatives de saisie du code de sécurité (application iPad native)**

Cognos Mobile offre désormais un paramètre avancé permettant de définir le nombre maximal autorisé de tentatives de connexion à l'application iPad Cognos Mobile.

Vous pouvez limiter le nombre de codes de sécurité non valides qu'un utilisateur iPad peut entrer.

**Conseil :** A partir de la version 10.2.1.2 d'IBM Cognos Mobile, le paramètre avancé **SecurityCode.MaxLoginAttempts** a été remplacé par le paramètre de configuration **Nombre maximal de tentatives de saisie d'un code de sécurité lors de l'accès d'une app iPad**.

Pour en savoir davantage, reportez-vous à la section [«Sécurité d'application iPad](#page-57-0) [d'Apple», à la page 48.](#page-57-0)

### **Prise en charge de nouvelles langues**

IBM Cognos Mobile prend désormais en charge de nouvelles langues.

L'application native iPad est maintenant compatible avec les langues suivantes :

- Tchèque
- Danois
- Néerlandais
- Finnois
- Hongrois
- Norvégien
- Polonais
- Roumain
- Russe
- Suédois
- Turc

Le serveur Mobile est maintenant compatible avec les langues suivantes :

- Chinois Traditionnel
- Coréen

# **Authentification simplifiée (application iPad native)**

IBM Cognos Mobile est désormais compatible avec l'authentification simplifiée sur iPad.

Auparavant, la fenêtre de connexion de l'iPad ressemblait à celle d'IBM Cognos Connection. Maintenant, l'authentification simplifiée inclut les éléments suivants :

- Une nouvelle fenêtre de connexion.
- v Un mot de passe unique impossible à changer par l'utilisateur.
- v La capacité pour l'utilisateur à se connecter à un seul espace-noms.
- v La prise en charge de la mise en cache des données d'identification.

v La possibilité pour l'utilisateur de basculer de la nouvelle fenêtre de connexion à l'ancienne par l'intermédiaire du paramètre iPad appelé **Authentification directe**. L'utilisateur peut se servir de cette fonction sur les recommandations de l'administrateur après avoir rencontré un comportement inhabituel.

# <span id="page-19-0"></span>**Fonctions modifiées dans la version 10.1.1.3**

Vous trouverez ci-dessous la liste des fonctions ayant été modifiées dans la version 10.1.1.3.

# **Prise en charge des invites en ligne dans les rapports affichés sur des périphériques mobiles**

IBM Cognos Mobile prend désormais en charge plusieurs types d'invite en ligne. Jusqu'à présent, toutes les invites en ligne dans les rapports affichés sur un périphérique mobile apparaissaient dans une page d'invite.

Les types d'invite pris en charge par Cognos Mobile en tant qu'invites en ligne sont les suivants :

- Zones de texte
- Valeur
- Date
- Heure
- Date et heure
- Intervalle

Pour en savoir davantage, reportez-vous au *Guide d'utilisation d'IBM Cognos Report Studio*.

### **Nouveautés de la version 10.1.1.1**

Vous trouverez ci-dessous la liste des fonctions ayant été ajoutées dans la version 10.1.1.1.

### **Prise en charge des rapports actifs dans les courriers électroniques (iPad)**

IBM Cognos Mobile prend désormais en charge l'importation des rapports actifs à partir de courrier électronique.

#### **Prise en charge des invites en ligne**

IBM Cognos Mobile prend désormais en charge les invites en ligne par le biais de l'application native iPad d'Apple et de l'application Web d'IBM Cognos Mobile.

Les zones de texte et les invites de choix d'une valeur disponibles sont les suivantes :

- Zone de sélection unique
- Zone de sélection multiple
- Plage unique
- Plage multiple
- En cascade

### <span id="page-20-0"></span>**Nouvelles fonctions de la version 10.1.1**

La liste ci-dessous répertorie les nouvelles fonctions ajoutées depuis la dernière édition.

#### **Prise en charge native de la tablette graphique iPad**

IBM Cognos Mobile est désormais compatible avec les tablettes graphiques iPad.

Les utilisateurs d'iPad peuvent télécharger une application native d'IBM Cognos Mobile à partir de l'App Store d'Apple, ou utiliser une version Web.

Ils peuvent accéder au contenu d'information décisionnelle et aux fonctions IBM Cognos Mobile qui étaient déjà disponibles sur les autres périphériques mobiles dans les éditions précédentes.

# **Prise en charge Web des tablettes graphiques iPad, Android et BlackBerry Playbook**

A partir de l'édition 10.1.0 groupe de correctifs 1 d'IBM Cognos Mobile, IBM Cognos Mobile prend en charge les versions Web des tablettes graphiques iPad, Android et BlackBerry PlayBook.

A l'aide d'un navigateur Web, les utilisateurs des tablettes graphiques peuvent accéder au contenu d'information décisionnelle et aux fonctions IBM Cognos Mobile qui étaient déjà disponibles sur les autres périphériques mobiles dans les éditions précédentes.

Les utilisateurs peuvent rechercher des rapports et les parcourir, et créer une liste de favoris.

#### **Prise en charge des rapports actifs**

IBM Cognos Mobile prend désormais en charge les rapports actifs sur l'iPad d'Apple lorsque l'application native d'IBM Cognos Mobile est installée.

Maintenant, les auteurs de rapports peuvent utiliser IBM Cognos Report Studio pour créer des rapports actifs. Un rapport actif IBM Cognos est un nouveau type de rapport géré hautement interactif et facile à utiliser. Les rapports actifs sont créés pour des utilisateurs professionnels, afin de leur permettre d'explorer leurs données et de dériver des données approfondies supplémentaires. Les rapports actifs simplifient la stratégie d'entreprise pour les utilisateurs non spécialistes. Les auteurs de rapports créent des rapports ciblés en fonction des besoins des utilisateurs, en faisant en sorte que l'utilisation reste facile et attrayante. Les utilisateurs peuvent consommer des rapports interactifs lorsqu'ils sont hors ligne, ce qui en fait une solution idéale pour les utilisateurs distants tels que les forces de vente.

# **Nouveautés de la version 10.1.0**

Vous trouverez ci-dessous la liste des fonctions ayant été ajoutées dans la version 10.1.0.

#### **Prise en charge des iPhone**

IBM Cognos Mobile est désormais compatible avec les iPhone d'Apple.

<span id="page-21-0"></span>Les utilisateurs peuvent bénéficier des caractéristiques visuelles et techniques de l'iPhone sur le Web pour accéder au contenu d'information décisionnelle et aux fonctions IBM Cognos Mobile qui étaient déjà disponibles sur les autres périphériques dans les éditions précédentes. En outre, ils peuvent créer une liste de favoris et sélectionner un espace de travail ou un rapport à afficher automatiquement sur la page d'accueil à chaque démarrage d'IBM Cognos Mobile.

#### **Prise en charge des espaces de travail**

En plus des rapports et des analyses, les utilisateurs peuvent désormais recevoir sur leur périphérique des espaces de travail créés dans Cognos Business Insight.

#### **Passage au niveau supérieur ou inférieur**

Cognos Mobile propose désormais des fonctions de passage au niveau supérieur et inférieur. Celles-ci permettent aux utilisateurs de mieux comprendre les informations qu'ils utilisent.

Les utilisateurs peuvent voir les zones de contenu Business Intelligence stocké sur leur périphérique dans lesquelles ils peuvent passer à un autre niveau. Après être passé au niveau supérieur ou inférieur dans l'une ou plusieurs de ces zones, ils peuvent revenir au rapport d'origine dans lequel ils ont commencé le processus d'exploration.

#### **Exemples de rapports Mobile**

Dans cette édition, Cognos Business Intelligence contient des rapports d'exemple qui sont optimisés pour les périphériques mobiles.

Les exemples de rapport illustrent les fonctions du produit, ainsi que les meilleures pratiques en termes techniques et professionnels. Les utilisateurs peuvent également les utiliser pour tester et partager des techniques de conception de rapports, ainsi que pour traiter les incidents.

Les exemples de rapports Mobile se trouvent avec les exemples Cognos BI. Pour en savoir davantage sur l'installation et la configuration des exemples Cognos BI, y compris les exemples Mobile, reportez-vous au *Guide d'installation et de configuration d'IBM Cognos Business Intelligence*.

### **Fonctions modifiées dans la version 10.1.0**

Vous trouverez ci-dessous la liste des fonctions ayant été modifiées dans la version 10.1.0.

# **Interface utilisateur améliorée pour les périphériques BlackBerry**

Cognos Mobile utilise une interface utilisateur améliorée pour toutes les éditions BlackBerry de Research in Motion. Cette nouvelle interface est plus facile à manipuler et offre un meilleur confort d'utilisation.

### **Améliorations au niveau des invites.**

Cognos Mobile propose des invites améliorées dans l'application Web destinée à l'iPhone d'Apple.

Désormais, les invites peuvent inclure le texte environnant et le même formatage que sur les ordinateurs de bureau. Les utilisateurs peuvent exécuter des rapports à invites de façon intuitive à l'aide de mécanismes d'invite adaptés aux périphériques mobiles.

### <span id="page-22-0"></span>**Amélioration de la navigation et des performances**

La toute dernière version de Cognos Mobile bénéficie d'améliorations significatives en matière de navigation et de performances, en particulier dans les tableaux de grande taille.

# **Fonctions supprimées dans la version 10.1.0**

Vous trouverez ci-dessous la liste des fonctions ayant été supprimées dans la version 10.1.0.

# **Fin de la prise en charge du BlackBerry de Research in Motion version 4.1**

IBM Cognos Mobile ne prend plus en charge le périphérique mobile BlackBerry de Research in Motion version 4.1.

# <span id="page-24-0"></span>**Chapitre 2. Cognos Mobile**

IBM Cognos Mobile étend IBM Cognos Business Intelligence et la gestion des performances aux périphériques mobiles.

Avec son client enrichi, Cognos Mobile permet aux utilisateurs d'afficher sur leur périphérique des rapports, des tableaux de bord et des analyses Cognos BI générés par des outils tels que Report Studio, Query Studio, Analysis Studio et Cognos Workspace. Cognos Mobile fournit en temps utile des informations riches et interactives destinées à aider les utilisateurs nomades dans leurs processus décisionnels, quel que soit leur emplacement.

Cognos Mobile traite chaque rapport Cognos BI qu'il reçoit et l'affiche dans un format adapté aux périphériques mobiles.

Cognos Mobile utilise les fonctionnalités d'invite et de mécanismes de planification de Cognos BI pour fournir des rapports personnalisés de façon opportune.

Pour plus d'informations sur les invites, voir le *Guide d'utilisation d'IBM Cognos Report Studio*.

Pour plus d'informations sur les planifications, voir le *Guide d'administration et de sécurité d'IBM Cognos Business Intelligence*.

Cognos Mobile utilise la sécurité Cognos BI, implémente des mesures de sécurité supplémentaires spécifiques aux applications mobiles, optimise diverses architectures de sécurité spécifiques à des tiers, et tire parti des mesures de sécurité du périphérique et du serveur.

De nombreux serveurs de gestion spécifiques aux périphériques et de nombreux outils d'administration utilisés par Cognos Mobile offrent la possibilité de supprimer à distance un contenu sur un périphérique ou de désactiver celui-ci complètement. Ainsi, par exemple, lorsqu'un périphérique est perdu ou volé, l'administrateur Cognos BI peut utiliser cette fonctionnalité pour protéger le contenu sensible sur le périphérique. L'administrateur Cognos BI dispose également de la possibilité de définir une date d'expiration pour un rapport, après laquelle le rapport devient inaccessible jusqu'à ce que l'utilisateur s'authentifie à nouveau.

Pour plus d'informations sur la sécurité Cognos BI, voir le *Guide d'administration et de sécurité d'IBM Cognos Business Intelligence*. Pour plus d'informations sur la gestion et la sécurité des périphériques, consultez leur documentation.

Cognos Mobile prend également en charge les requêtes entre le périphérique mobile et l'environnement de serveur pour les fonctions produit suivantes :

- Rechercher
- Parcourir
- Exécuter

Vous devez installer et exécuter des versions identiques pour Cognos Mobile et le serveur Cognos BI.

#### <span id="page-25-0"></span>**Composants de Cognos Mobile**

Pour implémenter IBM Cognos Mobile, vous ajoutez les composants au groupe des serveurs d'applications et la passerelle à l'endroit où IBM Cognos Business Intelligence est installé.

Cognos Mobile inclut le service Cognos Mobile et le client enrichi Cognos Mobile. Sur les périphériques BlackBerry, Cognos Mobile interagit également avec BlackBerry Enterprise Server et le composant BlackBerry MDS Connection Service.

Le diagramme ci-dessous illustre la façon dont les composants interagissent dans l'environnement Cognos BI. Les périphériques mobiles se connectent au magasin de contenu via Internet et le réseau de télécommunication sans fil, un pare-feu, BES et le service Cognos Mobile.

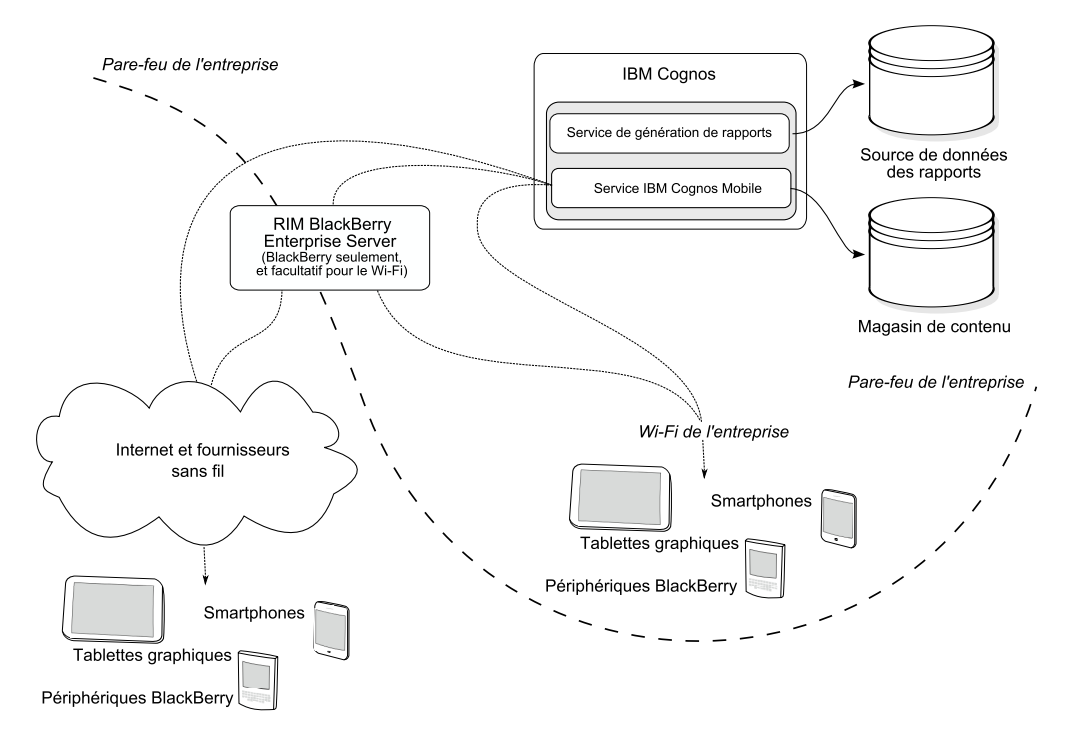

*Figure 1. Composants Cognos Mobile dans l'environnement Cognos BI*

Avant d'installer les composants Cognos Mobile, vous devez comprendre l'architecture de l'environnement Cognos BI existant. Pour en savoir davantage, reportez-vous au *Guide d'architecture et de déploiement d'IBM Cognos Business Intelligence*.

### **Service Cognos Mobile**

Le service IBM Cognos Mobile gère les activités liées au client IBM Cognos Mobile.

Le service gère les opérations suivantes :

- v Il transforme les rapports et les analyses Cognos Business Intelligence en vue de leur consommation sur les mobiles.
- v Il compresse le contenu des rapports et des analyses Cognos BI en vue d'une diffusion rapide aux périphériques mobiles et de l'accès à partir de ceux-ci.
- Il envoie par commande push le contenu des rapports et des analyses vers les périphériques mobiles.
- <span id="page-26-0"></span>v Il facilite les demandes entrantes et sortantes liées aux rapports et aux analyses entre le périphérique mobile et l'environnement dans lequel s'effectue la recherche, la navigation et l'exécution des rapports.
- v Il synchronise le magasin de contenu Mobile sur le serveur avec la base de données Mobile sur le périphérique mobile.
- v Il convertit les messages SOAP (Simple Object Access Protocol) de Cognos BI en messages transmissibles par des communications sans fil.
- v Il communique avec le périphérique mobile.

# **Client enrichi IBM Cognos Mobile**

Le périphérique mobile contient le client enrichi IBM Cognos Mobile et le magasin de contenu Mobile compressé et chiffré. Ces composants fournissent les fonctions dont l'utilisateur du périphérique mobile a besoin pour utiliser les rapports, les tableaux de bord et les analyses IBM Cognos Business Intelligence.

### **BlackBerry Enterprise Server**

BlackBerry Enterprise Server gère la sécurité, les périphériques, le contenu et les flots de données entre les BlackBerry et les ressources internes de l'entreprise.

L'installation et la maintenance de BlackBerry Enterprise Server sont faites par votre organisation. L'administrateur Cognos BI doit travailler en collaboration avec l'administrateur BlackBerry pour valider les paramètres et les options de configuration nécessaires à la prise en charge de la fonctionnalité d'IBM Cognos Mobile.

#### **Service BlackBerry MDS Connection**

Le service BlackBerry MDS Connection est un composant des services BlackBerry MDS.

Avec BlackBerry MDS Services, BlackBerry Enterprise Server permet la prise en charge des connexions sécurisées derrière le pare-feu de l'entreprise. En utilisant la connexion sécurisée en place, les périphériques et les applications BlackBerry peuvent communiquer facilement avec les ressources de l'infrastructure de l'entreprise.

Le service BlackBerry MDS Connection permet aux utilisateurs de périphériques BlackBerry de communiquer avec le serveur Cognos BI. Le service BlackBerry MDS Connection doit être activé pour que Cognos Mobile fonctionne correctement.

Cognos BI utilise la fonctionnalité du service BlackBerry MDS Connection pour installer à distance le client enrichi Cognos Mobile sur le périphérique BlackBerry, soit à l'aide de la technologie Push, soit en tant qu'installation OTA (Over The Air, sans fil), mise à disposition de l'utilisateur.

Cognos BI utilise également le service BlackBerry MDS Connection pour distribuer les rapports, les tableaux de bord et les analyses aux périphériques BlackBerry. Pour permettre à Cognos BI de distribuer les rapports, les tableaux de bord et les analyses, vous devez saisir l'emplacement du service BlackBerry MDS Connection et de son port d'écoute Web pendant la configuration.

Pour en savoir davantage sur BlackBerry Enterprise Server et le service BlackBerry MDS Connection, voir la documentation de BlackBerry Enterprise Server.

# <span id="page-28-0"></span>**Chapitre 3. Installation et configuration de Cognos Mobile**

Vous devez choisir la façon dont vous allez installer et configurer IBM Cognos Mobile afin de l'intégrer au mieux à l'environnement IBM Cognos Business Intelligence existant. Les options que vous sélectionnez dépendent de vos besoins en matière de génération de rapports, de vos ressources et de vos préférences.

Lors de l'installation de Cognos Mobile, procédez comme suit :

- v Installez le composant du groupe de serveurs d'application IBM Cognos Mobile dans le même emplacement que Cognos Business Intelligence. Dans une installation répartie, les composants du groupe de serveurs d'application Cognos Mobile doivent être installés sur les systèmes qui exécuteront le service IBM Cognos Mobile.
- v Installez la passerelle et les composants client de Cognos Mobile sur les systèmes passerelle. La passerelle et les composants client Cognos Mobile comprennent les pages d'installation OTA (sans fil) Cognos Mobile fournies à titre d'exemple et les composants client Cognos Mobile.
- v Sur les périphériques BlackBerry, l'utilisateur doit installer le client enrichi Cognos Mobile sur le périphérique mobile ou l'envoyer par commande push en OTA aux utilisateurs Cognos Mobile.
- v Sur l'iPad compatible avec l'application native Cognos Mobile, les utilisateurs téléchargent l'application depuis l'Apple App Store.
- v Sur l'iPad (version Web), Android, BlackBerry PlayBook et l'iPhone, les utilisateurs doivent configurer Cognos Mobile à l'aide d'une application Web à laquelle ils accèdent via une adresse URL.

Pour en savoir davantage, reportez-vous au *guide d'architecture et de déploiement d'IBM Cognos Business Intelligence*.

#### **Installation et configuration du service Cognos Mobile**

Pour installer le service IBM Cognos Mobile, utilisez l'assistant d'installation pour sélectionner les composants et leur emplacement d'installation.

Vous devez installer le service Cognos Mobile sur un système sur lequel un répartiteur est installé.

Avant d'installer le service Cognos Mobile, vous devez choisir la méthode d'intégration la plus appropriée à l'environnement Cognos BI existant. Les options d'installation que vous sélectionnez dépendent de vos besoins en matière de génération de rapports, de vos ressources et de vos préférences. Pour en savoir davantage, reportez-vous au *guide d'architecture et de déploiement d'IBM Cognos Business Intelligence*.

Assurez-vous que les critères ci-dessous sont satisfaits.

- v IBM Cognos BI est installé et en cours d'exécution, et les versions de Cognos Mobile et du serveur Cognos BI sont identiques.
- v Si votre installation utilise des périphériques BlackBerry, BlackBerry Enterprise Server avec le service BlackBerry MDS Connection Service est activé sur le serveur. Ce service permet aux utilisateurs de périphériques BlackBerry de naviguer sur le Web.

**Conseil :** Si les utilisateurs ont accès au Web, le service est déjà activé.

<span id="page-29-0"></span>Pour chaque version du système d'exploitation de BlackBerry, Cognos Mobile est livré avec les fichiers cognos mobile-for-whitelist.alx qui peuvent être utilisés pour configurer la fonction de liste blanche de BlackBerry Enterprise Server.

Pour en savoir davantage sur BlackBerry Enterprise Server et le service BlackBerry MDS Connection, voir la documentation de BlackBerry Enterprise Server.

Pour installer et configurer le service Cognos Mobile dans votre environnement Cognos BI existant, procédez de la façon suivante :

#### **Procédure**

- 1. Passez en revue les options de distribution, et sélectionnez-en une.
- 2. Si vous utilisez un périphérique BlackBerry, configurez IBM Cognos Mobile pour communiquer avec le service BlackBerry MDS Connection sur BlackBerry Enterprise Server.
- 3. Testez l'installation et la configuration du serveur.
- 4. Installez les composants client Cognos Mobile et testez l'installation.

#### **Options de répartition pour Cognos Mobile**

IBM Cognos Mobile est un composant intégré à l'architecture IBM Cognos Business Intelligence. Vous pouvez installer tous les composants IBM Cognos Mobile sur le même ordinateur, ou les répartir sur un réseau.

Cognos Mobile est composé des éléments suivants :

- v des composants du groupe de serveurs d'application
- une passerelle
- le client Cognos Mobile

Si vous installez Cognos Mobile sur un seul ordinateur, vous devez installer l'ensemble de ces composants au même endroit que Cognos BI.

Si Cognos BI est installé sur plusieurs ordinateurs, vous devez installer l'ensemble des composants comme suit :

- v Les composants du groupe de serveurs d'application Cognos Mobile avec le composant du groupe de serveurs d'application Cognos
- v La passerelle et le client Cognos Mobile avec la passerelle Cognos BI

Tous les composants obligatoires sont installés et activés par défaut.

#### **Composants Cognos Mobile installés sur un seul ordinateur**

Vous pouvez installer et configurer IBM Cognos Mobile sur un seul ordinateur.

Dans le diagramme ci-dessous, tous les composants serveur sont installés sur le même ordinateur.

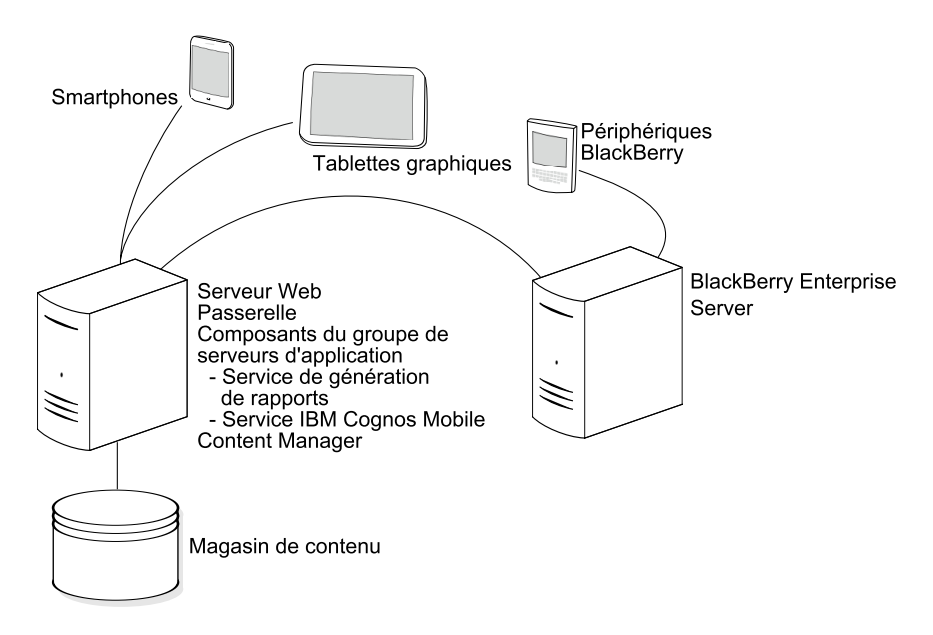

*Figure 2. Composants serveur Cognos Mobile installés sur un seul ordinateur*

#### **Installation de Cognos Mobile sur plusieurs ordinateurs**

Vous utilisez la même méthode d'installation et de configuration pour répartir les composants d'IBM Cognos Mobile et ceux d'IBM Cognos BI.

Vous devez installer les composants sur chaque ordinateur, puis les configurer en indiquant l'emplacement des composants répartis d'IBM Cognos BI.

Dans une installation répartie, vous installez les composants du groupe de serveurs d'application Cognos Mobile sur les systèmes qui exécuteront le service Cognos Mobile. Vous devez installer le composant de passerelle Cognos Mobile sur les systèmes de votre passerelle. Ces composants incluent les exemples de pages d'installation OTA (Over The Air, sans fil) et le composant client Mobile.

Toutes les instances du service d'IBM Cognos Mobile doivent pouvoir accéder à la base de données dans laquelle les tables IBM Cognos Mobile sont stockées. Si une instance de serveur IBM Cognos BI n'est pas configurée avec les détails de base de données du magasin de contenu IBM Cognos, ou si vous voulez qu'IBM Cognos Mobile utilise une instance de base de données différente de celle du magasin de contenu IBM Cognos, ajoutez une base de données à l'aide d'IBM Cognos Configuration.

Le diagramme ci-dessous montre un exemple dans lequel la passerelle Cognos Mobile est installée sur un ordinateur et les composants du groupe de serveurs d'application sur un autre ordinateur.

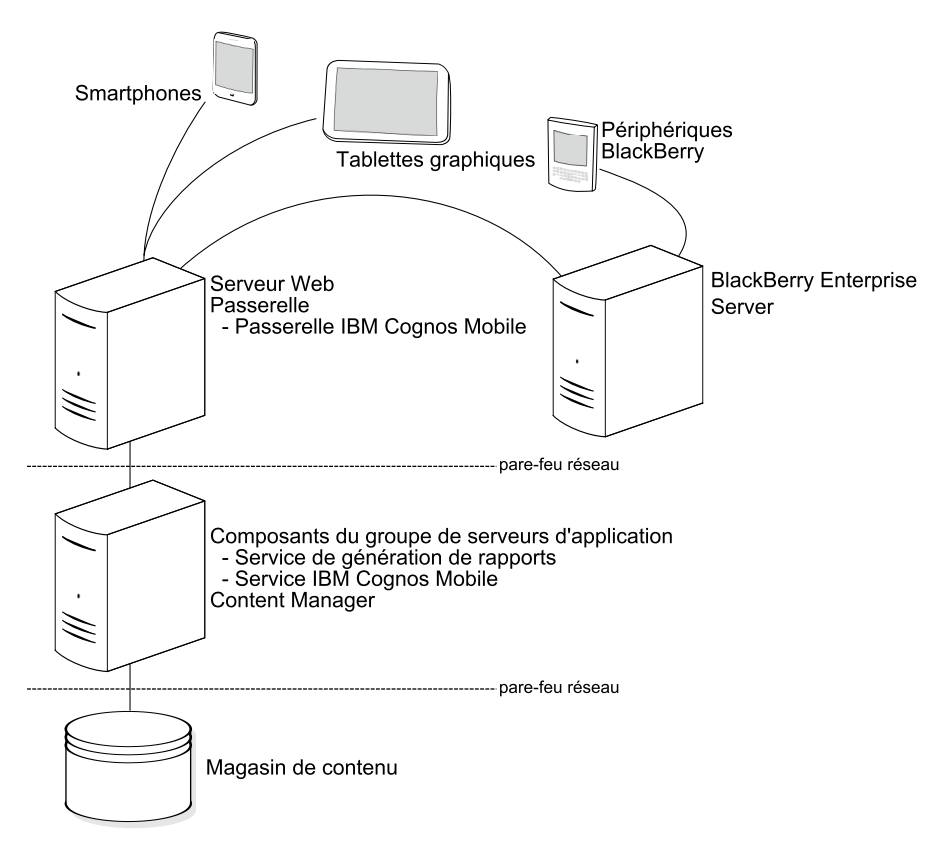

*Figure 3. Composants Cognos Mobile installés sur des ordinateurs distincts (scénario 1)*

Le diagramme ci-dessous illustre un scénario dans lequel les composants de passerelle sont installés sur un ordinateur et les composants du groupe de serveurs d'application sont installés sur trois ordinateurs. Cette installation convient à un environnement moyen à large.

<span id="page-32-0"></span>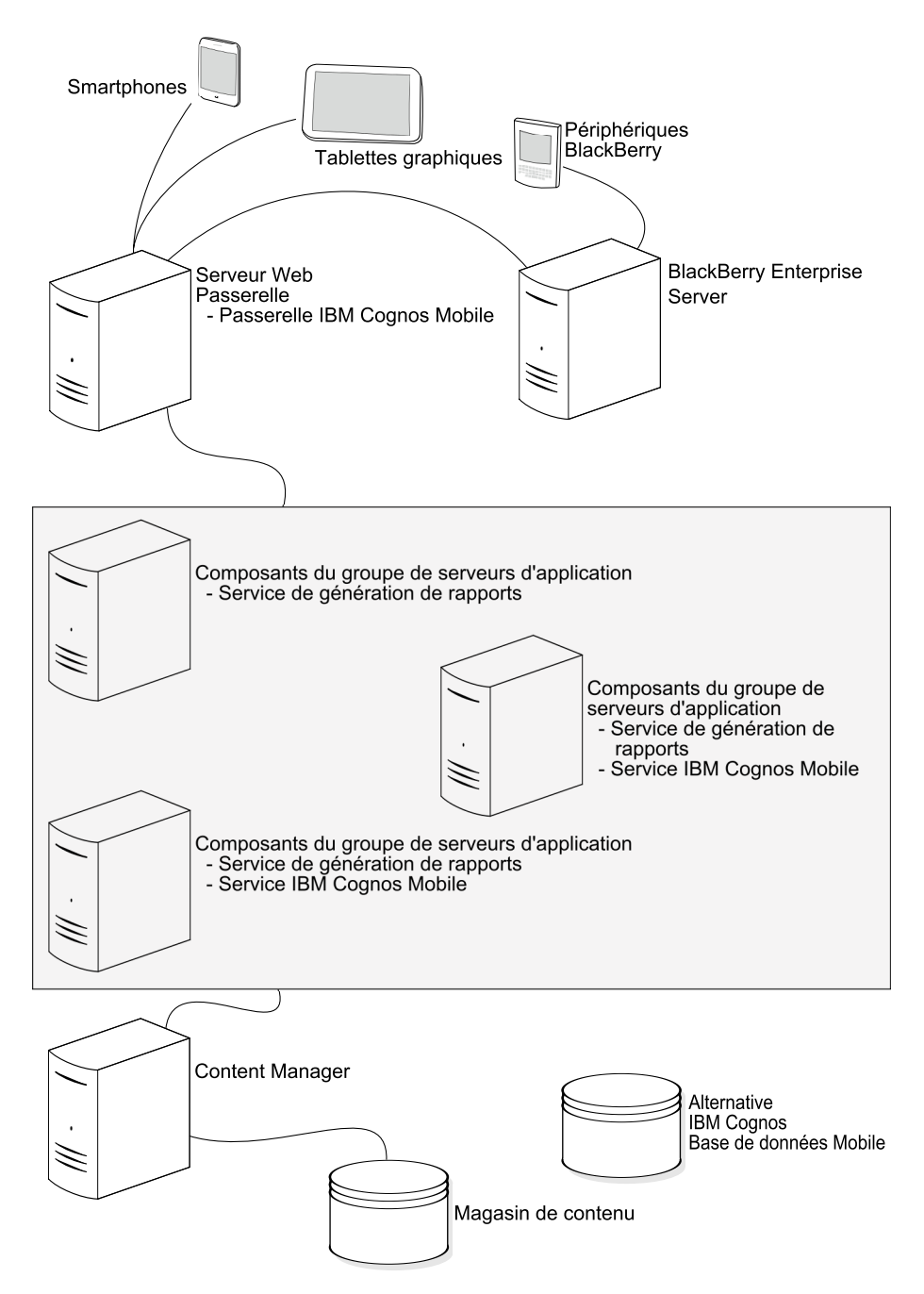

*Figure 4. Composants Cognos Mobile installés sur des ordinateurs distincts (scénario 2)*

# **Installation et configuration de Cognos Mobile**

Téléchargez le pack IBM Cognos Mobile, puis utilisez l'assistant d'installation pour installer les composants IBM Cognos Mobile sur votre ordinateur.

Avant d'installer les composants IBM Cognos Mobile, assurez-vous qu'IBM Cognos Business Intelligence est installé et fonctionne. IBM Cognos Mobile et le serveur IBM Cognos BI doivent être au même numéro de version.

Pour garantir le bon fonctionnement d'IBM Cognos Mobile, appliquez tous les correctifs du système d'exploitation, et n'utilisez que les versions des logiciels tiers qui sont compatibles avec les produits IBM Cognos.

Pour consulter la liste à jour des environnements pris en charge par les produits IBM Cognos, tels que les systèmes d'exploitation, les correctifs, les navigateurs, les serveurs Web, les serveurs d'annuaire, les serveurs de base de données et les serveurs d'applications, visitez le site Web [Supported Software Environments site](http://www.ibm.com/support/docview.wss?uid=swg27037784) (http://www.ibm.com/support/docview.wss?uid=swg27037784).

#### **Procédure**

- 1. Si vous effectuez l'installation dans un répertoire qui contient d'autres composants IBM Cognos BI, arrêtez le service IBM Cognos BI.
- 2. Accédez à l'emplacement dans lequel vous avez téléchargé IBM Cognos Mobile et choisissez le programme de configuration correspondant à votre système d'exploitation :
	- v Sous Microsoft Windows, dans le répertoire du système d'exploitation, cliquez deux fois sur le fichier issetup.exe.
	- v Sous UNIX ou Linux, dans le répertoire du système d'exploitation, si vous utilisez XWindows, entrez **./issetup**.

Si vous n'utilisez pas XWindows, exécutez une installation sans surveillance. Pour plus d'informations, voir *Guide d'installation et de configuration d'IBM Cognos Business Intelligence*.

**Important :** Lorsque vous utilisez la commande issetup avec XWindows, les caractères japonais figurant dans les messages et les fichiers journaux peuvent être altérés. Lors d'une installation en japonais sous UNIX ou Linux, commencez par définir les variables d'environnement LANG=C et LC\_ALL=C (où C est le code de langue, par exemple ja\_JP.PCK sous Solaris), puis démarrez l'assistant d'installation.

- 3. Sélectionnez la langue de l'installation.
- 4. Suivez les instructions de l'assistant d'installation.

Vous installez les composants du groupe de serveurs d'application, la passerelle et les composants client Cognos Mobile. Les composants du groupe de serveurs d'application sont utilisés par le service IBM Cognos Mobile. La passerelle et les composants client Mobile sont utilisés pour une installation OTA (sans fil) ou une installation connectée.

Ensuite, vous devez configurer IBM Cognos Mobile.

5. Dans la page **Terminer** de l'assistant d'installation, cliquez sur **Démarrer IBM Cognos Configuration**.

**Conseil :** Vous pouvez également démarrer IBM Cognos Configuration ultérieurement, en cliquant sur le menu **Démarrer** > **Programmes** > **IBM Cognos 10** > **IBM Cognos Configuration**.

- 6. Pour activer le service IBM Cognos Mobile, dans la fenêtre **Explorateur**, sous **Environnement**, **Services IBM Cognos**, affectez la valeur **Vrai** à **Service mobile activé**.
- 7. Pour activer la fonction Push de BlackBerry, définissez les noms d'hôte et les numéros de port du service BlackBerry MDS Connection de la façon suivante :
	- a. Procurez-vous les noms d'hôte et les numéros de port auprès de votre administrateur BlackBerry.
- <span id="page-34-0"></span>b. Dans la fenêtre **Explorateur**, cliquez sur **Environnement**.
- c. Dans la fenêtre **Propriétés**, sous **Paramètres Mobile BlackBerry**, pour **Noms d'hôte et numéros de port MDS**, cliquez sur la colonne **Valeur**, puis sur l'icône d'édition.
- d. Dans la boîte de dialogue **Valeur Noms d'hôtes et numéros de ports MDS**, cliquez sur **Ajouter**.
- e. Entrez une valeur, au format *nom\_hôte\_serveur\_BlackBerry*:*port*. Le port utilisé pour la fonction Push est généralement le port 8080 de BlackBerry Enterprise Server.

Commencez par tester l'URL dans un navigateur. Une page d'état doit s'afficher. Pour les installations réparties, entrez plusieurs serveurs.

- f. Répétez les étapes d et e jusqu'à ce que vous ayez saisi toutes les valeurs, puis cliquez sur **OK**. Pour en savoir davantage, reportez-vous à la section [«Service BlackBerry MDS Connection», à la page 29.](#page-38-0)
- 8. Si Cognos BI Content Manager et les composants du groupe de serveurs d'application Cognos Mobile ne sont pas installés dans le même emplacement, vous devez configurer une base de données Cognos Mobile.
	- a. Dans la fenêtre **Explorateur**, sous **Accès aux données**, cliquez sur **Mobile**.
	- b. Dans le menu **Edition**, cliquez sur **Nouvelle ressource** > **Base de données**.
	- c. Dans la zone **Nom**, attribuez un nom à votre base de données.
	- d. Dans la zone **Type**, cliquez sur le type de la base de données.
	- e. Cliquez sur **OK**.
	- f. Dans la fenêtre **Base de données Propriétés de la ressource** , entrez le **Nom de la base de données** et les autres caractéristiques de la base de données que vous avez choisie.
- 9. Dans le menu **Fichier**, cliquez sur **Enregistrer**.
- 10. Dans le menu **Actions**, cliquez sur **Démarrer** ou **Redémarrer**.

Les tables Cognos Mobile sont automatiquement créées lorsque le service Mobile est démarré pour la première fois. A moins que vous n'indiquiez une base de données Cognos Mobile différente, les tables sont créées dans la base de données Content Store BI et elles utilisent les mêmes données d'identification que Content Store BI.

Si les composants du groupe de serveurs d'application Cognos Mobile sont installés dans un emplacement différent de Cognos Content Manager et que les tables Mobile ne sont pas créées au démarrage, vérifiez que la base de données Cognos Mobile est configurée.

Si ces tables ne sont pas créées, éventuellement parce que les droits d'accès de sécurité d'IBM Cognos BI ne le permettent pas, vous pouvez les créer manuellement. Les scripts de création sont disponibles dans le répertoire *emplacement\_c10*\configuration\schemas\mobile.

#### **Configuration du client de base de données**

Le service IBM Cognos Mobile doit accéder à la base de données du magasin de contenu directement, plutôt que par l'intermédiaire de Content Manager. Le service doit donc disposer d'un accès aux pilotes JDBC installés avec IBM Cognos Business Intelligence.

Le service dispose d'un accès direct aux pilotes JDBC installés avec Cognos BI si Cognos Mobile utilise la même instance de Content Manager que Cognos BI, ou s'il utilise une base de données Microsoft SQL Server ou Derby. Cependant, si IBM Cognos Mobile n'utilise pas l'instance Content Manager d'IBM Cognos BI, ou s'il

utilise une base de données DB2 ou Oracle, vous devez configurer le logiciel client de la base de données pour permettre un accès direct à la base de données du magasin de contenu.

Pour en savoir davantage sur la configuration de la connectivité à la base de données de la base de données du magasin de contenu, reportez-vous au *Guide d'installation et de configuration d'IBM Cognos Business Intelligence*.

Si vous souhaitez utiliser une base de données autre que la base de données Content Manager utilisée par IBM Cognos BI, vous devez la définir à l'aide d'IBM Cognos Configuration. Vous devez utiliser l'un des serveurs de base de données compatibles pour créer la base de données. Pour en savoir davantage sur la création d'un magasin de contenu, reportez-vous au *Guide d'installation et de configuration d'IBM Cognos Business Intelligence*.

#### **Configuration du client de base de données sur Oracle**

Si vous utilisez Oracle comme serveur de base de données pour le magasin de contenu, vous devez configurer le pilote JDBC (Java™ Database Connectivity).

#### **Procédure**

- 1. Sur l'ordinateur où le client Oracle est installé, accédez au répertoire ORACLE\_HOME/jdbc/lib.
- 2. Copiez le fichier .jar destiné à votre version d'Oracle dans le répertoire *emplacement\_c10*/webapps/p2pd/WEB-INF/lib des ordinateurs sur lesquels IBM Cognos Mobile est installé :
	- Pour Oracle 10g, copiez le fichier ojdbc14.jar.
	- Pour Oracle 11g, copiez le fichier ojdbc5.jar.

Ces fichiers contiennent le pilote requis par le magasin de contenu.

#### **Configuration du client de base de données sur DB2**

Si vous utilisez DB2, vous devez configurer le logiciel client de base de données et le pilote JDBC 2.0. Vous devez effectuer cette opération sur chaque ordinateur sur lequel Content Manager est installé après l'installation et avant la configuration d'IBM Cognos BI.

#### **Procédure**

- 1. Installez le logiciel client DB2 sur les ordinateurs.
- 2. Si le magasin de contenu se trouve sur un ordinateur différent de celui d'IBM Cognos Mobile, procédez comme suit :
	- a. Configurez un alias de base de données pour le magasin de contenu à l'aide de l'assistant de configuration du client DB2.

Sous UNIX ou Linux, utilisez l'interface de ligne de commande DB2.

- b. Lorsque vous configurez des ordinateurs IBM Cognos Mobile, assurez-vous qu'ils sont tous configurés pour utiliser le même magasin de contenu.
- 3. Sous Microsoft Windows, arrêtez les services DB2 et le serveur de recherche HTML.
- 4. Sous UNIX, vérifiez que les bibliothèques 32 bits DB2 se trouvent dans le chemin d'accès aux bibliothèques, qui est habituellement le répertoire \$DB2DIR/lib ou \$DB2DIR/lib32.
- 5. Copiez le fichier de pilote universel, db2jcc.jar, depuis le répertoire *installation\_DB2*/sqllib/java vers le répertoire *emplacement\_c10*/webapps/ p2pd/WEB-INF/lib.
Si vous vous connectez à DB2 sous z/OS, utilisez le pilote Linux, UNIX ou Windows version 9.1 groupe de correctifs 5, ou version 9.5 groupe de correctifs 2.

Pour vérifier la version du pilote, exécutez la commande suivante :

java -cp *path*\db2jcc.jar com.ibm.db2.jcc.DB2Jjcc - version

- 6. Copiez l'un des fichiers de licence suivants depuis le répertoire *installation\_DB2*/sqllib/java vers le répertoire *emplacement\_c10*/webapps/ p2pd/WEB-INF/lib :
	- Pour DB2 sous Linux, UNIX ou Windows, db2jcc\_license\_cu.jar
	- Pour DB2 sous z/OS, db2jcc\_license\_cisuz.jar
- 7. Sous Windows, redémarrez les services DB2 et le serveur de recherche HTML.
- 8. Sous UNIX, si vous utilisez la connectivité JDBC de type 2, vérifiez que les bibliothèques 32 bits DB2 se trouvent dans le chemin d'accès aux bibliothèques, qui est habituellement le répertoire \$DB2DIR/lib ou \$DB2DIR/lib32.
- 9. Répétez ces étapes sur les autres ordinateurs IBM Cognos BI sur lesquels le logiciel doit être installé.

### **Résultats**

Vous pouvez optimiser la base de données pour tirer profit des fonctions DB2. Pour en savoir davantage, reportez-vous au *guide d'architecture et de déploiement d'IBM Cognos Business Intelligence*.

## **DB2 sous z/OS en tant que base de données Mobile**

Vous pouvez utiliser DB2 sous z/OS en tant que base de données mobile.

Les paramètres de connexion à DB2 sous z/OS sont similaires à ceux utilisés pour DB2 sous Linux, UNIX et Microsoft Windows. Cependant, vous devez configurer des paramètres avancés supplémentaires.

Un administrateur de base de données doit exécuter des scripts pour créer un ensemble d'espaces de table requis pour la base de données mobile. Les scripts doivent être modifiés pour remplacer les paramètres fictifs par ceux convenant à votre environnement.

### **Paramètres suggérés pour la création d'une base de données DB2 Mobile sous z/OS**

La base de données créée pour la base de données mobile doit contenir les paramètres de configuration définis.

Pour que l'installation aboutisse, utilisez les instructions suivantes lors de la création de la base de données Cognos Mobile.

v Créez une instance, un groupe de stockage et un compte utilisateur pour le magasin Cognos Mobile.

Un utilisateur doit disposer des autorisations de créer et de supprimer les tables de la base de données. IBM Cognos Business Intelligence utilise les données d'identification du compte utilisateur pour communiquer avec le serveur de bases de données.

- v Réservez un groupe de mémoire tampon avec une taille de page de 32 Ko et un autre avec une taille de page de 4 Ko pour l'instance de base de données.
- v Les administrateurs doivent exécuter un script pour créer des espaces de table contenant des objets LOB et d'autres données pour que la base de données Cognos Mobile utilise ces espaces de table.

v L'administrateur de base de données doit effectuer une sauvegarde régulière des bases de données IBM Cognos BI, car elles contiennent toutes les données d'IBM Cognos. Pour garantir la sécurité et l'intégrité des bases de données, protégez-les contre tout accès non autorisé ou inapproprié.

## **Création d'espaces de table pour la base de données Cognos Mobile sous DB2 for z/OS**

Un administrateur de base de données doit exécuter des scripts pour créer un ensemble d'espaces de table requis pour la base de données mobile. Les scripts doivent être modifiés pour remplacer les paramètres fictifs par ceux convenant à votre environnement.

Utilisez les conventions de dénomination pour DB2 sous z/OS. Par exemple, tous les noms de paramètre doivent commencer par une lettre et ne pas dépasser huit caractères.

Pour en savoir davantage, reportez-vous à la documentation IBM DB2.

### **Procédure**

- 1. Connectez-vous à la base de données en tant qu'utilisateur disposant de privilèges afin de créer et d'insérer des espaces de table, ainsi qu'autoriser l'exécution d'instructions SQL.
- 2. Accédez au répertoire contenant les scripts : *emplacement\_c10*/configuration/schemas/mobile/db2zOS.
- 3. Ouvrez le fichier script tablespace\_db2zOS.sql.
- 4. Ajoutez une instruction de connexion au début du script. Par exemple :

connect to *databasename*/

5. Utilisez les informations suivantes pour vous aider à remplacer les paramètres génériques par les paramètres appropriés à votre environnement.

### **COGMOBDB**

Indique le nom de la base de données mobile.

```
DB0AUSR
```
Indique le nom du groupe de stockage.

#### **BP32K**

Indique le nom du groupe de mémoire tampon.

6. Enregistrez et exécutez le script tablespace\_db2zOS.sql.

Par exemple :

db2 -td/ -vf tablespace\_db2zOS.sql

- 7. Ouvrez le fichier script rightsGrant\_db2zOS.sql et remplacez les paramètres fictifs **COGMOBDB** et **MOBUSR** par le nom de base de données et le nom d'utilisateur appropriés.
- 8. Ajoutez une instruction de connexion au début du script.

Par exemple :

connect to *databasename*/

9. Enregistrez et exécutez le script rightsGrant\_db2zOS.sql.

Par exemple :

db2 -td/ -vf rightsGrant\_db2zOS.sql

- 10. Ouvrez le script initialize-schema-version-table.sql, remplacez le paramètre fictif **COGMOBDB** par le nom de base de données approprié, et enregistrez le script.
- 11. Ouvrez le script upgrade-lock-object-init.sql, remplacez les paramètres fictifs **COGMOBDB**, **DB0AUSR** et **BP32K** par le nom de base de données, de groupe de stockage et de groupe de mémoire tampon appropriés, et enregistrez le script.
- 12. Ouvrez les fichiers scripts restants qui commencent par **upgrade**, et remplacez les paramètres fictifs **COGMOBDB** et **DB0AUSR** par un nom de base de données et un nom de groupe de stockage appropriés.
- 13. Enregistrez les scripts, mais ne les exécutez pas manuellement. Les scripts seront exécutés automatiquement au démarrage de Mobile Service.

### **Résultats**

La base de données Cognos Mobile est créée. Vous pouvez désormais définir la base de données Cognos Mobile dans IBM Cognos Configuration.

Pour en savoir davantage sur la configuration d'IBM Cognos, reportez-vous au *Guide d'installation et de configuration d'IBM Cognos Business Intelligence*.

# **Redéploiement d'IBM Cognos BI sur le serveur d'applications**

Si IBM Cognos Business Intelligence est en cours d'exécution sur un serveur d'applications autre que Tomcat, puis après avoir installé et configuré IBM Cognos Mobile, vous devez régénérer les fichiers EAR ou WAR et les redéployer sur le serveur d'applications.

Pour plus d'informations, voir le manuel *IBM Cognos Business Intelligence - Guide d'installation et de configuration*.

# **Test de l'installation et de la configuration**

Vous pouvez tester les paramètres de configuration avant de démarrer le service IBM Cognos Mobile.

### **Procédure**

- 1. Dans le menu **Démarrer**, cliquez sur **Programmes**, **IBM Cognos BI**, **IBM Cognos Configuration**.
- 2. Dans la fenêtre **Explorateur**, cliquez sur **Environnement**.
- 3. Cliquez sur **Service IBM Cognos BI**.

Si l'option **Service mobile activé** est définie sur **True** dans la fenêtre **Propriétés**, votre installation fonctionne.

### **Résultats**

Vous pouvez maintenant installer et configurer les composants client IBM Cognos Mobile.

# **Service BlackBerry MDS Connection**

Avant que les périphériques BlackBerry puissent communiquer avec le service IBM Cognos Mobile, le composant BlackBerry MDS Connection Service des services BlackBerry MDS doit être activé.

Si NTLM est utilisé, le support de l'authentification HTTP doit également être activé. Cela signale à BlackBerry Enterprise Server qu'il doit aider les périphériques mobiles BlackBerry à naviguer dans l'échange de sécurité requis par Microsoft Internet Information Services (IIS).

En outre, Cognos Mobile peut utiliser les fonctions du service BlackBerry MDS Connection pour envoyer par commande push des rapports aux utilisateurs de périphériques BlackBerry et synchroniser les rapports. Les notifications push, qui permettent au serveur IBM Cognos de signaler à un périphérique BlackBerry qu'un nouveau contenu est disponible pour lui sur le serveur, sont des messages de très petite taille qui n'ont aucun impact significatif sur le serveur. L'administrateur IBM Cognos doit travailler en collaboration avec l'administrateur BlackBerry pour vérifier que cette fonction est configurée correctement.

Si vous disposez de plusieurs serveurs BlackBerry MDS Connection Service et si des utilisateurs sur ces serveurs doivent se connecter au même serveur IBM Cognos Business Intelligence, vous devez désigner l'un des serveurs comme principal serveur Push Connection Service. Ensuite, vous devez configurer IBM Cognos Mobile pour qu'il utilise ce serveur, qui transmettra à son tour les demandes de connexion au serveur Connection Service approprié.

Vous pouvez avoir plusieurs serveurs principaux. Par exemple, si votre organisation possède un service Ventes et service Finances, chacun disposant de plusieurs instances de BlackBerry Enterprise Server, vous devez désigner dans chaque département l'un des serveurs comme serveur principal.

Lorsque BlackBerry MDS Connection Service est activé, les utilisateurs de périphériques BlackBerry peuvent naviguer sur le Web à l'aide du navigateur BlackBerry de leur périphérique. L'exploration augmente la charge sur BlackBerry Enterprise Server. Si cela pose un problème, il est généralement possible de configurer le serveur BES pour limiter les services de données MDS-CS à l'application IBM Cognos Mobile. Une solution alternative consisterait à installer un pare-feu sur le serveur BES pour n'autoriser l'accès qu'au serveur IBM Cognos Mobile.

IBM Cognos Mobile utilise les données de la même façon que le navigateur sur le BlackBerry. Les notifications push sont des messages de très petite taille qui n'ont pas d'impact significatif sur le serveur.

Pour en savoir plus sur l'activation de Connection Service et sur les serveurs Push principaux, voir la documentation de BlackBerry Enterprise Server.

# **Méthodes d'installation et de configuration des composants client IBM Cognos Mobile**

Après avoir installé et configuré les composants serveur IBM Cognos Mobile, hormis sur l'iPad, l'Android, le BlackBerry, le PlayBook et l'iPhone, vous devez installer les composants client IBM Cognos Mobile sur tous les périphériques mobiles qui doivent accéder aux rapports ou aux analyses IBM Cognos Business Intelligence.

Pour l'iPad (version native), les utilisateurs téléchargent IBM Cognos Mobile à partir d'Apple App Store.

Pour l'iPad (version Web), Android, BlackBerry PlayBook et l'iPhone, vous n'installez pas les composants client. En revanche, vous configurez IBM Cognos Mobile à l'aide d'une application Web accessible par URL.

Les composants client IBM Cognos Mobile peuvent être installés de l'une des manières suivantes :

v A l'aide d'un déploiement Push

Pour les installations BlackBerry, l'administrateur BlackBerry peut utiliser l'outil de configuration BlackBerry Handheld Configuration, puis envoyer par une transmission sans fil (OTA) Push le logiciel configuré aux utilisateurs.

• A partir du périphérique

Les utilisateurs de périphériques BlackBerry peuvent télécharger le client à partir du Web.

- v A l'aide d'un déploiement depuis un ordinateur de bureau.
- v A partir de l'Apple App Store (application iPad native).
- v A l'aide d'une application Web (iPad, Android, BlackBerry PlayBook et iPhone). Avec l'application Web, les composants client IBM Cognos Mobile ne sont pas installés sur le périphérique ni la tablette. A la place, les utilisateurs configurent et exécutent IBM Cognos Mobile à l'aide d'une application Web à laquelle ils accèdent via l'une des URL suivantes.
	- Pour l'emplacement par défaut d'IBM Cognos BI, entrez http://*nom\_serveur*/ ibmcognos et, lorsque le système vous y invite, sélectionnez le portail Mobile ou le portail de bureau.
	- Pour la passerelle CGI, entrez http://*nom\_serveur*/ibmcognos/m.
	- Pour la passerelle ISAPI, entrez http://*nom\_serveur*/ibmcognos/m/isapi.

**Conseil :** Après avoir ouvert l'application Web dans le navigateur, ajoutez la page à votre écran d'accueil.

Pour les installations sur des périphériques BlackBerry, le composant BlackBerry MDS Connection Service de BlackBerry Enterprise Server doit être activé pour chaque compte BlackBerry nécessitant l'accès à IBM Cognos Mobile. Pour en savoir davantage, reportez-vous à la documentation BlackBerry Enterprise Server.

# **Installation du client IBM Cognos Mobile à l'aide de l'outil de configuration portatif BlackBerry**

Une installation IBM Cognos Mobile contient tous les fichiers nécessaires à un administrateur BlackBerry pour lui permettre de conditionner et de pousser le client enrichi vers les utilisateurs de périphérique mobile.

Cette opération est effectuée en copiant les fichiers du client enrichi dans un emplacement partagé. A l'aide d'un outil disponible avec BlackBerry Enterprise Server, l'administrateur BlackBerry conditionne l'application dans un package qui sera transférées par la commande Push aux périphériques mobiles des utilisateurs.

Généralement, l'administrateur BlackBerry envoie les composants client IBM Cognos Mobile aux utilisateurs de périphérique BlackBerry. Il est recommandé à l'administrateur BlackBerry d'effectuer ce type d'installation pendant les heures creuses.

L'utilisateur n'est pas impliqué, mais peut remarquer une activité en arrière-plan et des communications avec le serveur pendant l'installation. Dans la plupart des

installations initiales et des mises à niveau, aucun redémarrage n'est nécessaire. En cas de redémarrage obligatoire, le périphérique BlackBerry prévient l'utilisateur avant de redémarrer.

### **Procédure**

- 1. Utilisez l'outil BlackBerry Handheld Configuration pour générer une configuration logicielle qui définisse le système d'exploitation de base du périphérique BlackBerry, et contienne l'application client IBM Cognos Mobile. Pour en savoir davantage, reportez-vous à la documentation BlackBerry Enterprise Server.
- 2. Poussez la configuration vers les utilisateurs de périphérique BlackBerry.

# **Installation et configuration du client IBM Cognos Mobile de manière à permettre aux utilisateurs de procéder à l'installation depuis le Web**

Vous pouvez configurer IBM Cognos Mobile afin que les utilisateurs puissent installer le client par le réseau sans fil (installation OTA) à partir de leur périphérique mobile. Ce type d'installation est utile pour les utilisateurs distants qui doivent mettre à niveau leur installation sans intervention de l'administrateur du périphérique.

Les fichiers programme du client enrichi IBM Cognos Mobile se trouvent dans le répertoire *emplacement\_c10*\webcontent\mobile.

Pour que les navigateurs des périphériques mobiles reconnaissent les extensions de fichier utilisées pour installer les applications mobiles par le réseau sans fil, vous devez aussi enregistrer des types de fichier ou des types MIME sur le serveur Web. Vous devez enregistrer les types MIME pour les périphériques BlackBerry.

Vous devez enregistrer les types MIME suivants sur votre serveur Web :

| Extension de fichier | Type MIME                        |
|----------------------|----------------------------------|
| l .cod               | application/vnd.rim.cod          |
| .jad                 | text/vnd.sun.j2me.app-descriptor |

*Tableau 1. types MIME*

Seule la procédure concernant le serveur Web IIS versions 5.x et 6.0 est décrite ici. Si vous créez des types MIME pour un serveur Web différent, reportez-vous à sa documentation.

## **Avant de commencer**

Avant d'installer le client IBM Cognos Mobile sur le périphérique mobile, vérifiez que l'utilisateur a accès au navigateur Web sur le périphérique, et que le navigateur peut accéder au serveur IBM Cognos BI via son adresse Web standard, *emplacement\_c10*.

### **Procédure**

- 1. Dans le **Panneau de configuration** Windows, cliquez sur **Outils d'administration**, **Internet Information Services**.
- 2. Cliquez avec le bouton droit de la souris sur le site Web IBM Cognos BI, puis cliquez sur **Propriétés**.
- 3. Sur l'onglet **En-têtes HTTP**
	- v Pour IIS 5.x, cliquez sur **Types de fichier**
	- v Pour IIS 6.0, cliquez sur **Types MIME**
- 4. Cliquez sur **Nouveau type**.
- 5. Pour une installation BlackBerry, procédez comme suit :
	- v Dans la zone **Extension associée**, entrez **.cod**.
	- v Dans la zone **Type de contexte (MIME)**, entrez **application/vnd.rim.cod**.
	- v Cliquez sur **OK**.
	- v Cliquez sur **Nouveau type**.
- 6. Pour une installation BlackBerry, procédez comme suit :
	- v Dans la zone **Extension associée**, entrez **.jad**.
	- v Dans la zone **Type de contexte (MIME)**, entrez **text/vnd.sun.j2me.appdescriptor**.
	- v Cliquez sur **OK**.
- 7. Cliquez sur **OK**.
- 8. Arrêtez, puis redémarrez le service IIS. Dans le **Panneau de configuration** Windows, cliquez sur **Outils d'administration**, **Services**. Cliquez sur **World Wide Web Publishing** pour arrêter le service, puis cliquez dessus à nouveau pour le redémarrer.

## **Résultats**

Lorsque vous avez installé les composants serveur IBM Cognos Mobile et configuré votre serveur Web pour qu'il prenne en charge l'installation OTA (installation sans fil) par les utilisateurs, les utilisateurs de périphériques mobiles peuvent installer le client IBM Cognos Mobile.

L'adresse URL par défaut de l'installation est http://*emplacement\_c10*/mobile/ index.html.

# **Installation des composants client IBM Cognos Mobile par l'intermédiaire d'un déploiement depuis un ordinateur de bureau**

Les utilisateurs de périphérique peuvent installer IBM Cognos Mobile et gérer les paramètres de synchronisation de leur périphérique à l'aide d'un déploiement depuis un ordinateur de bureau.

## **périphériques BlackBerry**

Pour un déploiement à partir d'un ordinateur de bureau sur un périphérique BlackBerry, les utilisateurs peuvent utiliser BlackBerry Desktop Manager.

Les fichiers se trouvent dans le répertoire *emplacement c10*\webcontent\mobile\ rim\_desktop.

Pour plus d'informations sur l'installation des composants client à l'aide d'un déploiement depuis un ordinateur de bureau, reportez-vous à la documentation BlackBerry Desktop Application Loader.

## **Gestion des performances**

Cette section inclut les rubriques relatives à l'estimation et à la conservation des performances de votre environnement IBM Cognos Mobile.

## **Estimation de la bande passante requise par IBM Cognos Mobile**

IBM Cognos Mobile envoie les versions compressées des rapports du serveur vers le périphérique mobile. La taille d'un rapport compressé peut varier de 2 Ko pour un rapport d'une page contenant du texte et un tableau croisé, jusqu'à 500 Ko pour un rapport de 10 pages contenant plusieurs graphiques détaillés sur chaque page.

Chaque version d'un rapport est envoyée une seule fois. Elle est alors stockée dans une mémoire cache du périphérique mobile. L'utilisateur nomade peut ensuite afficher le rapport autant de fois qu'il le désire sur le périphérique sans consommation supplémentaire de bande passante.

D'autres opérations, telles que la navigation dans le magasin de contenu ou la réponse à des invites, consomment également de la bande passante. Pour la même action, la bande passante consommée est proportionnellement inférieure à celle utilisée par le navigateur d'un ordinateur de bureau, car certaines informations de formatage ne sont pas échangées.

IBM Cognos Mobile réalise des sondages intelligents pour détecter les modifications sur le serveur. Chaque périphérique mobile inactif envoie un petit message de données au serveur toutes les 24 heures. (Notez que cette valeur est configurable). En cas d'utilisation intensive, lorsqu'un utilisateur nomade exécute de nombreux rapports pendant la journée et planifie la diffusion d'un nombre important de rapports vers son périphérique mobile, celui-ci effectue automatiquement des vérifications plus fréquentes sur le serveur.

Pour estimer la consommation de bande passante, l'administrateur peut se servir de la formule suivante comme guide :

(nombre d'utilisateurs) x (taille moyenne d'un rapport) x (nombre de rapports ad hoc exécutés par jour et par utilisateur + nombre de rapports planifiés envoyés par jour et par utilisateur).

BlackBerry propose un outil nommé Performance Engineering Resource Kit (PERK). Vous pouvez utiliser cet outil pour tester l'utilisation des ressources avec IBM Cognos Mobile en fonction du schéma classique de votre environnement. Pour en savoir davantage, reportez-vous à la documentation BlackBerry.

## **Estimation du nombre de serveurs requis**

La charge générée par un utilisateur d'IBM Cognos Mobile sur un serveur donné (répartiteur) est à peu près équivalente à la charge générée par ce même utilisateur sur les produits IBM Cognos destinés aux ordinateurs de bureau.

Plus précisément, les ressources consommées par l'utilisateur d'un ordinateur de bureau pour explorer des dossiers, exécuter un rapport, répondre à des invites, et afficher le rapport résultant, et les ressources consommées par un utilisateur nomade pour réaliser les mêmes opérations sont à peu près les mêmes.

Vous pouvez donc utiliser la même formule pour évaluer le nombre de serveurs nécessaires aux utilisateurs nomades que celle qui vous sert à évaluer le nombre de serveurs nécessaires aux utilisateurs sédentaires.

## **Estimation de la taille d'un rapport**

Vous pouvez utiliser des rapports standard pour déterminer la taille du contenu qui est transféré sur le réseau sans fil du fournisseur de télécommunications vers le périphérique mobile.

## **Procédure**

- 1. Supprimez tous les rapports sur le périphérique mobile.
- 2. Exécutez le rapport dont vous connaissez la taille.
- 3. Dans votre navigateur de bureau, saisissez la requête suivante : http://*nom du serveur*/*alias*/cgi-bin/cognos.cgi/mobileService?mob\_op=about
- 4. Si la sécurité est activée, connectez-vous.

Vous devez être connecté sous l'utilisateur avec lequel le rapport a été exécuté sur le périphérique mobile.

Un petit document XML apparaît. Le rapport contient une section semblable à la section suivante, présentée avec le nombre 28. Le nombre réel dépend du rapport :

 $<$ s2> $<$ inbox>28 $<$ /inbox> $<$ /s2>

**Conseil :** Comme vous n'avez qu'un rapport, un seul nombre doit apparaître. Si vous voyez plusieurs nombres, séparés par des deux-points, cela signifie que vous n'avez pas supprimé tous les rapports. Vous devez supprimer tous les rapports et reprendre les étapes 1 à 3.

5. Saisissez la requête suivante, en remplaçant le nombre 28 par le nombre obtenu à l'étape 4 : http://*nom du serveur*/*alias*/cgi-bin/cognos.cgi/ mobileService?mob\_op=downloadDB&mob\_ir=28

La réponse à cette demande est le contenu du rapport.

6. Enregistrez cette réponse dans un fichier et notez la taille.

Ce fichier est ce qui a été transféré sur le réseau.

7. Répétez cette procédure pour un certain nombre de rapports standard pour obtenir une idée de la quantité de données consommée par les utilisateurs nomades.

# **Synchronisation en arrière-plan**

Avec une installation par défaut du service IBM Cognos Mobile, les utilisateurs peuvent exécuter et afficher tous les rapports pris en charge. Grâce à la synchronisation en arrière-plan, qui utilise la fonction Push de BlackBerry, vous pouvez automatiquement envoyer les rapports à un périphérique lorsqu'il sont disponibles.

Pour la prise en charge de la synchronisation en arrière-plan, les noms d'hôte et les numéros de port de BlackBerry MDS doivent être configurés, comme indiqué à la rubrique [«Installation et configuration de Cognos Mobile», à la page 23.](#page-32-0)

Une fois la configuration terminée, la synchronisation est toujours disponible sur le serveur BlackBerry.

Les clients utilisent automatiquement la synchronisation en arrière-plan par défaut.

# **Désinstallation d'IBM Cognos Mobile**

Pour désinstaller IBM Cognos Mobile, désinstallez les composants sur le serveur et le client enrichi sur le périphérique.

Tous les programmes d'administration des périphériques mobiles, tels que BlackBerry Enterprise Server, fournissent un processus de désinstallation sans fil (OTA) du logiciel client. Pour en savoir davantage, reportez-vous à la documentation du périphérique.

### **Désinstallation sur le serveur**

Les composants IBM Cognos Mobile sur le serveur sont supprimés lorsque vous désinstallez IBM Cognos Business Intelligence. Vous pouvez désinstaller tous les composants serveur IBM Cognos Mobile en même temps s'ils sont installés sur le même ordinateur, ou de manière individuelle dans une installation répartie. Pour obtenir des instructions, voir le document *IBM Cognos Business Intelligence - Guide d'installation et de configuration*.

# **Rapports à détection d'emplacement**

Un rapport à détection d'emplacement filtre les données en fonction de l'emplacement en cours de l'utilisateur, qui est déterminé par les coordonnées GPS du périphérique mobile.

Prenons l'exemple d'un vice-président des ventes qui voyage régulièrement pour rendre visite aux directeurs commerciaux régionaux dont il est responsable. Celui-ci peut utiliser les rapports à détection d'emplacement afin d'afficher les informations sur la région qu'il visite.

La génération de rapports à détection d'emplacement n'est disponible que sur les appareils BlackBerry sur lesquels le GPS est activé.

L'administrateur Mobile doit configurer des paramètres à détection d'emplacement pour que les auteurs de rapports puissent créer des rapports à détection d'emplacement dans Report Studio. Ces rapports doivent contenir au moins une invite requérant des informations sur l'emplacement. L'emplacement peut être identifié par des coordonnées GPS, ou par des régions pré-définies, telles que des états, des provinces, des villes ou d'autres régions. L'administrateur définit les noms de paramètre d'invites que les auteurs de rapport doivent connaître pour pouvoir les ajouter.

# **Configuration des paramètres de détection d'emplacement pour les invites**

Avant de définir les invites à détection d'emplacement, déterminez si les elles doivent utiliser des paramètres basés sur des coordonnées ou des régions définies.

Si vos points de données ne sont pas associés à des informations de latitude et de longitude, utilisez les régions géographiques. Par exemple, les données de vente peuvent être associées à une ville ou à un territoire de vente. Cependant, si vos données sont codées géographiquement, c'est-à-dire qu'elles sont associées à des coordonnées de latitude et de longitude permettant d'identifier un lieu précis, utilisez ces coordonnées pour les informations spécifiques destinées aux utilisateurs.

Les rapports à détection d'emplacement qui utilisent des invites basées sur des régions prédéfinies, telles que des états, des provinces, des villes ou d'autres régions, peuvent aussi utiliser des invites basées sur des coordonnées GPS. Les rapports basés sur des coordonnées GPS peuvent également utiliser des invites basées sur des régions prédéfinies.

Différenciez les noms de paramètre utilisés dans les rapports à détection d'emplacement des noms de paramètre utilisés dans les autres rapports. Le choix d'un nom générique, comme par exemple ville, étend la recherche à toutes les invites nommées ville dans tous les rapports.

## **Définition d'invites de rapport basées sur la région**

Les rapports à détection d'emplacement peuvent utiliser des invites basées sur des régions pré-définies, telles que des états, des provinces, des villes ou d'autres régions.

### **Procédure**

1. Créez un fichier texte dans lequel vous allez définir les régions à utiliser dans les rapports.

Définissez une région par ligne au format suivant :

11.1111;-22.2222;*Région1*

où 11.1111 représente la latitude au centre de *Région1*, et -22.2222 représente la longitude au centre de *Région1*. Par exemple, 40.7499;-73.9980;Manhattan.

Le format des entrées peut être différent de celui de l'exemple. Les entrées sont analysées en fonction de l'expression régulière définie à l'étape 4.

- 2. Enregistrez le fichier texte dans le répertoire *emplacement\_c10*/configuration/ mobile/.
- 3. Dans un éditeur XML, ouvrez le fichier location.xml qui se trouve dans le répertoire *emplacement\_c10*/configuration/mobile.

Notez que toutes les entrées de ce fichier sont sensibles à la casse.

4. Editez l'expression régulière de l'élément regex pour qu'il corresponde au format utilisé dans le fichier texte créé à l'étape 1. Dans cet exemple, l'expression régulière ^(.\*);(.\*);(.\*)\$ contient trois éléments capture-group qui correspondent aux trois éléments séparés par des points-virgules :

```
<location>
<file active="true" filename="regions.data"
  <regex latitude="1" longitude="2">
  ^(.*);(.*);(.*)$
  <capture-group index="3" name="CityCenter"/>
 </regex>
\langlefile>
</location
```
Pour utiliser plusieurs invites à détection d'emplacement dans un rapport, vous pouvez insérer des éléments file supplémentaires.

5. Editez les attributs latitude et longitude pour identifier les éléments capture-group dans l'expression régulière qui contient les données de latitude et de longitude.

Dans l'exemple, le premier élément capture group correspond à la latitude, donc l'attribut latitude est 1.

6. Dans l'élément regex, ajoutez des éléments capture-group pour indiquer les éléments capture-group qui correspondent aux zones de paramètre dans le rapport à détection d'emplacement.

Dans l'exemple, le troisième élément capture-group de l'expression identifie la valeur du paramètre "CityCenter" en tant que Manhattan.

7. Enregistrez les modifications.

## **Définition d'invites de rapport basées sur les coordonnées GPS**

Les rapports à détection d'emplacement peuvent utiliser des invites basées sur les coordonnées GPS.

### **Procédure**

1. Dans un éditeur XML, ouvrez le fichier location.xml qui se trouve dans le répertoire *emplacement\_c10*/configuration/mobile.

Notez que toutes les entrées de ce fichier sont sensibles à la casse.

2. Ajoutez l'exemple de code suivant au fichier.

```
<?xml version="1.0" encoding="UTF-8"?>
<location>
 <projection active="true">
 <proj4>
     +init=epsg:2263+x_0+984252
 </proj4>
 <columns x="x_coord" y="y_coord"/>
 </projection>
 </location>
```
3. Dans l'élément columns, entrez les paramètres qui ont été créés dans le rapport à détection d'emplacement. Utilisez l'attribut x\_coord pour définir la latitude, et l'attribut y\_coord pour définir la longitude.

Lorsque l'utilisateur exécute un rapport dans IBM Cognos Mobile, les coordonnées GPS sont extraites du périphérique.

Notez que les informations GPS sont envoyées au serveur sont des données brutes de latitude et la longitude. Elles doivent éventuellement être converties pour correspondre au codage géographique utilisé par les données existantes de l'entreprise. Le serveur traite la conversion automatiquement à l'aide d'un algorithme mathématique basé sur la spécification PROJ.4.

- 4. Entrez la description PROJ.4 de votre système de coordonnées dans le fichier location.xml. Dans l'exemple, la description "+init=epsg:2263 +x\_0=984252" est utilisée.
- 5. Enregistrez les modifications.

### **Résultats**

Lorsque l'utilisateur exécute un rapport dans IBM Cognos Mobile, les coordonnées GPS sont extraites du périphérique. Dans le fichier texte qui définit les régions pour le rapport, l'entrée qui correspond le mieux à l'emplacement de l'utilisateur est utilisée pour définir les paramètres.

# **Utilisation de l'outil buildSettings pour configurer un client BlackBerry (Microsoft Windows uniquement)**

L'outil buildSettings permet de générer un package de déploiement contenant une adresse URL spécifique de serveur IBM Cognos Business Intelligence, de manière à éviter aux utilisateurs de devoir saisir cette adresse.

L'outil préconfigure la liste des URL de serveur disponibles dans le client IBM Cognos Mobile. Les configurations client sont créées et stockées dans le répertoire *emplacement\_c10*/configuration/mobile. Vous pouvez définir l'URL de quatre serveurs aux maximum.

Pour configurer les clients BlackBerry, le compilateur rapc.exe BlackBerry est requis. Il s'exécute uniquement sous Windows. Pour utiliser le compilateur rapc.exe de BlackBerry, un kit JDK doit être installé.

### **Procédure**

- 1. Sauvegardez tous les paramètres de génération existants avant de continuer.
- 2. Exécutez l'outil buildSettings à partir d'une ligne de commande à l'aide de la syntaxe suivante :

buildSettings "url1" ["*url2*" "*url3*" "*url4*"]

Voici un exemple de commande :

buildSettings "http://*server1*/c10/cgi-bin/cognos.cgi" "http://*server2*/c10/cgi-bin/cognos.cgi"

- 3. Ecrasez les fichiers rim\_desktop/\*/cognos\_mobile\_settings.cod et rim\_ota/\*/cognos\_mobile\_settings.cod.
- 4. Modifiez le fichier index.html pour que les utilisateurs puissent installer l'application client.

# **Configuration des notifications push d'Apple pour l'application iPad native**

Les notifications push d'Apple avertissent les utilisateurs de l'application iPad native de la mise à disposition de nouveaux rapports IBM Cognos BI.

Pour envoyer des notifications push, le serveur Cognos Mobile requiert un certificat SSL d'Apple. Ce certificat est inclus dans chaque version mise à jour d'IBM Cognos Mobile et est valide pendant 12 mois à partir de sa date d'émission par Apple. L'administrateur est chargé de surveiller la date d'expiration du certificat et de mettre à jour ce dernier lorsque cela s'avère nécessaire, faute de quoi, les utilisateurs ne reçoivent plus les notifications push. Pour en savoir davantage, reportez-vous à la section «Gestion du certificat SSL pour les notifications push d'Apple».

Les ports TCP suivants sont utilisés pour la communication entre le serveur Cognos Mobile, le périphérique iPad d'Apple et le service Apple des notifications push (APNS, Apple Push Notification Service) :

- v Le port 2195 est utilisé par le serveur Cognos Mobile pour envoyer les notifications au service APNS.
- v Le port 2196 est utilisé par le serveur Cognos Mobile pour atteindre le service de retour d'informations APNS.
- v Le port 5223 est utilisé par le périphérique iPad qui se connecte au service APNS via la technologie Wi-Fi.

Ces ports doivent rester ouverts dans le pare-feu de connexion à Internet.

## **Gestion du certificat SSL pour les notifications push d'Apple**

L'administrateur surveille les fichiers journaux et les courriers électroniques pour savoir si la date d'expiration du certificat approche, et le cas échéant, pour le mettre à jour.

### **Pourquoi et quand exécuter cette tâche**

Le certificat SSL des notifications push d'Apple est valide pendant 12 mois à partir de sa date d'émission. Quatorze jours avant la date d'expiration du certificat, le

serveur Cognos Mobile commence à enregistrer dans le fichier *emplacement\_c10*\logs\mob.log des avertissements annoncant cette expiration. Pour vous assurer que ces avertissements sont consignés, la journalisation du serveur doit être définie au minimum sur le niveau Warn. Lorsque le niveau de journalisation est défini sur Error, les messages relatifs à la date d'expiration du certificat ne sont pas consignés.

Outre la consignation des avertissements dans des fichiers journaux, le serveur Cognos Mobile peut être configuré de manière à envoyer des courriers électroniques aux administrateurs les informant de l'approche imminente de la date d'expiration du certificat.

Le message d'avertissement du fichier journal ou du courrier électronique (en anglais uniquement) indique la date d'expiration du certificat ainsi que l'adresse URL de la page [IBM Support website](http://www.ibm.com/support/) (http://www.ibm.com/support/) à partir de laquelle vous pouvez télécharger le dernier groupe de correctifs IBM Cognos Mobile doté du certificat SSL d'Apple mis à jour.

### **Procédure**

- 1. Assurez-vous que les paramètres de configuration ci-dessous sont spécifiés dans IBM Cognos Administration. Ces paramètres permettent de configurer le serveur Cognos Mobile de manière à envoyer des messages électroniques aux administrateurs lorsque la date d'expiration du certificat approche.
	- v **Courrier électronique de notification pour les notifications de commande push Apple**
	- v **Vérification de fréquence de la date d'expiration du certificat de notification de commande push Apple**
	- v **Seuil d'expiration des notifications de commande push Apple**

Pour en savoir davantage, reportez-vous à la section «Activation des notifications push d'Apple».

- 2. Surveillez les messages de journal et les courriers électroniques pour obtenir des informations sur la date d'expiration du certificat.
- 3. Pour mettre à jour le certificat, accédez à la page [IBM Support website](http://www.ibm.com/support/) (http://www.ibm.com/support/), et téléchargez le dernier groupe de correctifs Cognos Mobile disponible doté d'un certificat valide pour les notifications push d'Apple.
- 4. Installez le nouveau certificat sur l'ensemble des serveurs appropriés.

# **Activation des notifications push d'Apple**

L'administrateur doit configurer les paramètres de service Mobile associés aux notifications push d'Apple pour que les utilisateurs reçoivent les notifications.

## **Pourquoi et quand exécuter cette tâche**

Lorsqu'une application push enregistre les notifications pour la première fois, les utilisateurs reçoivent un message d'alerte leur demandant s'ils souhaitent recevoir ces notifications. Une fois que vous avez répondu à ce message, l'alerte ne s'affiche plus à moins que votre périphérique ne soit réinitialisé ou que l'application soit désinstallée pendant plus d'un jour.

### **Procédure**

- 1. Dans IBM Cognos Administration, cliquez sur l'onglet **Mobile**.
- 2. Cliquez sur **Configuration serveur**.

3. Indiquez les paramètres de **notification** suivants :

#### **Prise en charge des notifications de commande push Apple**

Active le service Apple des notifications push sur l'application native iPad et indique le message qui s'affiche aux utilisateurs de l'iPad. Les valeurs sont les suivantes :

- v None Les notifications push d'Apple sont désactivées et les messages ne sont pas envoyés à partir du serveur vers le service Apple des notifications push (APNS).
- v Name Les notifications push d'Apple sont activées. Les messages envoyés à partir du serveur vers le service Apple des notifications push (APNS) incluent le nom du rapport.
- v Generic Les notifications push d'Apple sont activées. Les messages envoyés à partir du serveur vers le service Apple des notifications push (APNS) n'incluent pas le nom du rapport. Un message générique s'affiche à la place.

Valeur par défaut : Name

### **Courrier électronique de notification pour les notifications de commande push Apple**

Indique l'adresse électronique des administrateurs à avertir lorsque la date d'expiration du certificat des notifications push d'Apple approche.

La valeur de ce paramètre correspond à une adresse électronique au format suivant : *admin*@*domaine*.com. Vous pouvez saisir plusieurs adresses électroniques en les séparant par un point-virgule (;). Par exemple, *admin1*@*domaine*.com;*admin2*@*domaine*.com

#### **Seuil d'expiration des notifications de commande push Apple**

Indique, dans le courrier électronique reçu par l'administrateur, le nombre de jours restants avant que le certificat des notifications push d'Apple n'expire.

Valeur : 1 à 365

Valeur par défaut : 14

### **Intervalle de feedback pour les notifications de commande push Apple** Indique, en heures, l'intervalle auquel le serveur Cognos Mobile contacte le service Apple de retour d'informations des notifications push à la recherche des échecs de notification. Ce service conserve la liste des périphériques ayant rencontré plusieurs tentatives infructueuses pour diffuser les notifications. Le serveur Cognos Mobile arrête l'envoi des notifications aux périphériques mentionnés par le service de retour d'informations.

Valeurs : 1 à 720

Valeur par défaut : 24

### **Vérification de fréquence de la date d'expiration du certificat de notification de commande push Apple**

Spécifie, en heures, la fréquence à laquelle le service Cognos Mobile vérifie les dates d'expiration du certificat des notifications push d'Apple. La première vérification a lieu au démarrage du service Cognos Mobile.

Valeur:1à 8760

Valeur par défaut : 24

- 4. Cliquez sur le bouton **Appliquer la configuration mobile**.
- 5. Spécifiez le paramètre avancé **Database.DeviceExpiryIntervalDays** pour le service Mobile. Pour en savoir davantage, reportez-vous à la section [Annexe A,](#page-82-0) [«Définition des paramètres avancés Cognos Mobile», à la page 73.](#page-82-0)

## **Notifications push sur le périphérique iPad de l'utilisateur**

Un message d'alerte informe l'utilisateur de l'iPad qu'un nouveau rapport est disponible, et l'icône d'application est mise à jour avec le nombre de nouveaux rapports. L'utilisateur peut ouvrir l'application depuis la notification.

L'application iPad native IBM Cognos Mobile peut recevoir des notifications push depuis plusieurs serveurs Cognos BI. Les utilisateurs qui ne souhaitent plus bénéficier de l'affichage de ces notifications doivent désactiver les paramètres de notification de l'application dans les paramètres iOS.

## **Groupes de correctifs Cognos Mobile**

Si un groupe de correctifs est disponible lors de l'installation ou de la mise à niveau d'IBM Cognos Mobile, vous devez l'installer après les composants d'IBM Cognos Business Intelligence.

Pour plus d'informations, voir le manuel *IBM Cognos Business Intelligence - Guide d'installation et de configuration*.

Si un groupe de correctifs devient disponible après le déploiement de Cognos Mobile, vous devez arrêter le service, installer le groupe de correctifs au même emplacement que les composants de Cognos BI, puis redémarrer le service.

Les groupes de correctifs peuvent être téléchargés depuis le [site de support IBM](http://www.ibm.com/support/) (http://www.ibm.com/support/).

**Important :** Les groupes de correctifs ne sont pas des installations autonomes. Vous devez les installer sur des ordinateurs sur lesquels les composants serveur d'IBM Cognos BI sont installés. Installez le ou les groupes de correctifs appropriés pour votre version d'IBM Cognos Mobile. Pour vérifier la version que vous possédez, ouvrez la liste des composants située dans le fichier *emplacement\_c10*\cmplst.txt et consultez la ligne commençant par C8BISRVR\_version=.

## **Installation des groupes de correctifs sous Microsoft Windows**

Suivez la procédure ci-dessous pour installer un groupe de correctifs.

### **Avant de commencer**

- 1. Si IBM Cognos Mobile est en cours d'exécution, ouvrez IBM Cognos Configuration et arrêtez le service IBM Cognos Mobile.
- 2. Créez une sauvegarde pour la base de données Content Store.
- 3. Sauvegardez les fichiers personnalisés dans l'installation en cours.
- 4. Téléchargez le fichier tar compressé approprié.

### **Procédure**

1. Accédez au répertoire dans lequel vous avez téléchargé le groupe de correctifs.

- 2. A l'aide de l'utilitaire de décompression des fichiers, décompressez le fichier .tar.gz. Si vous faites appel à WinZip, cochez l'option **Utiliser noms de répertoire**.
- 3. Si vous souhaitez vérifier la version d'un composant avant de l'installer, décompressez le fichier tar sur le disque ou consultez la table des matières du fichier tar.
- 4. Accédez au répertoire dans lequel vous avez téléchargé et extrait les fichiers du groupe de correctifs.
- 5. A l'emplacement du téléchargement, accédez au répertoire win32 et cliquez deux fois sur le fichier issetup.exe.
- 6. Suivez les instructions de l'assistant d'installation en effectuant l'installation au même emplacement que vos composants IBM Cognos existants.

Le programme issetup vous invite à autoriser le groupe de correctifs à créer une copie de sauvegarde dans le dossier d'installation avant de copier de nouveaux fichier.

- 7. Pour remettre en service un produit IBM Cognos Mobile déployé, ouvrez IBM Cognos Configuration, enregistrez la configuration, puis démarrez le service IBM Cognos Mobile.
- 8. Si vous travaillez dans un environnement réparti, répétez ces étapes pour tous les serveurs IBM Cognos restants.
- 9. Si vous exécutez le produit IBM Cognos Mobile sur un serveur d'applications autre que celui par défaut (Tomcat), redéployez IBM Cognos Mobile sur le serveur d'applications.

Pour obtenir des instructions, voir le document *IBM Cognos Business Intelligence - Guide d'installation et de configuration*.

# **Installation des groupes de correctifs sous UNIX ou Linux**

Suivez la procédure ci-dessous pour installer un groupe de correctifs.

### **Avant de commencer**

- 1. Si IBM Cognos Mobile est en cours d'exécution, ouvrez IBM Cognos Configuration et arrêtez le service IBM Cognos Mobile.
- 2. Créez une sauvegarde pour la base de données Content Store.
- 3. Sauvegardez les fichiers personnalisés dans l'installation en cours.
- 4. Téléchargez le fichier tar compressé approprié.

### **Procédure**

- 1. Copiez le groupe de correctifs dans le système d'exploitation approprié.
- 2. Accédez au répertoire dans lequel vous avez téléchargé l'image d'installation du groupe de correctifs.
- 3. Saisissez la commande suivante : gunzip <filename>.tar.gz | tar xvf –
- 4. Si vous souhaitez vérifier la version d'un composant avant de l'installer, décompressez le fichier tar sur le disque ou consultez la table des matières du fichier tar.
- 5. Accédez au répertoire dans lequel vous avez téléchargé et extrait les fichiers du groupe de correctifs.
- 6. Pour démarrer l'assistant d'installation, saisissez

./issetup

Si vous n'utilisez pas un système X-Window, exécutez une installation automatisée. Pour plus d'informations, voir le manuel *IBM Cognos Business Intelligence - Guide d'installation et de configuration*.

7. Suivez les instructions de l'assistant d'installation pour effectuer l'installation au même emplacement que les composants IBM Cognos existants.

Le programme issetup vous invite à autoriser le groupe de correctifs à créer une copie de sauvegarde dans le dossier d'installation avant de copier de nouveaux fichier.

- 8. Pour remettre en service un produit IBM Cognos déployé, ouvrez IBM Cognos Configuration, enregistrez la configuration et démarrez le service IBM Cognos.
- 9. Si vous travaillez dans un environnement réparti, répétez ces étapes pour tous les serveurs IBM Cognos restants.
- 10. Si vous exécutez le produit IBM Cognos sur un serveur d'applications autre que le serveur d'applications par défaut (Tomcat), redéployez le produit IBM Cognos sur le serveur d'applications. Pour obtenir des instructions, voir le document *IBM Cognos Business Intelligence - Guide d'installation et de configuration*.

# **Chapitre 4. Sécurité**

IBM Cognos Mobile combine les mesures de sécurité d'IBM Cognos Business Intelligence et des mesures supplémentaires requises pour les périphériques mobiles.

Les mesures de sécurité offrent une protection contre les pertes et vols ainsi que les accès non autorisés au réseau sans fil. Elles s'appliquent, que le périphérique soit en mode connecté ou déconnecté.

La solution Cognos Mobile comporte les mesures de sécurité suivantes, qui sont implémentées dans les environnements IBM Cognos et ceux des périphériques :

- Le chiffrement standard des données IBM Cognos
- v L'authentification standard IBM Cognos, y compris la prise en charge des fournisseurs d'authentification personnalisés d'IBM Cognos
- La technologie des clés louées
- v Les règles d'authentification de l'utilisateur sur les périphériques
- v Les bases de données chiffrées des périphériques
- v La transmission sécurisée et le chiffrement des données standard sur les périphériques
- La protection par mot de passe sur les périphériques
- Le nettoyage à distance des périphériques

Pour plus d'informations sur la sécurité Cognos BI, voir le *Guide d'administration et de sécurité d'IBM Cognos Business Intelligence*. Pour plus d'informations sur la sécurité des périphériques, consultez leur documentation.

Cognos Mobile prend en charge les serveurs Web qui sont configurés pour utiliser l'authentification de base. Les périphériques BlackBerry prennent en charge l'authentification intégrée de Microsoft Windows (NTLM) et Microsoft Active Directory.

Cognos Mobile est compatible avec les configurations à code d'accès unique. Toutefois, les utilisateurs de périphériques mobiles ne sont généralement pas pré-authentifiés sur le domaine de sécurité comme les utilisateurs sédentaires. Par conséquent, les utilisateurs de périphériques mobiles doivent habituellement fournir leurs données d'identification de code d'accès unique la première fois qu'ils accèdent au serveur Cognos BI.

**Important :** L'application iPad d'IBM Cognos Mobile est également compatible avec les configurations à code d'accès unique. Les utilisateurs peuvent activer le code d'accès unique à partir des **Paramètres** iPad en activant le paramètre **Authentification directe** de l'application IBM Cognos. Une fois ce paramètre activé, les utilisateurs de l'iPad sont invités à saisir leurs données d'identification de code d'accès unique lorsqu'ils accèdent au serveur Cognos BI pour la première fois.

<span id="page-55-0"></span>Facultativement, les données d'identification de connexion peuvent être mises en mémoire cache sur le périphérique mobile, pour que l'utilisateur puisse se connecter une seule fois pour accéder au périphérique et à Cognos Mobile. Cognos Mobile propose la technologie des bases de données chiffrées comme magasin de contenu du périphérique. L'accès au stockage local sur le périphérique est commandé par une clé "louée" fournie de manière centralisée, et qui doit être renouvelée périodiquement. Vous pouvez configurer la durée du bail, après lequel les données sont inaccessibles si le périphérique est perdu ou volé.

Différents niveaux de sécurité sont disponibles, pour répondre aux besoins de votre organisation. Outre le stockage des données d'identification de connexion sur le périphérique, vous pouvez autoriser la connexion anonyme ou utiliser les fonctions de sécurité réseau du périphérique mobile.

Pour un niveau de sécurité supérieur, vous pouvez utiliser la sécurité de Cognos pour toutes les communications, ou utiliser la technologie des clés louées pour commander l'accès aux données.

## **Fonctions Cognos Mobile**

Les fonctions IBM Cognos Mobile d'IBM Cognos Administration permettent de restreindre l'accès des utilisateurs et des administrateurs à IBM Cognos Mobile.

**Conseil :** Les fonctions IBM Cognos Business Intelligence font également partie des fonctions et caractéristiques protégées.

Les fonctions Cognos Mobile comprennent :

• Mobile

Cette fonction protégée permet de restreindre l'accès des utilisateurs à Cognos Mobile. Seuls les utilisateurs, les groupes ou les rôles disposant de droits d'exécution de cette fonction protégée peuvent se connecter àCognos Mobile. Lorsque des utilisateurs qui ne disposent pas des droits d'accès requis tentent de se connecter, un message d'erreur s'affiche, leur demandant de prendre contact avec un administrateur Cognos BI.

#### v **Administration de Mobile**

Cette fonction protégée d'**Administration** permet de restreindre l'accès aux pages d'administration de l'onglet **Mobile** dans Cognos Administration. Seuls les utilisateurs, les groupes ou les rôles disposant de droits d'exécution de cette fonction protégée peuvent accéder à cet onglet pour effectuer des tâches d'administration (par exemple, la configuration du service Mobile) pour Cognos Mobile.

Pour simplifier le processus de configuration des droits d'accès associés aux fonctions **Mobile** et **Administration de Mobile**, vous pouvez utiliser les rôles prédéfinis **Utilisateurs de Mobile** et **Administrateurs de Mobile** qui existent dans l'espace-noms **Cognos** de Cognos Administration. Le rôle **Utilisateurs de Mobile** contient les droits requis pour un accès utilisateur standard à Cognos Mobile. Le rôle **Administrateurs de Mobile** contient les droits requis pour l'accès aux fonctions d'administrationCognos Mobile, à partir de l'onglet **Mobile** de Cognos Administration. Vous pouvez ajouter à ces rôles des utilisateurs, des groupes ou des rôles provenant du répertoire de votre organisation et les inclure dans vos règles de sécurité Cognos BI. Vous pouvez également ignorer ces rôles, ou les supprimer et créer vos propres rôles ou groupes de sécurité pour configurer les droits d'accès à Cognos Mobile.

La configuration des droits d'accès aux fonctions **Mobile** et **Administration de Mobile** doit être l'une des toutes premières tâches effectuées par l'administrateur lors de la configuration de Cognos Mobile. Pour en savoir davantage, reportez-vous à la rubrique relative aux fonctions et fonctionnalités protégées ainsi qu'à la rubrique relative à la sécurité initiale dans le manuel *IBM Cognos Business Intelligence - Guide d'administration et de sécurité.*

## **Protection par mot de passe**

Généralement, les organisations souhaitent mettre en oeuvre une protection par mot de passe sur les périphériques mobiles.

Après une période d'inactivité définie, les utilisateurs sont invités à ressaisir leur mot de passe sur leur périphérique. En outre, le nombre de tentatives de saisie du mot de passe peut être limité. Par exemple, par défaut, un utilisateur BlackBerry peut effectuer jusqu'à 10 tentatives pour entrer le bon mot de passe. Après cela, le périphérique mobile est réinitialisé, et toutes les données qu'il contient sont supprimées. L'utilisateur doit réenregistrer le périphérique auprès de BlackBerry Enterprise Server. Les données sont alors restaurées sur le périphérique.

Vous pouvez stocker les données d'identification des utilisateurs d'IBM Cognos sur leur périphérique mobile pour qu'ils n'aient besoin de les saisir que lors de leur premier accès à Cognos Mobile. Ensuite, les données d'identification continuent d'être demandées à chaque connexion, mais Cognos Mobile entre le mot de passe automatiquement. Ce n'est que lorsque la durée maximale d'authentification du périphérique est atteinte que les utilisateurs doivent ressaisir leurs données d'identification.

Si un code confidentiel est configuré sur un périphérique iOS, l'application IBM Cognos Mobile chiffre les rapports actifs Cognos importés manuellement qui sont stockés sur ce périphérique. Cette fonction s'applique aux rapports actifs importés manuellement via le courrier électronique, iTunes ou un serveur de fichiers.

Pour en savoir plus sur la façon d'activer ou de définir des règles de mot de passe sur un périphérique mobile, consultez sa documentation.

# **Prise en charge HTML et HTTP pendant la connexion**

Le produit IBM Cognos Mobile utilisé sur les périphériques mobiles est une application native, par opposition à une application Web. Il n'utilise ni de navigateur Web, ni le langage HTML, pour afficher les rapports sur les périphériques mobiles.

Cependant, IBM Cognos Mobile utilise HTTP pour communiquer avec le serveur IBM Cognos BI, et doit interagir avec les mécanismes de sécurité existants basés sur le Web qui régissent l'accès au serveur Cognos BI.

Pour permettre aux utilisateurs de s'authentifier et de passer au travers de ces mécanismes de sécurité, IBM Cognos Mobile affiche les éléments de formulaire HTML de base et permet à l'utilisateur d'exécuter les actions qui leur sont associées.

Le tableau suivant répertorie les fonctions HTTP et HTML prises en charge par IBM Cognos Mobile.

| Fonction                        | Description                                                                                                    |
|---------------------------------|----------------------------------------------------------------------------------------------------|
| Réacheminement<br><b>HTTP</b>   | Prend en charge HTTP 301 Moved Permanently et HTTP 302 Moved<br>Temporarily. Suit à la fois les URL relative et absolue indiquées dans<br>l'en-tête Location.                                                                                                    |
| Réacheminement<br><b>HTML</b>   | Prend en charge l'équivalent HTML d'un réacheminement HTTP, par<br>exemple <meta content="3;URL=http://" http-equiv="Refresh"/> .                                                                                                    |
| Authentification<br><b>HTTP</b> | Prend en charge HTTP 401 Unauthorized avec le schéma de base et<br>avec NTLM. NTLM est essentiellement un schéma d'authentification<br>Microsoft, appelé également authentification intégrée de Windows.<br>Le support de NTLM est toujours présent sur les périphériques<br>BlackBerry si le paramètre HTTP Authentication Assistance est<br>activé sur le serveur BES. |
| Formulaires HTML                | Affiche le texte d'une page HTML (y compris le texte avec des<br>balises d'ancrage), les boutons et les types de zone de saisie texte,<br>mot de passe et masqué. Indique également le type de sélection<br>d'entrée, qui est utilisé pour afficher une liste d'éléments<br>sélectionnables, Par exemple une liste d'espaces-noms de sécurité.                           |

*Tableau 2. Fonctions HTTP et HTML prises en charge par Cognos Mobile*

## **Sécurité d'application iPad d'Apple**

Un code de sécurité peut être utilisé pour restreindre l'accès à l'application IBM Cognos Mobile par les utilisateurs d'iPad.

L'administrateur Cognos peut indiquer qu'un utilisateur iPad doit saisir un code d'accès pour ouvrir l'application IBM Cognos Mobile ainsi que la durée d'inactivité de l'application Mobile avant d'avoir à saisir à nouveau le code pour pouvoir utiliser l'application. Cette fonctionnalité est contrôlée par le paramètre de configuration **Délai d'attente de session de code de sécurité**.

Si la valeur de ce paramètre indique que l'utilisateur a besoin d'un code de sécurité, elle représente également le nombre de secondes pendant lesquelles l'application Mobile peut rester inactive avant que le système n'invite de nouveau l'utilisateur à entrer son code de sécurité pour accéder à l'application Mobile.

Outre ce paramètre, un délai d'attente par défaut est inclus dans l'application iPad Mobile. La valeur que vous définissez pour le paramètre de serveur remplace la valeur par défaut de l'application.

Les utilisateurs peuvent désactiver le paramètre de serveur sur l'iPad, mais ils ne peuvent pas modifier sa valeur. Si le paramètre est désactivé, mais que le paramètre de serveur requiert que l'utilisateur entre un code de sécurité, la prochaine fois que l'utilisateur tentera d'exécuter l'application, il devra s'authentifier de nouveau auprès du serveur et créer un code de sécurité. Sans ce code, les utilisateurs ne peuvent afficher aucun contenu local.

L'administrateur Cognos peut également définir une limite de tentatives infructueuses de saisie du code de sécurité lors de la connexion à l'application iPad Mobile. Ceci est contrôlé par le paramètre de configuration **Nombre maximal de tentatives de saisie d'un code de sécurité lors de l'accès d'une app iPad**. Si le nombre de tentatives est atteint, l'ensemble du contenu Cognos sur l'iPad est supprimé. Si l'utilisateur doit saisir un code PIN pour accéder au serveur, le nombre de tentatives autorisées par le serveur remplace la valeur autorisée pour l'iPad.

Pour plus d'informations, voir les paramètres de sécurité dans [«Paramètres de](#page-67-0) [configuration du service Cognos Mobile», à la page 58.](#page-67-0)

## **Sécurité des données de rapport sur les périphériques mobiles**

Toutes les versions compilées et compressées des rapports IBM Cognos BI sont chiffrées et stockées en local dans la base de données chiffrée du périphérique mobile. Ces rapports ne sont lisibles ou interprétables que par l'application client IBM Cognos Mobile.

Vous pouvez utiliser la technologie des clés louées pour définir un délai d'expiration pour les données de rapport stockées sur les périphériques mobiles. Après ce délai, les données des rapports ne sont plus accessibles sur le périphérique jusqu'à ce que le périphérique puisse rétablir les communications avec le serveur, et l'utilisateur peut à nouveau s'authentifier sur celui-ci.

Si un code confidentiel est configuré sur un périphérique iOS, l'application IBM Cognos Mobile chiffre les rapports actifs Cognos importés manuellement qui sont stockés sur ce périphérique. Cette fonction s'applique aux rapports actifs importés manuellement via le courrier électronique, iTunes ou un serveur de fichiers.

# **Effacement du contenu d'un périphérique**

Vous pouvez avoir besoin d'effacer tout le contenu d'un périphérique mobile.

Cette opération peut être nécessaire si le périphérique est perdu ou volé, ou si un employé change de rôle ou quitte l'entreprise. Les mots de passe des périphériques et la technologie des clés louées garantissent que le contenu n'est disponible que pour les utilisateurs autorisés.

La sécurité et la gestion de tous les périphériques sont confiées à des solutions tierces de gestion des périphériques mobiles. Par exemple, les périphériques BlackBerry sont gérés par la console BlackBerry Enterprise Server.

Si le périphérique mobile n'est pas connecté au serveur BI pendant une durée prédéterminée basée sur un nombre d'heures défini dans le paramètre de configuration **Nombre maximal d'heures pour accéder aux données locales de mobile stockées sur un périphérique**, les données IBM Cognos deviennent inaccessibles à partir du périphérique. Pour plus d'informations sur les paramètres de configuration, voir [«Paramètres de configuration du service Cognos Mobile», à](#page-67-0) [la page 58.](#page-67-0)

# **Configuration d'une clé louée**

IBM Cognos Mobile utilise le concept de la location pour régir l'accès aux données stockées sur les périphériques mobiles.

Les données sont louées au serveur pour une durée contrôlée par l'administrateur IBM Cognos via le paramètre **Nombre maximal d'heures pour accéder aux données locales de mobile stockées sur un périphérique**. Ce paramètre indique la durée maximale pendant laquelle un utilisateur peut accéder aux données sur un périphérique qui n'est plus en contact avec le serveur. Par exemple, l'unité est hors ligne ou hors plage de réseau sans fil. Si le périphérique est incapable de renouveler son bail pendant ce laps de temps, les données qu'il contient deviennent inaccessibles.

## **Procédure**

- 1. Dans le navigateur d'un ordinateur de bureau, connectez-vous à IBM Cognos Connection avec les privilèges administrateurs.
- 2. Cliquez sur **Lancer** > **IBM Cognos Administration** et cliquez sur l'onglet **Mobile**.
- 3. Cliquez sur la page **Configuration serveur**.
- 4. Pour **Nombre maximal d'heures pour accéder aux données locales de mobile stockées sur un périphérique**, indiquez la valeur requise en heures. Les valeurs admises vont de 0 à 8760. La valeur par défaut est 36 heures. La valeur 0 désactive le mécanisme des clés louées.
- 5. Cliquez sur le bouton **Appliquer la configuration mobile**.

# **Configuration des règles d'authentification de l'utilisateur sur un périphérique mobile**

Les règles d'authentification de l'utilisateur sur le périphérique mobile dans IBM Cognos Mobile définissent si les données d'authentification IBM Cognos Business Intelligence sont mises en mémoire cache sur le périphérique mobile et à quelle fréquence l'utilisateur doit les ressaisir. Les utilisateurs doivent entrer leurs données d'identification au moins une fois.

Tous les délais d'attente d'IBM Cognos BI s'appliquent à l'utilisateur du périphérique mobile. Les règles d'authentification de l'utilisateur sur le périphérique s'ajoutent aux délais associés à IBM Cognos BI.

Un ou deux délais affectent la durée d'une session utilisateur, selon le périphérique. Le premier est le paramètre du passeport CAM (mécanisme de contrôle de sécurité IBM Cognos) dans IBM Cognos BI, qui s'applique à tous les périphériques. Le second est le cache d'authentification HTTP MDS BlackBerry, qui s'applique uniquement aux périphériques BlackBerry et est utilisé pour toutes les authentifications HTTP, y compris l'authentification intégrée Microsoft Windows (NTLM).

Si vos connexions IBM Cognos BI sont basées sur NTLM, vous pouvez mettre ces informations en mémoire cache sur le serveur BlackBerry MDS Services et empêcher la fenêtre de connexion de s'afficher pendant toute la durée de leur conservation dans la mémoire cache. Vous pouvez activer la limite de conservation du cache d'authentification dans les services HTTP BlackBerry MDS, ou l'augmenter sur BlackBerry Enterprise Server.

Lorsque la limite de vie du passeport est atteinte ou, dans le cas des périphériques BlackBerry, lorsque la plus basse des deux limites de temps est atteinte, la session utilisateur prend fin. Cependant, si la durée maximale d'autorisation du périphérique excède le délai qui a mis fin à la session, l'autorisation du périphérique se maintient après la fin de la session utilisateur. Ce n'est que lorsque la durée maximale d'authentification du périphérique est atteinte que les utilisateurs doivent ressaisir leurs données d'identification.

Pour simplifier le processus d'authentification pour l'utilisateur, l'administrateur d'IBM Cognos peut autoriser la mise en cache sur le périphérique mobile des données d'identification. Pour ce faire, suivez la procédure ci-dessous :

### **Procédure**

- 1. Dans le navigateur d'un ordinateur de bureau, connectez-vous à IBM Cognos Connection avec les privilèges administrateurs.
- 2. Cliquez sur **Lancer** > **IBM Cognos Administration** et cliquez sur l'onglet **Mobile**.
- 3. Cliquez sur la page **Configuration serveur**.
- 4. En regard de **Nombre maximal d'heures pour stocker les données d'identification en cache**, entrez une valeur en heures.

Les valeurs admises vont de 0 à 8760. La valeur par défaut est 0. La valeur par défaut 0 indique que vous ne voulez pas stocker de données d'identification.

# **Paramétrage du délai d'attente pour le passeport CAM**

Vous pouvez définir le délai d'attente CAM sur l'ordinateur sur lequel IBM Cognos Content Manager est installé.

### **Procédure**

- 1. Ouvrez **IBM Cognos Configuration** sur l'ordinateur sur lequel IBM Cognos Content Manager est installé.
- 2. Dans la fenêtre **Explorateur**, cliquez sur **Explorateur** > **Authentification**.
- 3. Dans la fenêtre **Propriétés**, entrez la valeur de votre choix dans la zone **Délai maximal d'inactivité (en secondes)**.

Pour en savoir davantage sur la configuration d'IBM Cognos, reportez-vous au *Guide d'installation et de configuration d'IBM Cognos Business Intelligence*.

# **Définition de la durée de conservation du cache d'authentification HTTP basée sur NTLM dans BlackBerry MDS**

Si vos connexions à IBM Cognos Business Intelligence BI sont basées sur NTLM, vous pouvez mettre ces informations en mémoire cache sur le serveur BlackBerry MDS Services et empêcher la fenêtre de connexion de s'afficher pendant toute la durée de conservation dans la mémoire cache.

Sur BlackBerry Enterprise Server, vous pouvez activer la limite de conservation du cache d'authentification dans les services HTTP BlackBerry MDS, ou l'augmenter.

### **Procédure**

- 1. Dans la fenêtre des propriétés de Connection Service dans les services BlackBerry MDS, sur la page d'administration de BlackBerry, cliquez sur l'onglet **HTTP**.
- 2. Cochez la case **Allow the Mobile Data Service to support HTTP Authentication**.
- 3. En regard de **HTTP Authentication timeout (milliseconds)**, entrez une valeur. Plus la valeur est élevée, plus la fréquence à laquelle les utilisateurs doivent se connecter est faible.

# <span id="page-62-0"></span>**Chapitre 5. Administration Cognos Mobile**

Une fois qu'IBM Cognos Mobile est installé et configuré, vous pouvez procéder aux tâches d'administration afin de gérer la diffusion du contenu IBM Cognos aux périphériques mobiles. Vous pouvez également personnaliser l'interface utilisateur Cognos Mobile en appliquant différents thèmes pour différents utilisateurs.

L'onglet **Mobile** d'IBM Cognos Administration offre des fonctionnalités d'administration centralisée pour IBM Cognos Mobile. Pour accéder à cet onglet, l'administrateur doit avoir les droits d'accès requis pour l'**administration de mobile**. **Administrateurs de Mobile**, un des rôles prédéfinis de l'espace-noms **Cognos**, peut être utilisé pour spécifier des droits d'accès pour cette fonctionnalité. Pour en savoir davantage, reportez-vous à la section [«Fonctions Cognos Mobile», à](#page-55-0) [la page 46.](#page-55-0)

Cognos Mobile utilise le même ensemble d'utilisateurs qu'IBM Cognos Business Intelligence (BI). Pour en savoir davantage sur la gestion d'IBM Cognos BI, reportez-vous au *Guide d'administration et de sécurité d'IBM Cognos Business Intelligence*. Pour en savoir davantage sur IBM Cognos Connection, reportez-vous au *Guide d'utilisation d'IBM Cognos Connection*.

# **Configuration d'un thème Mobile**

Le thème Mobile définit l'apparence de la page d'accueil de l'application IBM Cognos Mobile. Les applications client utilisent généralement le thème par défaut intégré au produit. Vous pouvez créer votre propre thème Mobile pour personnaliser l'apparence de l'application et le configurer de sorte qu'il soit disponible pour les groupes d'utilisateurs et les rôles de votre choix. À tout moment, les administrateurs pouvez rétablir le thème par défaut.

## **Pourquoi et quand exécuter cette tâche**

Les tâches de configuration incluent l'activation de la prise en charge des thèmes Mobile, l'ajout, l'édition ou la suppression de thèmes, ainsi que la définition des groupes et des rôles pouvant utiliser ces thèmes.

Un même utilisateur peut appartenir à différents groupes et/ou rôles ; il peut donc avoir accès à différents thèmes. Pour s'assurer que les thèmes appropriés sont appliqués aux utilisateurs, les administrateurs doivent évaluer soigneusement quels groupes et rôles ils peuvent choisir lors de configuration du thème.

Le thème Cognos Mobile par défaut est défini dans le modèle defaultTheme.zip installé avec le produit. Les administrateurs peuvent utiliser ce modèle comme point de départ lors de la création d'un thème personnalisé. Ce modèle n'est toutefois pas requis pour que le produit fonctionne correctement. Pour en savoir davantage, reportez-vous à la section [«Création d'un thème personnalisé Mobile», à](#page-63-0) [la page 54.](#page-63-0)

### **Procédure**

- 1. Dans le navigateur d'un ordinateur de bureau, connectez-vous à IBM Cognos Connection avec les privilèges administrateurs.
- 2. Accédez à IBM Cognos Administration et cliquez sur l'onglet **Mobile**.
- <span id="page-63-0"></span>3. Procédez comme suit pour vous assurer que la prise en charge du thème est activée pour le service Mobile :
	- a. Cliquez sur **Configuration serveur**.
	- b. Dans le groupe de paramètres **Règle**, assurez-vous que la valeur de **themesOn** est spécifiée pour le paramètre **Mobile theme support**.
	- c. Cliquez sur le bouton **Appliquer la configuration mobile** pour sauvegarder la configuration.
- 4. Ouvrez la page **Configuration de thème Mobile**.

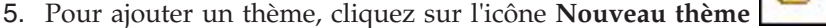

- 6. Dans la page **Configuration de thème Mobile**, procédez comme suit :
	- a. Dans la case **Spécifiez un nom pour le thème**, entrez le nom du thème. Vous pouvez spécifier tout nom significatif pour votre environnement.
	- b. Dans la case **Spécifiez un fichier de thème à télécharger**, recherchez un fichier ZIP contenant les ressources de thème.
	- c. Dans la boîte **Spécifiez un groupe ou un rôle**, cliquez sur le bouton **Choisir un groupe** et sélectionnez les groupes ou les rôles devant utiliser le thème. Vous pouvez choisir les groupes et les rôles à partir de l'espace-noms Cognos ou d'autres espaces-noms actifs.
	- d. Cliquez sur **OK** lorsque tous les paramètres sont correctement spécifiés.

Le nom du thème apparaît dans la page **Configuration de thème Mobile**.

- 7. Si vous voulez éditer le thème, cliquez sur l'icône **Définir les propriétés** dans la colonne **Actions**. Vous pouvez éditer n'importe quel paramètre de thème.
- 8. Si vous voulez supprimer un thème, sélectionnez la case à cocher

correspondante et cliquez sur l'icône **Supprimer** de la barre d'outils.

Pour revenir au thème Cognos Mobile par défaut, supprimez le thème configuré en cours. Les utilisateurs qui utilisaient ce thème reviennent au thème par défaut lorsqu'ils se connectent à nouveau au serveur Cognos BI.

9. Connectez le périphérique iOS au serveur pour lequel le thème a été configuré afin de tester si vos modifications ont été correctement appliquées.

### **Résultats**

Les utilisateurs peuvent continuer à utiliser l'application pendant que les ressources de thème sont téléchargées sur leurs périphériques. Le thème est appliqué lorsque les utilisateurs se connectent au serveur Cognos BI ou actualisent leur application.

Lorsqu'un utilisateur veut se connecter à plusieurs serveurs pour lesquels différents thèmes sont configurés, le thème appliqué est celui qui est configuré pour le serveur auquel le client se connecte en premier. La connexion aux autres serveurs ne modifie pas le thème de l'utilisateur, même si ces serveurs utilisent des thèmes différents. Pour activer le thème configuré pour un serveur différent, désactivez la connexion avec le serveur avec le thème en cours. L'utilisateur peut ensuite se connecter au serveur avec le thème requis.

## **Création d'un thème personnalisé Mobile**

Vous pouvez créer un thème personnalisé Mobile pour remplacer le thème par défaut fourni avec IBM Cognos Mobile.

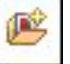

## **Avant de commencer**

Préparez la présentation de votre thème, ainsi que les ressources nécessaires, par exemple les fichiers image.

### **Pourquoi et quand exécuter cette tâche**

Lorsque Cognos Mobile est installé, le répertoire d'installation *c10\_location*/templates/mobile contient le fichier defaultTheme.zip. Il s'agit du modèle de thème par défaut. Vous pouvez utiliser ce modèle comme point de départ lors de la création d'un thème personnalisé.

Le fichier defaultTheme.zip contient différents répertoires et fichiers. Le fichier main\_panel\index.html est le seul fichier requis pour votre thème personnalisé. Ce fichier permet de définir l'ensemble des ressources (telles que les images) que vous souhaitez utiliser dans votre thème personnalisé, mais également de modifier le schéma de couleurs et les styles de police.

Le répertoire **nls** du modèle de thème par défaut contient une structure de répertoires pour des thèmes spécifiques à une langue. Vous pouvez émuler cette structure ou implémenter votre propre mécanisme pour créer des thèmes spécifiques à une langue.

Vous pouvez utiliser la procédure suivante pour vous guider lors de la création d'un thème personnalisé basé sur le thème par défaut.

### **Procédure**

- 1. Accédez au répertoire *c10\_location*/templates/mobile, faites une copie du fichier defaultTheme.zip et sauvegardez-le sous un nom différent.
- 2. Extrayez le contenu du fichier .zip créé à l'étape précédente.
- 3. Editez le fichier main panel\index.html. Ce fichier doit contenir les références à toutes les ressources incluses dans le thème.
- 4. Compressez toutes les ressources de votre thème dans un fichier .zip. Ce fichier .zip doit contenir au minimum le fichier main\_panel\index.html modifié.
- 5. Sauvegardez le fichier .zip de votre thème dans un répertoire de votre choix. Vous pouvez maintenant configurer IBM Cognos Mobile pour que votre thème personnalisé soit utilisé. Pour en savoir davantage, reportez-vous à la section [«Configuration d'un thème Mobile», à la page 53.](#page-62-0)

## **Préconfiguration des apps Cognos Mobile natives pour les utilisateurs**

Configurez l'application IBM Cognos Mobile pour rationaliser les opérations de configuration effectuées par les utilisateurs et contrôler son fonctionnement sur les périphériques iOS et Android.

## **Pourquoi et quand exécuter cette tâche**

Vous pouvez coder et générer les paramètres de configuration dans une URL pour les diffuser aux utilisateurs de l'application Cognos Mobile dans un courrier électronique, dans une discussion ou par une autre méthode. Cette URL permet aux utilisateurs de configurer automatiquement l'application sur leurs périphériques mobiles.

L'URL du serveur Cognos est incluse dans la configuration, de sorte qu'il n'est pas nécessaire pour les utilisateurs de la saisir sur leurs périphériques lorsqu'ils configurent l'application.

Il est également possible d'ajouter à la configuration un élément de sécurité, sous la forme d'un mot de passe. Le mot de passe de configuration de l'unité mobile garantie l'inviolabilité de l'intégrité de l'URL de configuration ainsi que la validité de sa source. L'URL de configuration et le mot de passe ne doivent en aucun cas être transmis ensemble sur le même support (courrier électronique ou discussion, par exemple. L'utilisateur ne saisit le mot de passe qu'une fois, pour ouvrir l'URL de configuration.

### **Procédure**

- 1. Dans le navigateur d'un ordinateur de bureau, connectez-vous à IBM Cognos Connection avec les privilèges administrateurs.
- 2. Accédez à **IBM Cognos Administration** et cliquez sur l'onglet **Mobile**.
- 3. Cliquez sur **Remote Configuration**.
- 4. Dans la zone **URL du serveur IBM Cognos**, entrez l'URL du serveur IBM Cognos BI, au format http://*serveur\_Cognos\_BI*/ibmcognos.
- 5. Activez ou désactivez les paramètres suivants :

#### **Authentification passe-système**

Activez ce paramètre pour permettre aux utilisateurs de traverser une série de pages Web pour atteindre le serveur Cognos BI.

Par défaut, IBM Cognos Mobile nécessite une connectivité directe avec le serveur IBM Cognos BI. Si la mise en place de la connectivité directe est rendue impossible par la présence de produits de sécurité ou de portails tiers, ce paramètre doit être activé. Parmi les produits de sécurité concernés, citons CA SiteMinder, Tivoli Access Manager, Microsoft ISA Server, ou les pages d'arrivée sur les réseaux Wi-Fi publics.

#### **Téléchargements automatiques**

Activez ce paramètre pour que les apps Cognos Mobile téléchargent automatiquement les nouvelles sorties de rapport depuis la boîte de réception de l'utilisateur, ainsi que les rapports qui lui sont transférés. Il est recommandé d'activer ce paramètre, sauf si la bande passante est insuffisante.

#### **Serveur d'exemples d'affichage**

Activez ce paramètre pour permettre aux apps Cognos Mobile d'accéder au serveur d'exemples Cognos Mobile. Ce serveur contient des exemples de rapport IBM Cognos qui illustrent les fonctionnalités des logiciels IBM Cognos. Les rapports d'exemple sont optimisés pour une utilisation sur des unités mobiles.

#### **Gestion de l'état de l'application**

Activez ce paramètre pour que l'application puisse restaurer son dernier contenu après le redémarrage de l'application. Par exemple, si l'application est fermée alors qu'elle affiche un rapport dans l'espace de contenu "Mes rapports", elle rouvre l'espace de contenu "Mes rapports" au moment de son redémarrage. Si ce paramètre est désactivé, l'application affiche le panneau principal lors de son redémarrage.

Valeur par défaut : **Désactivé**

6. Facultatif : Cochez la case **Mot de passe de la configuration d'unité mobile** et saisissez un mot de passe de votre choix. Le mot de passe peut contenir jusqu'à 20 caractères alphanumériques, sans espace.

Si vous choisissez de définir un mot de passe, vous devez le fournir aux utilisateur séparément de l'URL de configuration.

7. Facultatif : Cochez la case **Epinglage de certificats SSL/TLS** et collez l'empreinte digitale SHA-1 du certificat SSL ou TLS qui sécurise le point d'entrée à votre serveur Cognos BI. Un exemple de point d'entrée au serveur Cognos BI est un serveur Web, un serveur proxy ou un équilibreur de charge.

Activez ce paramètre pour garantir que le client communique uniquement avec les serveurs configurés avec le certificat et X.509v3 et disposant de la même empreinte digitale SHA-1.

La valeur de ce paramètre est une séquence de 40 caractères hexadécimaux (a à f et 0 à 9) sans signe de ponctuation. Supprimez les signes de ponctuation de la valeur avant de la coller dans cette zone. Vous pouvez définir plusieurs empreintes digitales SHA-1 en les séparant par un deux-points (:).

**Conseil :** Dans Firefox, vous pouvez obtenir l'empreinte digitale SHA-1 en cliquant sur l'icône de verrou dans la barre d'URL du navigateur et en cliquant sur **More Information** > **View Certificate**.

8. Cliquez sur **Générer un code de configuration d'unité mobile**. Une URL codée en base 64 et contenant les paramètres de configuration définis est générée.

Voici un exemple d'URL générée :

cmug://aHR0cDovL3ZvdHRtb2IxL2NzcDI-dmVyc2lvbj0xLjAmcGFzcz1vZmYmYXV0b 2R3bj1vZmYmZGlzcHNhbXA9b24mcHdkPW9uJnNhbHQ9UWlzQVJoTTNPaFVfJmhhc2g9Q VFnQUFBQkliV0ZqVTBoQk1iV2U3SEJiUjhkczJBV2wrKzI0Y2d6cWxLMi8.

9. Copiez l'URL de configuration et fournissez-la aux utilisateurs de l'application Cognos Mobile par courrier électronique, discussion en ligne, ou par un autre moyen.

Assurez-vous que les critères ci-dessous sont satisfaits lorsque vous copiez et diffusez l'URL :

- v Lorsque vous copiez l'URL, tous les caractères, y compris les traits de soulignement (\_), sont sélectionnés.
- v L'application utilisée pour diffuser l'URL conserve la casse des caractères. L'URL est sensible à la casse.

## **Résultats**

Lorsque l'utilisateur effleure l'URL de configuration envoyée par l'administrateur, l'application Cognos Mobile s'ouvre sur leur périphérique iOS ou Android. Il doit alors indiquer s'il veut lancer la configuration automatique. Si un mot de passe de configuration a été défini à l'étape 5, l'utilisateur doit le saisir lorsqu'il y est invité. Puis, l'application est configurée avec les paramètres définis dans l'URL.

En cas de saisie d'un mot de passe non valide, ou si l'utilisateur appuie sur le bouton **Annuler**, l'application s'ouvre, mais les paramètres de configuration ne sont pas appliqués.

**Conseil :** Certaines applications de messagerie diffusent l'URL de configuration aux utilisateurs au format texte brut. Dans cette situation, les utilisateurs peuvent copier et coller l'URL dans le navigateur et l'y ouvrir.

# <span id="page-67-0"></span>**Configuration des services Cognos Mobile**

Vous pouvez configurer de manière globale toutes les instances de service IBM Cognos Mobile.

### **Pourquoi et quand exécuter cette tâche**

Appliquer les paramètres de configuration Mobile de manière globale permet de s'assurer que toutes les instances de service Mobile sont synchronisées, ce qui contribue à éviter les erreurs.

**Important :** Les paramètres ne peuvent pas être personnalisés pour différents titulaires dans un environnement à service partagé.

### **Procédure**

- 1. Dans le navigateur d'un ordinateur de bureau, connectez-vous à IBM Cognos Connection avec les privilèges administrateurs.
- 2. Accédez à IBM Cognos Administration et cliquez sur l'onglet **Mobile**.
- 3. Cliquez sur la page **Configuration serveur**.
- 4. Recherchez le paramètre que vous souhaitez configurer et spécifiez une valeur. Vous pouvez configurer plusieurs paramètres. Pour obtenir une liste des paramètres, voir «Paramètres de configuration du service Cognos Mobile».
- 5. Cliquez sur le bouton **Appliquer la configuration mobile**.

## **Paramètres de configuration du service Cognos Mobile**

Ces paramètres permettent d'administrer la distribution du contenu IBM Cognos Business Intelligence à des applications mobiles.

Certains paramètres de configuration avancés peuvent également être configurés pour le service Cognos Mobile. Pour en savoir davantage, reportez-vous à la section [«Paramètres avancés Cognos Mobile», à la page 74.](#page-83-0)

### **Paramètres de règles**

Ces paramètres définissent la manière de distribuer le contenu Cognos BI aux applications mobiles.

#### **Nombre maximal de pages à conserver pour chaque rapport**

Les pages non comprises dans la limite sont supprimées du périphérique.

Valeur par défaut : 5

**Conseil :** Si votre environnement Cognos Mobile comporte uniquement des clients natifs iPad, définissez la valeur par défaut sur 50 pages. Sinon, la valeur par défaut recommandée est 5.

#### **Nombre maximal de jours de stockage d'un rapport**

Indique la durée maximale (en jours) de stockage d'un rapport dans la base de données. Les rapports qui dépassent cette limite sont automatiquement supprimés du périphérique.

Valeur : 1 à 999

Valeur par défaut : 30

### **Nombre maximal d'heures entre les exécutions des rapports source et cible**

Indique, en heures, la durée maximale autorisée entre l'exécution des rapports source et cible lors de l'utilisation de la fonction d'accès au détail avec des rapports actifs dans l'app native iOS. Lorsque la différence entre ces deux exécutions dépasse la valeur autorisée, la cible d'accès au détail de l'application n'est pas utilisée.

La valeur 1 par défaut indique que tant que le rapport cible est exécuté dans un délai d'une heure après l'exécution du rapport source, le rapport cible peut être ouvert.

La valeur 0 désactive la fonction d'accès au détail de l'application. Lors de l'exécution du rapport source après le rapport cible avec cette valeur, le rapport cible ne s'ouvre pas et un message d'erreur s'affiche. Le message d'erreur indique que le rapport cible n'existe pas et doit d'abord être exécuté.

Ce paramètre n'est pas applicable à l'application native Android.

#### **Droit courrier électronique des captures d'écran de rapport**

Autorise ou non les utilisateurs des apps iOS et Android à envoyer par courrier électronique des captures d'écran des rapports qu'ils visualisent.

Valeur : True ou False

Valeur par défaut : True

#### **Générer des miniatures de rapports seulement pour la première page**

Il s'agit d'un paramètre existant qui n'est actuellement pas utilisé dans le produit.

#### **Dossier racine Mobile**

Indique le nom du dossier racine dans lequel se trouvent les utilisateurs de Cognos Mobile lorsqu'ils naviguent ou effectuent des recherches dans du contenu à partir d'un périphérique mobile.

Valeur par défaut : Vide.

La valeur de ce paramètre doit correspondre au chemin d'accès Content Manager, dans le format suivant : /content/ package[@name='<*nom\_dossier\_racine*>'].

Si le paramètre est vide, Cognos Mobile utilise le dossier de contenu racine, ou le dossier racine qui est défini dans le fichier system.xml du portail stocké dans le répertoire *emplacement\_c10*/templates/ps. Si vous ajoutez un dossier racine, utilisez la syntaxe du paramètre consumer-root dans le fichier system.xml.

**Conseil :** Ce chemin d'accès est disponible dans IBM Cognos Connection. Sélectionnez le pack ou le dossier que vous souhaitez utiliser comme dossier racine Cognos Mobile en cliquant sur l'icône **Définir les propriétés**. Cliquez ensuite sur **Afficher le chemin d'accès, l'ID et l'URL**.

### **Taille paquet maximale pour les rapports envoyés du serveur Cognos Mobile à un appareil BlackBerry**

Indique, en Ko, la taille maximale des paquets pour les rapports envoyés depuis le serveur Cognos Mobile vers un périphérique mobile.

Valeur : de 0 à 1000000000

Valeur par défaut : 128000

Cette valeur doit être égale ou inférieure à la taille de paquet maximale définie sur BlackBerry Enterprise Server. La valeur 0 signifie qu'il n'existe aucune restriction de taille.

#### **Miniatures des applications Web mobiles**

Indique si les miniatures sont générées pour l'application Web IBM Cognos Mobile.

Valeurs : **thumbsOn** et **thumbsOff**

Valeur par défaut : **thumbsOn**

#### **Prise en charge des thèmes Mobile**

Indique sur les thèmes de mobiles personnalisés sont prise ne charge pour l'application Web IBM Cognos Mobile.

#### Valeurs : **themeOn** et **themeOff**

Valeur par défaut : **themeOff**

### **Nombre maximal d'heures pour accéder aux données locales de mobile stockées sur un périphérique**

Indique la durée maximale, en heures, pendant laquelle les utilisateurs de périphériques mobiles peuvent accéder aux données locales de Cognos Mobile sur un périphérique.

Valeur:0à 8760

Valeur par défaut : 36

La valeur 0 désactive le mécanisme des clés louées.

#### **Nombre maximal d'heures pour stocker les données d'identification en cache**

Pour que les données d'identification ne soient jamais stockées sur un périphérique, entrez 0. Pour que les données d'identification soient stockées sur un périphérique, entrez une valeur supérieure à celle du délai d'attente en cours défini dans IBM Cognos Business Intelligence. Tant que les utilisateurs sont connectés, ils ont accès à leurs données d'identification mises en cache.

Valeur:0à 8760

Valeur par défaut : 0

#### **Nombre maximal d'heures pendant lesquelles le client peut rester en-dehors des rapports planifiés**

Ce paramètre s'applique aux cas où l'administrateur planifie des rapports pour un utilisateur sur le serveur et où l'utilisateur ne communique pas avec le serveur avant l'expiration du délai, par exemple pour extraire d'autres rapports ou naviguer dans le portail IBM Cognos Business Intelligence. Dans la plupart des cas, lorsque les rapports proviennent de plannings existants ou d'actions initialisées par l'utilisateur, ce paramètre n'entre pas en jeu, car le périphérique n'est en retard sur le serveur que de quelques secondes.

Valeur : 0 à 999

Valeur par défaut : 24

La valeur 0 entraîne le téléchargement immédiat des rapports sur le périphérique.

## **Paramètres de sécurité**

Ces paramètres sont utilisés pour sécuriser l'application Cognos Mobile.

### **Niveau de chiffrement de stockage local pour les applications IBM Cognos Mobile**

Indique la méthode selon laquelle les données stockées sur des périphériques iOS ou Android sont chiffrées.

Valeurs : NONE, AES128, AES256

Valeur par défaut : AES128

Le stockage sur le périphérique BlackBerry est également chiffré, mais vous ne pouvez pas le configurer.

**Conseil :** L'application Web ne stocke pas les données en local et n'est donc pas concernée par ce paramètre.

#### **Délai d'attente de session de code de sécurité**

Indique la nécessité de saisir un code de sécurité lors de l'accès à l'application iPad Mobile ainsi que le nombre maximal de secondes pendant lesquelles l'application peut rester inactive. Le code de sécurité ne doit pas contenir de chiffres consécutifs ni identiques.

Valeur:1à 8760

Valeur par défaut : -1

La valeur -1 signifie qu'aucun code de sécurité n'est requis. La valeur 0 signifie que l'utilisateur d'iPad doit créer un code de sécurité et l'entrer chaque fois qu'il accède à l'application.

Une valeur supérieure à 0 indique que l'utilisateur d'iPad doit créer un code de sécurité et peut laisser l'application inactive pendant le nombre de secondes spécifié dans le paramètre avant de saisir à nouveau le code pour pouvoir utiliser l'application. Par exemple, si la valeur est définie sur 60, l'utilisateur doit entrer un code de sécurité et peut laisser l'application Mobile inactive pendant 60 secondes.

### **Nombre maximal de tentatives de saisie d'un code de sécurité lors de l'accès d'une app iPad**

Indique le nombre maximal de tentatives qu'un utilisateur peut effectuer pour entrer son code de sécurité lorsqu'il accède à une application iPad Mobile.

Valeur : 1 à 99

Valeur par défaut : 10

## **Paramètres de notification**

Ces paramètres sont utilisés pour configurer les notifications de commande push d'Apple.

**Courrier électronique de notification pour les notifications de commande push**

**Apple** Indique l'adresse électronique des administrateurs à avertir lorsque la date d'expiration du certificat des notifications push d'Apple approche.

La valeur de ce paramètre correspond à une adresse électronique au format suivant : *admin*@*domaine*.com. Vous pouvez saisir plusieurs adresses électroniques en les séparant par un point-virgule (;). Par exemple, *admin1*@*domaine*.com;*admin2*@*domaine*.com

#### **Prise en charge des notifications de commande push Apple**

Active le service Apple des notifications push sur l'application native iPad et indique le message qui s'affiche aux utilisateurs de l'iPad. Les valeurs sont les suivantes :

- None Les notifications push d'Apple sont désactivées et les messages ne sont pas envoyés à partir du serveur vers le service Apple des notifications push (APNS).
- v Name Les notifications push d'Apple sont activées. Les messages envoyés à partir du serveur vers le service Apple des notifications push (APNS) incluent le nom du rapport.
- v Generic Les notifications push d'Apple sont activées. Les messages envoyés à partir du serveur vers le service Apple des notifications push (APNS) n'incluent pas le nom du rapport. Un message générique s'affiche à la place.

Valeur par défaut : Name

### **Vérification de fréquence de la date d'expiration du certificat de notification de commande push Apple**

Spécifie, en heures, la fréquence à laquelle le service Cognos Mobile vérifie les dates d'expiration du certificat des notifications push d'Apple. La première vérification a lieu au démarrage du service Cognos Mobile.

Valeur:1à 8760

Valeur par défaut : 24

#### **Intervalle de feedback pour les notifications de commande push Apple**

Indique, en heures, l'intervalle auquel le serveur Cognos Mobile contacte le service Apple de retour d'informations des notifications push à la recherche des échecs de notification. Ce service conserve la liste des périphériques ayant rencontré plusieurs tentatives infructueuses pour diffuser les notifications. Le serveur Cognos Mobile arrête l'envoi des notifications aux périphériques mentionnés par le service de retour d'informations.

Valeurs : 1 à 720

Valeur par défaut : 24

#### **Seuil d'expiration des notifications de commande push Apple**

Indique, dans le courrier électronique reçu par l'administrateur, le nombre de jours restants avant que le certificat des notifications push d'Apple n'expire.

Valeur : 1 à 365

Valeur par défaut : 14

### **Paramètres d'intelligence d'emplacement**

Ces paramètres sont utilisés par les clients BlackBerry. Pour plus d'informations, prenez contact avec le [support IBM](http://www.ibm.com/support/entry/portal) (http://www.ibm.com/support/entry/portal).
# <span id="page-72-0"></span>**Chapitre 6. Gestion des rapports sur un périphérique mobile**

Les utilisateurs d'IBM Cognos Mobile peuvent exécuter les rapports d'IBM Cognos Business Intelligence sur leurs périphériques mobiles.

Les utilisateurs accèdent aux rapports des manières suivantes :

- v Ils naviguent et accèdent à un rapport, puis l'exécutent.
- v Ils recherchent un rapport, en choisissent un dans la liste des résultats de la recherche, puis l'exécutent.

Les rapports peuvent également être distribués d'autres manières :

- v Vous pouvez planifier l'envoi de rapports sur les périphériques des utilisateurs à des intervalles définis.
- Vous pouvez envoyer aux utilisateurs des rapports en rafale.
- v Vous pouvez rassembler dans un travail l'exécution d'un certain nombre de rapports, et les envoyer aux périphériques des utilisateurs.
- v Les événements définis peuvent déclencher l'exécution d'un rapport puis le transmettra aux périphériques des utilisateurs.

Si votre organisation fournit des rapports à détection d'emplacement, les utilisateurs peuvent activer les capacités GPS de leur téléphone et obtenir ces rapports personnalisés sur leur périphérique.

Les utilisateurs peuvent supprimer les rapports sur leur périphérique. Dans ce cas, ils suppriment uniquement la copie sur l'unité, et non le rapport lui-même.

#### **Accès au serveur**

Les utilisateurs peuvent utiliser la même URL IBM Cognos que les utilisateurs sédentaires pour accéder au serveur.

Les utilisateurs qui entrent l'adresse l'URL IBM Cognos, http://*nom\_serveur*/*alias*, voient une page décrivant un ensemble d'options basées sur leur type de périphérique.

Les utilisateurs de BlackBerry peuvent accéder au portail destiné aux ordinateurs de bureau, ou à la page d'installation du client natif.

Les utilisateurs d'iPhone ou d'Android peuvent accéder au portail destiné aux ordinateurs de bureau, ou au portail optimisé pour les périphériques mobiles.

Les utilisateurs peuvent utiliser l'URL http://*nom\_serveur*/*alias*/m pour accéder directement au portail Web optimisé pour les périphériques mobiles, mais il est préférable d'utiliser l'URL IBM Cognos standard.

#### **Exécution de rapports basés sur l'emplacement**

Votre organisation peut disposer de rapports à détection d'emplacement, qui sont personnalisés selon l'emplacement géographiques des utilisateurs. Le contenu de ces rapports est déterminé automatiquement par le périphérique, sans aucune entrée utilisateur.

<span id="page-73-0"></span>Une fois qu'IBM Cognos Mobile est installé sur un périphérique, les utilisateurs peuvent sélectionner l'une des préférences suivantes pour commander la manière dont le périphérique gère les rapports contenant des invites à détection d'emplacement :

v **Toujours**

Lorsqu'un utilisateur exécute un rapport à détection d'emplacement, les invites d'emplacement sont remplies automatiquement avec les données GPS du périphérique.

v **Demander**

Lorsque les utilisateurs exécutent un rapport à détection d'emplacement, ils sont invités à choisir si l'invite d'emplacement doit être remplie avec les données GPS.

v **Jamais**

Lorsque les utilisateurs exécutent un rapport à détection d'emplacement, ils sont invités à compléter manuellement l'invite d'emplacement. L'utilisation des données GPS n'est pas proposée.

Pour que cette fonctionnalité soit opérationnelle, le GPS doit être activé sur le périphérique. Les utilisateurs doivent se reporter à la documentation du périphérique pour savoir comment activer le GPS.

### **Raccourcis Cognos Mobile sur un périphérique mobile**

Lorsque vous utilisez IBM Cognos Mobile sur votre périphérique, un certain nombre de raccourcis sont disponibles pour naviguer ou effectuer d'autres actions.

| Action                | Raccourci      |
|-----------------------|----------------|
| Origine               | 1              |
| Fin                   | 9              |
| Vers le haut          | $\overline{2}$ |
| Vers le bas           | 8              |
| Vers la gauche        | $\overline{4}$ |
| Vers la droite        | 6              |
| Entrée                | Ouvrir         |
| Zoom avant            | Q              |
| Zoom arrière          | A              |
| Zoom                  | Ζ              |
| Page                  | $\mathbf{P}$   |
| Marquer la<br>cellule | 5              |

*Tableau 3. Raccourcis Cognos Mobile sur un périphérique mobile*

## <span id="page-74-1"></span>**Chapitre 7. Fonctionnalités de journalisation de Cognos Mobile**

Les fonctionnalités de journalisation sont assurées par IBM Cognos Mobile et par IBM Cognos Business Intelligence.

Les deux méthodes génèrent des fichiers journaux qui permettent de surveiller les activités et d'identifier et de résoudre les problèmes. Ces fichiers se trouvent dans le répertoire *emplacement\_c10*/logs. Les fichiers de configuration situés dans le répertoire *emplacement\_c10*/configuration et les composants du groupe de serveurs d'application permettent de modifier les fonctionnalités de journalisation de Cognos Mobile.

Les deux méthodes de journalisation peuvent exister simultanément. Par exemple, le mécanisme de journalisation Mobile par défaut permet d'effectuer le suivi des activités Mobile et le mécanisme de journalisation de Cognos BI, d'activer la fonction de trace de débogage. La journalisation d'audit est disponible uniquement via les fonctionnalités de journalisation d'Cognos BI.

Les événements associés au démarrage et à l'arrêt du service Cognos Mobile sont consignés dans le fichier Cognos BI *emplacement\_c10*/logs/cogserver.log.

Outre les fonctions de journalisation de Cognos Mobile et de Cognos BI, vous pouvez utiliser les fonctions de diagnostic d'iOS et d'Android pour consigner les événements associés aux apps natives Cognos Mobile.

### **Journalisation Cognos Mobile**

<span id="page-74-0"></span>IBM Cognos Mobile enregistre les activités liées au démarrage d'un service ou à la configuration et l'exécution de rapports dans le fichier mob.log du répertoire *emplacement\_c10*/logs. Il s'agit du type de journalisation par défaut dans Cognos Mobile.

Les informations de journalisation qui apparaissent dans le fichier mob.log sont déterminées par le fichier *emplacement\_c10*/configuration/mob.log4j.xml.

Lorsque vous utilisez le fichier mob.log4j.xml par défaut, un administrateur peut surveiller le service Mobile à la recherche d'événements, tels que les mises à niveaux du schéma de base de données, les paramètres de configuration de service Mobile, les modifications de paramètres avancés, les avertissements et les erreurs. Toutefois, le fichier mob.log4j.xml par défaut n'inclut pas le niveau de journalisation Debug. Si vous avez besoin de ce niveau de journalisation dans votre fichier mob.log, vous devez activer le débogage. Pour en savoir davantage, reportez-vous à la section [«Extension des capacités de journalisation Cognos](#page-75-0) [Mobile par défaut aux niveaux de débogage», à la page 66.](#page-75-0)

<span id="page-75-0"></span>Le tableau ci-dessous indique les niveaux de journalisation disponibles dans le fichier mob.log, du plus élevé au moins élevé :

| Niveau de<br> iournalisation | Description                                                                                                    |
|------------------------------|----------------------------------------------------------------------------------------------------|
| Debug                        | Fournit des informations de débogage. Ce niveau est<br>habituellement utilisé pour le débogage de problèmes<br>spécifiques.                                                                                         |
|                              | Il n'est pas disponible par défaut et doit être activé. Pour en<br>savoir davantage, reportez-vous à la section «Extension des<br>capacités de journalisation Cognos Mobile par défaut aux<br>niveaux de débogage». |
| Info                         | Fournit des informations sur IBM Cognos Mobile.                                                                                                    |
| Warn                         | Signale un événement suspect qui peut justifier une enquête<br>approfondie.                                                                                                    |
| Error                        | Signale un cas d'erreur grave qui nécessite une intervention.                                                                                                    |

*Tableau 4. Niveaux de journalisation dans mob.log*

Le niveau de journalisation choisi par l'utilisateur inclut tous les niveaux inférieurs. Par exemple, si l'utilisateur choisit le niveau Info, les messages d'avertissement et d'erreur sont également consignés dans le fichier journal.

#### **Extension des capacités de journalisation Cognos Mobile par défaut aux niveaux de débogage**

Vous pouvez activer le niveau de journalisation Débogage pour le fichier mob.log.

#### **Pourquoi et quand exécuter cette tâche**

Le fichier mob.log4j.xml par défaut n'inclut pas le niveau de journalisation Debug. Pour activer le débogage, utilisez le fichier *c10\_location*/configuration/ mob.log4j.xml.DEBUG.sample.

#### **Procédure**

- 1. Arrêtez le service Mobile dans IBM Cognos Configuration.
- 2. Dans le répertoire *c10\_location*/configuration, effectuez les modifications suivantes :
	- a. Renommez mob.log4j.xml en mob.log4j.xml.original.
	- b. Renommez mob.log4j.xml.DEBUG.sample en mob.log4j.xml.
- 3. Démarrez le service Mobile.

#### **Résultats**

La journalisation de débogage intégral est maintenant activée pour IBM Cognos Mobile.

### **Activation de la journalisation Cognos BI sur le serveur Mobile**

IBM Cognos Mobile consigne les activités et les informations de débogage, ainsi que des informations sur l'activité des utilisateurs et des rapports.

#### <span id="page-76-0"></span>**Pourquoi et quand exécuter cette tâche**

Le type d'informations consignées dans les fichiers journaux Cognos Mobile est déterminé par le niveau de journalisation défini dans le fichier ipfclientconfig.xml, stocké dans le répertoire *emplacement\_c10*/configuration. Ce répertoire contient également le fichier ipfMOBclientconfig.xml.sample. Pour activer la journalisation, vous devez seulement renommer ipfMOBclientconfig.xml.sample en ipfclientconfig.xml.

Les niveaux de journalisation suivants peuvent être définis pour Cognos Mobile:

*Tableau 5. Niveaux de journalisation Cognos Mobile*

| Niveau de journalisation | Description                                                                                                    |
|--------------------------|----------------------------------------------------------------------------------------------------|
| Debug                    | Fournit des informations de débogage. Ce niveau de<br>journalisation est habituellement utilisé pour le débogage de<br>problèmes spécifiques. |
| Info                     | Fournit des informations sur les services IBM Cognos.                                                                                         |
| Warn                     | Signale un événement suspect qui peut justifier une enquête<br>approfondie.                                                                   |
| Error                    | Signale un cas d'erreur grave qui nécessite une intervention.                                                                                 |

Le niveau de journalisation choisi par l'utilisateur inclut tous les niveaux inférieurs. Par exemple, si l'utilisateur choisit le niveau Info, les messages d'avertissement et d'erreur sont également consignés dans le fichier journal.

Vous pouvez également activer la journalisation dans IBM Cognos Administration. Pour en savoir davantage, reportez-vous à la section [«Définition de la](#page-77-0) [journalisation d'audit dans IBM Cognos Administration», à la page 68.](#page-77-0)

#### **Procédure**

- 1. Arrêtez le service Mobile dans IBM Cognos Configuration.
- 2. Dans le répertoire *emplacement\_c10*/configuration, renommez ipfMOBclientconfig.xml.sample en ipfclientconfig.xml.
- 3. Ouvrez le fichier ipfclientconfig.xml, spécifiez les niveaux de journalisation et sauvegardez le fichier.
- 4. Démarrez le service IBM Cognos.

#### **Résultats**

Selon les niveaux de journalisation spécifiés dans le fichier ipfclientconfig.xml, les fichiers journaux suivants sont générés dans le répertoire *emplacement\_c10*/ logs.

• ipf-MOB xxxx.log

Ce fichier enregistre les informations d'événements d'audit Cognos Mobile. Si une base de données de journalisation est définie dans IBM Cognos Configuration sous **Environnement**, **Journalisation**, les événements d'audit sont également consignés dans cette base de données. Ce type de journalisation est activé par défaut dans le fichier ipfMOBclientconfig.xml.sample.

Pour plus d'informations sur la définition d'une base de données de journalisation, voir le *Guide d'installation et de configuration d'IBM Cognos Business Intelligence.*

• ipfMOBtrace xxxx.log

<span id="page-77-0"></span>Ce fichier enregistre les données de journalisation de trace et de débogage Cognos Mobile. Le type de données capturées dans ce fichier est le même que celui des données du fichier [mob.log.](#page-74-0) Toutefois, ce fichier peut être configuré à un niveau de journalisation différent de manière à consigner plus ou moins d'informations. Ce type de journalisation est activé par défaut dans le fichier ipfMOBclientconfig.xml.sample.

• ipfMOBperf xxxx.log

Ce fichier enregistre les données de performance Cognos Mobile performance. Ce type de journalisation est désactivé par défaut dans le fichier ipfMOBclientconfig.xml.sample.

### **Définition de la journalisation d'audit dans IBM Cognos Administration**

Utilisez le journaux d'audit pour prendre connaissance des informations sur l'activité et les rapports utilisateur IBM Cognos Mobile.

#### **Pourquoi et quand exécuter cette tâche**

Ainsi, les actions suivantes peuvent être enregistrées dans les journaux d'audit : heures de connexion et de déconnexion, expiration de sessions utilisateur, distribution de rapports planifiés, sauvegarde de résultats, etc.

Vous pouvez également activer la journalisation d'audit dans le fichier *emplacement\_c10*/configuration/ipfclientconfig.xml. Pour en savoir davantage, reportez-vous à la section [«Activation de la journalisation Cognos BI sur le serveur](#page-75-0) [Mobile», à la page 66.](#page-75-0)

Pour plus d'informations sur les rapports d'audit, voir le *Guide d'administration et de sécurité d'IBM Cognos Business Intelligence*. Ce document contient également des informations sur les rapports d'audit exemple de Cognos Mobile.

#### **Procédure**

- 1. Ouvrez Cognos Administration.
- 2. Dans l'onglet **Configuration**, cliquez sur l'option **Répartiteurs et services**.
- 3. Cliquez sur le nom du répartiteur.
- 4. Dans la liste des services de répartiteur, recherchez **MobileService**, et dans la colonne **Actions**, cliquez sur l'icône **Définir les propriétés**.
- 5. Cliquez sur l'onglet **Paramètres**, et sous **Catégorie**, choisissez **Journalisation**.
- 6. Pour **Niveau de détail de journalisation d'audit pour le service mobile**, sélectionnez n'importe quelle valeur sauf **Minimal**.

Vous pouvez spécifier les niveaux de journalisation d'audit suivants : **De base**, **Demande**, **Trace** et **Complet**. Le niveau de journalisation **Minimal** désactive la journalisation d'audit.

- 7. Cliquez sur **OK**.
- 8. Pour appliquer cette valeur, arrêtez et redémarrez le service IBM Cognos.

#### <span id="page-78-0"></span>**Diagnostics utilisateur**

Les utilisateurs peuvent activer ou désactiver la journalisation dans leurs apps iOS et Android natives et définir le niveau de journalisation de leur choix.

La liste ci-dessous présente les niveaux de journalisation pris en charge, du niveau le plus élevé au moins élevé :

- Réseau
- Débogage
- Information
- Avertissement
- Erreur

Le niveau de journalisation choisi par l'utilisateur inclut tous les niveaux inférieurs. Par exemple, si l'utilisateur choisit le niveau Information, les messages d'avertissement et d'erreur sont également consignés dans le fichier journal.

La taille maximale d'un message de journal est 2 Ko. Si un message dépasse cette taille, il est tronqué.

#### **applications iOS**

Lorsque la journalisation est activée, un répertoire nommé SupportArtifacts est créé dans le répertoire des documents des applications. Un fichier mobile\_ios.log est créé dans le répertoire SupportArtifacts. Tous les événements sont consignés dans ce fichier.

La taille maximale d'un fichier journal actif est 1 Mo. Lorsque cette taille est atteinte, le contenu du fichier journal actif est déplacé vers un fichier nommé mobile ios.log.old. Si un fichier mobile ios.log.old existe, il est d'abord supprimé. Un nouveau fichier mobile ios.log est créé pour devenir le fichier journal actif.

Lorsque la journalisation est désactivée, le répertoire et l'ensemble de son contenu sont supprimés du répertoire des documents des applications.

#### **Applications Android**

Lorsque la journalisation est activée, un répertoire nommé SupportArtifacts est créé dans le répertoire /Android/data/com.ibm.cogmob.artoo/files. Un fichier cogmob.log est créé dans le répertoire SupportArtifacts. Tous les événements sont consignés dans ce fichier.

La taille maximale d'un fichier journal actif est 1 Mo. Lorsque cette taille est atteinte, le contenu du fichier journal actif est déplacé vers un fichier nommé cogmob.log.old. Si le fichier cogmob.log.old existe déjà, il est d'abord supprimé. Un nouveau fichier cogmob.log est créé pour devenir le fichier journal actif.

Lorsque la journalisation est désactivée, le répertoire et l'ensemble de son contenu sont supprimés du répertoire des documents des applications.

## <span id="page-80-0"></span>**Chapitre 8. Exemples de Cognos Mobile**

L'installation du serveur IBM Cognos Business Intelligence comporte un ensemble de rapports actifs pour l'iPad, et un ensemble de rapports statiques optimisés pour les périphériques mobiles, fournis à titre d'exemple.

Les exemples de rapport pour l'iPad et de rapport statique illustrent les fonctions du produit, ainsi que les meilleures pratiques en termes techniques et professionnels. Les utilisateurs peuvent les utiliser pour tester et partager des techniques de conception de rapport, ainsi que pour traiter les incidents.

Les utilisateurs d'iPad peuvent essayer la fonctionnalité interactive des rapports actifs. Ces rapports permettent aux utilisateurs de comparer différentes zones de leur entreprise afin de déterminer les évolutions, par exemple dans le temps, par région, par département ou en combinant plusieurs éléments, ou de comparer les méthodes métier et les statistiques.

Les rapports actifs comme exemples pour iPad sont les suivants :

• Recrutement des employés

Ce rapport actif qui compare l'efficacité de divers méthodes de recrutement des employés par service et par pays ou région. Il contient les noms d'organisation, les postes pourvus, les postes prévus, et un graphique à puces des postes pourvus par rapport aux postes prévus.

Satisfaction des clients

Ce rapport actif compare le nombre de retours effectués par les clients, par mode de commande et par région. Le rapport fournit des informations supplémentaires sur le mode de commande pour lequel il y a eu le plus grand nombre de retours. Il montre également les résultats d'enquêtes réalisées auprès des clients de différentes régions.

• Rapport sur la rotation des stocks

Ce rapport actif montre la rotation des stocks au niveau régional, avec une comparaison sur les deux années précédentes. Il contient des indicateurs clés utiles pour la gestion de l'inventaire. Vous pouvez passer au niveau inférieur dans chaque catégorie pour afficher les informations détaillées et le nombre de commandes annulées liées à l'inventaire.

• Rapport financier

Ce rapport actif présente les performances actuelles et le tableau de financement de l'entreprise. Ces informations sont utiles pour tous les décideurs de l'entreprise. Cependant, elles servent également au service des finances pour la mise en place des points de contrôle destinés à assurer la conformité avec la réglementation et les besoins dans le domaine juridique et en matière d'impôts et de comptabilité, et pour ses activités de conseil relatives aux orientations, aux performances et aux opportunités de la société.

Les exemples de rapports actifs Cognos Mobile montrent les fonctions suivantes du produit :

- Comportement interactif entre les contrôles.
- v Accès à Details on Demand en optimisant les fonctionnalités de niveau inférieur.
- v Palette conditionelle et passage au niveau inférieur des détails d'un graphique.
- v Conception spécifique pour des actions sur l'Ipad, tels que le glissement et le défilement.
- v Conception de l'interface utilisateur particulière, telles que la page de garde et la palette de couleurs.
- v Différents type d'élément de rapport actif, tels que Paquet, Onglet, Contrôle, Graphique, Boutons, Liste déroulante, Iterateur et Curseur

Les exemples de rapport statique permettent aux utilisateurs de tester les fonctions suivantes :

- v Passage d'un rapport IBM Cognos Mobile à un autre.
- v Utilisation d'invites hiérarchiques pour filtrer les rapports.
- v Affichage de différents types de rapports, tels que les graphiques, les tableaux croisés et les liste de rapports.
- v Utilisation de valeurs calculées et affichage des résultats sous forme de pourcentage.

Les rapports statiques fournis comme exemples pour Mobile sont les suivants :

• Total cumulatif pour promotion

Ce rapport montre les revenus prévus en pourcentage par ligne de produits. Il utilise des graphiques, des tableaux croisés et des listes.

v Revenus des ventes escomptés

Ce rapport indique l'objectif de variation en pourcentage sur les revenus de vente des détaillants. Il utilise une valeur calculée pour la prévision de revenus.

v Ensemble de détaillants avec invite hiérarchique

Ce rapport affiche les revenus d'un ensemble de détaillants. Il constitue une cible d'accès au détail pour le rapport Revenus des ventes escomptés.

Pour en savoir davantage sur les exemples IBM Cognos BI, y compris sur la façon d'installer et de configurer les exemples Mobile, reportez-vous au *Guide d'installation et de configuration d'IBM Cognos Business Intelligence*.

# <span id="page-82-0"></span>**Annexe A. Définition des paramètres avancés Cognos Mobile**

Vous pouvez configurer les paramètres avancés d'IBM Cognos Mobile de manière globale pour tous les services, pour un répartiteur spécifique ou pour un service Mobile particulier.

Lorsque les paramètres sont configurés globalement, les valeurs spécifiées sont prises en compte par toutes les instances du service Mobile. Vous pouvez remplacer les valeurs globales en spécifiant des valeurs personnalisées au niveau du répartiteur ou du service Mobile.

Si l'entrée de configuration contient des entrées enfant avec des paramètres qui remplacent les paramètres globaux, les paramètres personnalisés des entrées enfant peuvent être réinitialisés de manière à utiliser les valeurs par défaut. Pour rétablir la valeur par défaut d'un paramètre, supprimez-le.

#### **Procédure**

- 1. Connectez-vous à IBM Cognos Connection et cliquez sur **Lancer > IBM Cognos Administration**.
- 2. Dans l'onglet **Configuration**, cliquez sur **Répartiteurs et services** et effectuez l'une des actions suivantes :
	- v Pour configurer les paramètres avancés de manière globale, à partir de la page **Configuration** cliquez sur l'icône **Définition des propriétés –**

Configuration  $\mathbb{R}$  et passez à l'étape 3.

v Pour configurer les paramètres avancés d'un répartiteur spécifique, localisez le répartiteur et dans la colonne **Actions**, cliquez sur l'icône **Définition des**

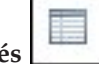

**propriétés** correspondante. Passez ensuite à l'étape 3.

v Pour configurer les paramètres avancés d'un service Mobile spécifique, cliquez sur le répartiteur qui inclut ce service. Dans la liste des services, recherchez **MobileService**. Dans la colonne **Actions**, cliquez sur l'icône

**Définition des propriétés** au service et passez à l'étape 3.

- 3. Cliquez sur l'onglet **Paramètres**.
- 4. Dans **Paramètres avancés**, cliquez sur **Editer**.

Si le paramètre n'est pas répertorié, entrez son nom. Pour obtenir une liste des paramètres avancés que vous pouvez configurer pour Cognos Mobile, voir [«Paramètres avancés Cognos Mobile», à la page 74.](#page-83-0)

5. Indiquez la valeur appropriée pour le paramètre et cliquez sur **OK**.

**Remarque :** Pour supprimer un paramètre avancé, sélectionnez sa case, et cliquez sur **Supprimer**.

### <span id="page-83-0"></span>**Paramètres avancés Cognos Mobile**

Les paramètres avancés permettent de gérer diverses fonctions liées à IBM Cognos Mobile.

Les paramètres avancés constituent une propriété de l'objet de configuration. Ils peuvent ne pas figurer dans la liste de paramètres des nouvelles installations, mais si vous les ajoutez, le service Mobile les conserve et les utilise, même en cas de mise à niveau de l'installation.

Les paramètres avancés suivants peuvent être configurés pour IBM Cognos Mobile :

#### **Database.MaxConnectionPoolSize**

Indique le nombre maximal de connexions autorisées pour les communications du service Cognos Mobile avec la base de données du magasin de contenu. Vous pouvez modifier les paramètres du pool de connexions afin d'améliorer les performances.

Valeur : 1 à 999

Valeur par défaut : 5

#### **Database.DeviceExpiryIntervalDays**

Indique, en jours, l'intervalle au bout duquel les périphériques iPad n'ayant pas réussi à se connecter au serveur Cognos Mobile sont marqués comme étant inactifs. Les périphériques ne reçoivent plus les notifications push et les données existantes risquent de ne plus être utilisables.

Valeur : 1 à 365

Valeur par défaut : 45

#### **ThreadPool.MaxSize**

Indique la taille maximale du pool d'unités d'exécution sur le serveur utilisé pour gérer les opérations d'IBM Cognos Mobile.

Valeur : 1 à 999

Valeur par défaut : 20

Pour plus d'informations sur la définition des paramètres avancés, voir [Annexe A,](#page-82-0) [«Définition des paramètres avancés Cognos Mobile», à la page 73.](#page-82-0)

**Important :** Ne modifiez pas et ne supprimez pas le paramètre avancé **\_internal**.

## <span id="page-84-0"></span>**Annexe B. Traitement des incidents liés à IBM Cognos Mobile**

Cette section décrit certains problèmes fréquents que vous pouvez rencontrer lors de l'utilisation d'IBM Cognos Mobile. Ces problèmes peuvent se produire sur le serveur ou sur le client.

Pour en savoir davantage sur les incidents liés à IBM Cognos Business Intelligence, voir le *Guide de traitement des incidents d'IBM Cognos Business Intelligence*.

## **Problèmes liés au serveur IBM Cognos Mobile**

Vous pouvez rencontrer des problèmes de serveur lors de l'utilisation d'IBM Cognos Mobile.

#### **Défaut d'affichage des graphiques et des images**

Les graphiques et les autres images n'apparaissent pas dans les rapports sur un périphérique mobile lorsqu'IBM Cognos Business Intelligence et IBM Cognos Mobile ont été installés sur un système d'exploitation UNIX sur lequel le logiciel X server n'est pas installé.

Pour résoudre ce problème, configurez IBM Cognos BI pour qu'il fonctionne avec le logiciel X server.

#### **Procédure**

1. Localisez le fichier bootstrap\_\*.xml situé dans le répertoire *emplacement\_c10*\bin ou *emplacement\_c10*\bin64.

Le nom exact du fichier bootstrap\_\*. xml dépend de la version UNIX que vous utilisez.

2. Ajoutez la ligne <param>-Djava.awt.headless=true</param> au paramètre de démarrage suivant dans le fichier bootstrap\_\*.xml :

```
<process name="catalina">
       <start>
           <spawn sync="1" wait_time="5">
               <path>${java_home}/bin/java</path>
               <param>-d64</param>
               <param>-Djava.awt.headless=true</param>
               <param condName="${ip_protocol}"
condValue="IPv6">-Djava.net.preferIPv6Addresses=true</param>
               <param>-Xmx${dispatcherMaxMemory}m</param>
<param>-XX:MaxNewSize=${dispatcherMaxMemoryBy2}m</param>
```
3. Enregistrez le fichier modifié, puis redémarrez le serveur IBM Cognos BI depuis l'outil IBM Cognos Configuration.

Pour plus d'informations, voir le manuel *IBM Cognos Business Intelligence - Guide d'installation et de configuration*.

## **Absence de prise en charge des éléments d'invites de liste composés d'un seul espace**

Lors de l'exécution d'un rapport, l'utilisateur sélectionne dans une liste un élément constitué simplement d'un espace. Le rapport génère une erreur et n'aboutit pas.

Pour résoudre ce problème, n'insérez pas un simple espace dans les invites de liste ou, si vous l'insérez, faites en sorte que l'utilisateur ne le sélectionne pas lors de l'exécution du rapport.

## <span id="page-85-0"></span>**Rétablissement de la valeur par défaut des paramètres de configuration de service IBM Cognos Mobile après mise à niveau**

Les paramètres de configuration et les paramètres avancés d'IBM Cognos Mobile peuvent être réinitialisés à leur valeur par défaut après la mise à niveau d'IBM Cognos Business Intelligence.

Pour résoudre ce problème, appliquez à nouveau les paramètres.

## **MOB-SVR-1164 Erreur HTTP 413 (Requête trop importante)) Le serveur n'est pas configuré correctement.**

Le service BlackBerry Enterprise Server MDS Connection interrompt le transfert des données vers le périphérique mobile. Cela se produit uniquement dans BlackBerry version 4.2, 4.3 et 4.5 lorsque les rapports sont envoyés dans des paquets dont la taille est supérieure à la taille acceptable par BlackBerry Enterprise Server.

Pour résoudre ce problème, vérifiez que la taille des paquets dans le paramètre avancé **Taille paquet maximale pour les rapports envoyés du serveur Cognos Mobile à un appareil BlackBerry** sur le serveur IBM Cognos Mobile est égale ou inférieure à la taille des paquets de Connection Service sur le serveur BlackBerry Enterprise. Pour plus d'informations sur les paramètres de configuration, voir [«Paramètres de configuration du service Cognos Mobile», à la page 58.](#page-67-0)

## **Absence de prise en charge de la fonctionnalité HTML avancée**

Certaines fonctionnalités avancées HTML, telles que JavaScript et les tables HTML, ne sont pas visibles dans IBM Cognos Mobile.

Pour obtenir la fonctionnalité de création de tables, vous pouvez utiliser IBM Cognos Report Studio.

#### **java.lang.NoClassDefFoundError**

Cette erreur peut se produire lorsqu'un rapport est en cours d'exécution sur un système d'exploitation UNIX avec un serveur qui fonctionne sans interface graphique.

Pour résoudre ce problème, dans le fichier startup.sh du répertoire *emplacement\_c10*/bin d'IBM Cognos Business Intelligence, ajoutez les paramètres suivants :

JAVA\_OPTS=-Djava.awt.headless=true

### **java.lang.InternalError: Can't connect to X11 Windows server using ':0.0' as the value of the DISPLAY variable**

Le serveur ne peut pas exécuter un rapport, car la variable d'environnement DISPLAY n'a pas été définie ou a été définie de façon incorrecte.

<span id="page-86-0"></span>Pour afficher les rapports dans un fichier .png, IBM Cognos Mobile appelle des routines graphiques. Dans le cadre de ce processus, IBM Cognos Mobile doit aussi appeler les bibliothèques Java Abstract Windows Toolkit (AWT). Cette erreur se produit lorsque la variable d'environnement DISPLAY n'a pas été définie ou a été définie de façon incorrecte et IBM Cognos Mobile ne trouve pas les bibliothèques AWT.

Pour résoudre ce problème, vérifiez que la variable d'environnement DISPLAY a la valeur X11.

### **Démarrage, puis arrêt du service IBM Cognos Mobile**

Le service IBM Cognos Mobile échoue au démarrage du système. Cela signifie qu'il a rencontré une erreur fatale, par exemple qu'il ne parvient pas à créer des tables de base de données.

Consultez les journaux pour obtenir des informations supplémentaires, corrigez le problème, et redémarrez le service.

### **Echec de création des tables de base de données Cognos Mobile**

Après avoir installé IBM Cognos Mobile, les scripts permettant de créer les tables MOB<sup>\*</sup> ont échoué.

Dans des circonstances normales, les tables Cognos Mobile sont créées automatiquement lorsque le service Mobile démarre pour la première fois.

Le problème peut se produire lorsque les composants du groupe de serveurs d'application Cognos Mobile et Cognos BI Content Manager sont installés dans des emplacements différents et que la base de données Cognos Mobile n'est pas configurée correctement.

Assurez-vous que la base de données Cognos Mobile est configurée tel qu'indiqué dans [«Installation et configuration de Cognos Mobile», à la page 23.](#page-32-0)

## **Modification de la redirection de passerelle par défaut si vous n'utilisez pas la passerelle CGI**

Si vous n'utilisez pas la passerelle CGI avec IBM Cognos BI, vous pouvez modifier les pages Web de la passerelle par défaut afin de vous assurer que toute redirection automatique de page Web utilisée dans IBM Cognos Mobile accède à la passerelle correcte. Vous pouvez modifier les pages Web par défaut si vous utilisez la passerelle ISAPI ou celle du module Apache comme passerelle par défaut.

**Important :** Si vous prévoyez d'utiliser également la passerelle CGI, par exemple comme alternative à la passerelle ISAPI, la modification de la page Web par défaut force toute redirection automatique à utiliser la passerelle identifiée dans la page Web par défaut.

#### **Procédure**

- 1. Accédez au répertoire *emplacement\_c10*\webcontent où les composants de passerelle IBM Cognos BI sont installés.
- 2. Ouvrez la page default.htm ou index.html, selon le document par défaut de votre serveur Web, dans un éditeur de texte.

<span id="page-87-0"></span>3. Recherchez la ligne suivante :

window.setTimeout("window.location.replace('cgi-bin/cognos.cgi? b\_action=xts.run&m=portal/main.xts&startwel=yes')",5);

4. Modifiez la valeur cognos.cgi de manière à spécifier la passerelle appropriée.

Si vous utilisez ISAPI, remplacez cognos.cgi par cognosisapi.dll. Si vous utilisez les modules Apache, remplacez cognos.cgi par la valeur *module\_apache* qui a été définie.

Par exemple, si vous utilisez la passerelle ISAPI comme passerelle par défaut, la ligne doit contenir les informations suivantes :

window.setTimeout("window.location.replace('cgi-bin/cognosisapi.dll? b\_action=xts.run&m=portal/main.xts&startwel=yes')",5);

5. Sauvegardez et fermer le fichier.

## **Problèmes liés au client de service IBM Cognos Mobile**

Les utilisateurs peuvent rencontrer des problèmes lors de l'utilisation d'IBM Cognos Mobile sur leur périphérique mobile.

#### **Les images ne s'affichent pas sur les périphériques mobiles**

Les images des rapports ne s'affichent pas sur les périphériques mobiles. Cela se produit lorsque les utilisateurs ont recours à leurs propres certificats SSL, que la machine virtuelle Java ne considère pas comme fiables.

Pour résoudre ce problème, les utilisateurs doivent utiliser l'utilitaire keytool de d'Oracle Sun pour importer leur certificat SSL dans la machine virtuelle Java. Pour en savoir davantage, reportez-vous à la documentation logicielle Sun.

#### **IBM Cognos Mobile ne filtre pas les invites en aval pour les invites en cascade utilisant de nouvelles invites**

Les utilisateurs ne voient pas les résultats attendus dans les rapports qui ont été configurés avec des invites en cascade nécessitant de nouvelles invites, c'est-à-dire lorsque l'utilisateur doit cliquer sur **Nouvelle invite** dans Cognos Viewer.

IBM Cognos Mobile n'applique pas correctement les filtres en aval pour les invites en cascade.

Pour résoudre ce problème, remplacez les options d'invite de rapport par Soumission automatique. Avec cette option, IBM Cognos Business Intelligence applique les filtres au invites en aval comme prévu.

### **Le client IBM Cognos Mobile ne doit pas être installé sur un client précédent (périphériques BlackBerry uniquement)**

L'icône IBM Cognos Mobile ne s'affiche pas sur le périphérique mobile, et l'application ne peut pas être lancée.

Cette situation peut se produire lorsque le client IBM Cognos Mobile est installé sur une version plus ancienne de l'application client.

Pour résoudre ce problème, supprimez l'ancienne application client sur le périphérique BlackBerry avant d'en installer une nouvelle version.

#### <span id="page-88-0"></span>**Le rendu des tables de répéteur est incorrect**

Un rapport qui inclut une table de répéteur à l'intérieur d'un bloc ou d'un élément de table ne s'affiche pas correctement sur un périphérique mobile.

Pour résoudre ce problème, réécrivez le rapport afin que les tables de répéteur ne se trouvent pas dans des blocs ou des éléments de table.

## **IBM Cognos Mobile ne prend pas en charge les invites à plages de sélection multiples (BlackBerry 4.2, 4.3 et 4.5)**

Les invites à plages de sélection multiples, qui permettent aux utilisateurs de sélectionner plusieurs plages de valeurs, (par exemple du 1 au 15 janvier, et du 1 au 15 juin pour une invite de date à plages de sélection multiples) ne se comportent pas correctement dans les rapports sur les périphériques mobiles.

Les utilisateurs sont dans l'une des situations suivantes, selon que l'invite est obligatoire ou facultative :

- v Si l'invite est obligatoire, l'utilisateur voit un message d'erreur sur la page d'invite lors de la tentative d'exécution du rapport, et le rapport ne s'exécute pas.
- v Si l'invite est facultative, l'utilisateur voit un message d'avertissement sur la page d'invite récapitulative lorsque vous tentez d'exécuter le rapport et que vous ne pouvez pas entrer de valeur dans l'invite. Toutefois, le rapport sera exécuté avec les autres valeurs d'invite, le cas échéant.

## **Les invites du calendrier n'affichent que le calendrier grégorien**

Lorsqu'un rapport contenant une invite de date basée sur un calendrier non grégorien est affiché dans IBM Cognos Mobile, l'invite s'affiche dans le format du calendrier grégorien. Le rapport s'exécute lorsque l'utilisateur a saisi des valeurs dans la zone, mais les résultats peuvent être vides ou faussés.

## **Deux zones de destinataire s'affichent sur le formulaire de courrier électronique (BlackBerry 4.2 et 4.3 uniquement)**

Deux zones de destinataire figurent sur le formulaire de courrier électronique servant aux utilisateurs à envoyer un rapport IBM Cognos Mobile. Une seule de ces zones est éditable. Les utilisateurs peuvent remplir cette zone, ignorer l'autre, et envoyer le rapport par courrier électronique.

Pour résoudre ce problème, les utilisateurs doivent passer à la version 4.5 ou 4.6 du périphérique BlackBerry.

## **Echec de la connexion d'IBM Cognos Mobile à la base de données**

IBM Cognos Mobile accède à Microsoft SQL Server par le pilote JDBC, qui utilise un connecteur TCP pour la connexion à la base de données.

Si Microsoft SQL Server n'est pas configuré pour permettre les connexions TCP, IBM Cognos Mobile ne peut pas se connecter à la base de données et enregistre des erreurs dans les journaux.

Pour résoudre ce problème, activez la connectivité TCP dans Microsoft SQL Server.

#### <span id="page-89-0"></span>**Les longs messages de texte peuvent être tronqués**

Les longs messages de texte peuvent apparaître tronqués dans certaines zones de l'interface utilisateur des périphériques pour certaines langues.

Par exemple, l'utilisateur peut observer que les noms de rapport longs ainsi que certains messages de texte traduits, sont tronqués.

### **Message d'erreur 907 invalid (BlackBerry 4.2, 4.3 et 4.5 uniquement)**

Cette erreur peut se produire lorsque l'utilisateur installe l'application client sur un périphérique BlackBerry qui manque d'espace et arrête l'installation.

Pour résoudre ce problème, l'utilisateur devra augmenter l'espace disponible sur le périphérique en supprimant des applications ou des courriers électroniques, en vidant la mémoire cache du navigateur, puis en relançant le téléchargement.

## **Le navigateur BlackBerry ne tient pas compte des modifications de configuration pendant les installations sans fil (BlackBerry 4.2, 4.3, 4.5)**

Par défaut, la première fois qu'un utilisateur BlackBerry utilise le lien http://server/cognos10/mobile/index.html pour effectuer une installation sans fil (OTA) du client IBM Cognos Mobile, le navigateur BlackBerry met en cache le contenu.

Parce que le cache n'est pas effacé automatiquement, les modifications de la configuration des fichiers ou du serveur risquent de ne pas être prises en compte lors des nouvelles tentatives d'installation du produit à l'aide de ce lien.

Dans le navigateur BlackBerry, l'utilisateur doit effacer le cache, puis cliquer à nouveau sur le lien.

### **Echec de connexion à partir d'un périphérique mobile**

Un utilisateur n'arrive pas à se connecter au serveur à partir du périphérique mobile.

Dans le cas d'un périphérique BlackBerry, l'utilisateur doit vérifier la connectivité du périphérique pour s'assurer que Connection Service est activé pour le périphérique et pour son propre compte BlackBerry, et que la connexion au serveur IBM Cognos Business Intelligence est valide.

#### **Procédure**

- 1. Lancez le navigateur du périphérique.
- 2. Utilisez le navigateur pour ouvrir la page Web principale du serveur IBM Cognos BI, par exemple, http://*mon\_serveur*/ibmcognos.

Il est possible que vous deviez entrer l'URL complète de la passerelle IBM Cognos BI.

- v Sur la page Options du périphérique mobile, vérifiez que l'adresse URL du serveur montre le chemin complet exact de la passerelle IBM Cognos BI, par exemple, http://*serveur*/cognos10/cgi-bin/cognos.cgi ou http://*serveur*:5999/c10/cgi-bin/cognosisapi.dll.
- v Si nécessaire, accédez à l'installation IBM Cognos BI dans un navigateur et copiez le chemin complet à partir de la zone d'adresse du navigateur.

#### <span id="page-90-0"></span>**Résultats**

Si la page Web principale ne s'affiche pas, l'utilisateur rencontre peut-être un problème de connectivité, que l'administrateur du périphérique mobile devra résoudre.

### **Aucun rapport disponible lors de la connexion depuis le client Cognos Mobile**

L'utilisateur est connecté à IBM Cognos Mobile, mais il ne peut accéder à aucun rapport.

Les rapports doivent être exécutés avant d'apparaître dans la boîte de réception du périphérique mobile.

#### **Procédure**

- 1. Sur le périphérique mobile, cliquez sur **Naviguer**.
- 2. Cliquez sur un rapport.
- 3. Cliquez sur **Exécuter le rapport**.

Le rapport s'exécute sur le serveur.

4. Cliquez sur **Actualiser la boîte de réception**.

Le rapport s'affiche dans la liste.

#### **Certains utilisateurs ne reçoivent pas les rapports en rafale**

Tous les utilisateurs d'IBM Cognos Mobile définis en tant que destinataires d'un rapport en rafale doivent recevoir le rapport sur leurs périphériques mobiles selon le planning établi. Si certains utilisateurs ne reçoivent pas le rapport, il se peut que ce dernier n'ait pas été correctement planifié.

Dans IBM Cognos Connection, cliquez sur l'icône de planification en regard du rapport et vérifiez que les cases à cocher ci-dessous sont sélectionnées :

- v **Diffuser le rapport en rafale** sous **Diffusion en rafale**.
- v **Envoyer le rapport à des destinataires mobiles** sous **Diffusion**.

Il est inutile de sélectionner des destinataire dans cette option, car les rapports en rafale sont diffusés aux utilisateurs définis dans la spécification de diffusion en rafale. Les destinataires sélectionnés ici seront ignorés.

Lors de la prochaine exécution du rapport, tous les utilisateurs Mobile doivent recevoir ce rapport.

Seuls les rapports pour lesquels l'auteur a défini les options appropriées peuvent être diffusés en rafale. Pour en savoir davantage sur les rapports en rafale, reportez-vous aux manuels *Guide d'utilisation d'IBM Cognos Report Studio* et *IBM Cognos Business Intelligence - Guide d'administration et de sécurité*.

### **Remarques**

Le présent document peut contenir des informations ou des références concernant certains produits, logiciels ou services IBM non annoncés dans ce pays. Pour plus de détails, référez-vous aux documents d'annonce disponibles dans votre pays, ou adressez-vous à votre partenaire commercial IBM. Toute référence à un produit, logiciel ou service IBM n'implique pas que seul ce produit, logiciel ou service puisse être utilisé. Tout autre élément fonctionnellement équivalent peut être utilisé, s'il n'enfreint aucun droit d'IBM. Il est de la responsabilité de l'utilisateur d'évaluer et de vérifier lui-même les installations et applications réalisées avec des produits, logiciels ou services non expressément référencés par IBM. Le présent document peut décrire des produits, des services ou des fonctions qui ne sont pas inclus dans le Logiciel ni dans l'autorisation d'utilisation que vous avez acquise.

IBM peut détenir des brevets ou des demandes de brevet couvrant les produits mentionnés dans le présent document. La remise de ce document ne vous donne aucun droit de licence sur ces brevets ou demandes de brevet. Si vous désirez recevoir des informations concernant l'acquisition de licences, veuillez en faire la demande par écrit à l'adresse suivante :

IBM Director of Licensing IBM Corporation North Castle Drive Armonk, NY 10504-1785 U.S.A. Pour le Canada, veuillez adresser votre courrier à :

IBM Director of Commercial Relations IBM Canada Ltd 3600 Steeles Avenue East Markham, Ontario L3R 9Z7 Canada

Les informations sur les licences concernant les produits utilisant un jeu de caractères double octet peuvent être obtenues par écrit à l'adresse suivante :

Intellectual Property Licensing Legal and Intellectual Property Law IBM Japan Ltd. 19-21, Nihonbashi-Hakozakicho, Chuo-ku Tokyo 103-8510, Japon

Le paragraphe suivant ne s'applique ni au Royaume-Uni, ni dans aucun pays dans lequel il serait contraire aux lois locales. LE PRESENT DOCUMENT EST LIVRE EN L'ETAT SANS AUCUNE GARANTIE EXPLICITE OU IMPLICITE. IBM DECLINE NOTAMMENT TOUTE RESPONSABILITE RELATIVE A CES INFORMATIONS EN CAS DE CONTREFACON AINSI QU'EN CAS DE DEFAUT D'APTITUDE A L'EXECUTION D'UN TRAVAIL DONNE. Certaines juridictions n'autorisent pas l'exclusion des garanties implicites, auquel cas l'exclusion ci-dessus ne vous sera pas applicable.

Le présent document peut contenir des inexactitudes ou des coquilles. Ce document est mis à jour périodiquement. Chaque nouvelle édition inclut les mises à jour. IBM peut, à tout moment et sans préavis, modifier les produits et logiciels décrits dans ce document.

Les références à des sites Web non IBM sont fournies à titre d'information uniquement et n'impliquent en aucun cas une adhésion aux données qu'ils contiennent. Les éléments figurant sur ces sites Web ne font pas partie des éléments du présent produit IBM et l'utilisation de ces sites relève de votre seule responsabilité.

IBM pourra utiliser ou diffuser, de toute manière qu'elle jugera appropriée et sans aucune obligation de sa part, tout ou partie des informations qui lui seront fournies.

Les licenciés souhaitant obtenir des informations permettant : (i) l'échange des données entre des logiciels créés de façon indépendante et d'autres logiciels (dont celui-ci), et (ii) l'utilisation mutuelle des données ainsi échangées, doivent adresser leur demande à :

IBM Software Group Attention: Licensing 3755 Riverside Dr. Ottawa, ON K1V 1B7 Canada

Ces informations peuvent être soumises à des conditions particulières, prévoyant notamment le paiement d'une redevance.

Le logiciel sous licence décrit dans ce document et tous les éléments sous licence disponibles s'y rapportant sont fournis par IBM conformément aux dispositions de l'ICA, des Conditions internationales d'utilisation des logiciels IBM ou de tout autre accord équivalent.

Les données de performance indiquées dans ce document ont été déterminées dans un environnement contrôlé. Par conséquent, les résultats peuvent varier de manière significative selon l'environnement d'exploitation utilisé. Certaines mesures évaluées sur des systèmes en cours de développement ne sont pas garanties sur tous les systèmes disponibles. En outre, elles peuvent résulter d'extrapolations. Les résultats peuvent donc varier. Il incombe aux utilisateurs de ce document de vérifier si ces données sont applicables à leur environnement d'exploitation.

Les informations concernant des produits non IBM ont été obtenues auprès des fournisseurs de ces produits, par l'intermédiaire d'annonces publiques ou via d'autres sources disponibles. IBM n'a pas testé ces produits et ne peut confirmer l'exactitude de leurs performances ni leur compatibilité. Elle ne peut recevoir aucune réclamation concernant des produits non IBM. Toute question concernant les performances de produits non IBM doit être adressée aux fournisseurs de ces produits.

Toute instruction relative aux intentions d'IBM pour ses opérations à venir est susceptible d'être modifiée ou annulée sans préavis, et doit être considérée uniquement comme un objectif.

Le présent document peut contenir des exemples de données et de rapports utilisés couramment dans l'environnement professionnel. Ces exemples mentionnent des noms fictifs de personnes, de sociétés, de marques ou de produits à des fins illustratives ou explicatives uniquement. Toute ressemblance avec des noms de personnes, de sociétés ou des données réelles serait purement fortuite.

Si vous visualisez ces informations en ligne, il se peut que les photographies et illustrations en couleur n'apparaissent pas à l'écran.

Selon la configuration déployée, la présente Offre Logiciels peut utiliser des cookies de session et des cookies persistants destinés à collecter

- v le nom
- v le nom d'utilisateur
- le mot de passe

de l'utilisateur pour les fonctions

- v de gestion des sessions
- d'authentication
- v de facilité d'utilisation des produits
- v de configuration de la connexion unique
- v de suivi de l'utilisation, ou pour des fonctions autres que celles-ci.

Ces cookies ne peuvent pas être désactivés.

Si les configurations déployées de cette Offre Logiciels vous permettent, en tant que client, de collecter des informations permettant d'identifier les utilisateurs par l'intermédiaire de cookies ou par d'autres techniques, vous devez solliciter un avis juridique sur la réglementation applicable à ce type de collecte, notamment en termes d'information et de consentement.

Pour plus d'informations sur l'utilisation à ces fins des différentes technologies, y compris celle des cookies, consultez les Points principaux de la Déclaration IBM de confidentialité sur Internet à l'adresse [http://www.ibm.com/privacy,](http://www.ibm.com/privacy) la section "Cookies, pixels espions et autres technologies" de la Déclaration IBM de confidentialité sur Internet à l'adresse [http://www.ibm.com/privacy/details,](http://www.ibm.com/privacy/details) ainsi que la page "IBM Software Products and Software-as-a-Service Privacy Statement" à l'adresse [http://www.ibm.com/software/info/product-privacy.](http://www.ibm.com/software/info/product-privacy)

#### **Marques**

IBM, le logo IBM et ibm.com sont des marques d'International Business Machines Corp. dans de nombreux pays. Les autres noms de produits et de services peuvent être des marques d'IBM ou d'autres sociétés. La liste actualisée de toutes les marques d'IBM est disponible sur la page Web « [Copyright and trademark](http://www.ibm.com/legal/copytrade.shtml) [information](http://www.ibm.com/legal/copytrade.shtml) » à www.ibm.com/legal/copytrade.shtml.

Les termes qui suivent sont des marques d'autres sociétés :

- v Microsoft, Windows, Windows NT et le logo Windows sont des marques de Microsoft Corporation aux Etats-Unis et/ou dans certains autres pays.
- v Linux est une marque de Linus Torvalds aux Etats-Unis et/ou dans certains autres pays.
- UNIX est une marque enregistrée de The Open Group aux Etats-Unis et/ou dans certains autres pays.
- v Java ainsi que tous les logos et toutes les marques incluant Java sont des marques d'Oracle et/ou de ses sociétés affiliées.

# **Index**

## **Nombres**

[907 invalid cod 80](#page-89-0)

# **A**

accès au détail [rapports Cognos Mobile 6](#page-15-0) [accès au serveur 63](#page-72-0) [administration de Mobile 3](#page-12-0) [administration Mobile 53](#page-62-0) [architecture 16](#page-25-0) [authentification HTTP 51](#page-60-0)

# **B**

bande passante [estimation 34](#page-43-0) base de données [DB2 sous z/OS 27](#page-36-0) [échec de création des tables 77](#page-86-0) [échec de la connexion client 79](#page-88-0) **BlackBerry** [authentification HTTP MDS 51](#page-60-0) [rapports à détection d'emplacement 64](#page-73-0) [BlackBerry Enterprise Server 17](#page-26-0) [configuration de BlackBerry MDS Connection Service 30](#page-39-0) BlackBerry MDS [configuration de Connection Service 30](#page-39-0)

# **C**

CAM [définition d'un délai d'attente 51](#page-60-0) [paramètres du passeport 51](#page-60-0) chiffrement [contenu local 3](#page-12-0) [clé louée 50](#page-59-0) [client 17](#page-26-0) [installation à l'aide de l'outil BlackBerry Handheld](#page-41-0) [Configuration 32](#page-41-0) [installation à partir du Web 32](#page-41-0) [installation par un déploiement depuis un ordinateur de](#page-42-0) [bureau 33](#page-42-0) [méthodes d'installation 30](#page-39-0) [pas de connexion à la base de données 79](#page-88-0) [traitement des incidents liés aux installations 80](#page-89-0) client de base de données [configuration 26](#page-35-0) [client enrichi 17](#page-26-0) clients mobiles [installation 30](#page-39-0) [cogmob.log 69](#page-78-0) Cognos Mobile [interface utilisateur améliorée 6](#page-15-0) [rapports haute-fidélité 6](#page-15-0) [rapports plus rapides 6](#page-15-0) composants [configuration 19](#page-28-0) [installation 19](#page-28-0)

composants *(suite)* [répartition 20](#page-29-0) [serveur 16](#page-25-0) [composants Cognos Mobile 16](#page-25-0) [composants serveur 16](#page-25-0) [processus d'installation 20](#page-29-0) configuration [application Mobile pour l'iPad 7](#page-16-0) [apps natives Cognos Mobile 55](#page-64-0) [client à partir du Web 32](#page-41-0) [composants 19](#page-28-0) [pilotes JDBC 26](#page-35-0) [service BlackBerry MDS Connection 30](#page-39-0) [test du serveur 29](#page-38-0) [types MIME 32](#page-41-0) [configuration des rapports à détection d'emplacement 36](#page-45-0) configuration du serveur [test 29](#page-38-0) [configuration système requise 20](#page-29-0) Connection Service [configuration de BlackBerry MDS 30](#page-39-0) connexion [à partir des périphériques 80](#page-89-0)

# **D**

DB2 [création d'une base de données mobile sous z/OS 27](#page-36-0) [pilotes JDBC 26](#page-35-0) [sous z/OS en tant que base de données 27](#page-36-0) délais d'attente [paramétrage pour CAM 51](#page-60-0) démarrage [service Cognos BI 29](#page-38-0) démarrage du système [échec du service 77](#page-86-0) déploiement depuis un ordinateur de bureau [installation des clients nomades 33](#page-42-0) désinstallation [composants 36](#page-45-0) diagnostics Android [cogmob.log 69](#page-78-0) diagnostics IOS [mobile\\_ios.log 69](#page-78-0) données [effacement sur les périphériques 49](#page-58-0)

# **E**

effacement [données du périphérique 49](#page-58-0) environnements [pris en charge 24](#page-33-0) [environnements pris en charge 24](#page-33-0) espaces de table [création d'une base de données mobile DB2 sous z/OS 28](#page-37-0) exemples [Mobile 71](#page-80-0) [exemples Mobile 71](#page-80-0)

## **F**

[fichier mob.log 65](#page-74-1) [ajout de niveau de débogage 66](#page-75-0) [filtrage des invites en cascade 78](#page-87-0) [fonction d'administration de mobile 46](#page-55-0) [fonction Mobile 46](#page-55-0) [fonction protégée Mobile 7](#page-16-0) [fonctions 15](#page-24-0) [administration de Mobile 3](#page-12-0)[, 46](#page-55-0) [Mobile 46](#page-55-0) fonctions et caractéristiques protégées [Cognos Mobile 46](#page-55-0) [fonctions obsolètes dans la version 10.2.0 8](#page-17-0) [client natif BlackBerry 8](#page-17-0) [fonctions supprimées dans la version 10.2.0 8](#page-17-0) [système d'exploitation Symbian 8](#page-17-0) [système d'exploitation Windows Mobile 8](#page-17-0)

## **G**

[graphiques sous UNIX 75](#page-84-0) groupe de correctifs [installation 42](#page-51-0) groupes [affectation d'un thème mobile 53](#page-62-0)

# **H**

HTML [fonctionnalité avancée 76](#page-85-0)

# **I**

IBM Cognos BI [réinitialisation des paramètres des périphériques mobiles](#page-85-0) [lors de la mise à niveau 76](#page-85-0) [icône absente sur les périphériques BlackBerry 78](#page-87-0) images [non affichage sous UNIX 75](#page-84-0) [non visibles 78](#page-87-0) installation [client à l'aide de l'outil BlackBerry Handheld](#page-41-0) [Configuration 32](#page-41-0) [client à partir du Web 32](#page-41-0) [client par un déploiement depuis un ordinateur de](#page-42-0) [bureau 33](#page-42-0) [clients mobiles 30](#page-39-0) [composants 19](#page-28-0) [composants serveur 20](#page-29-0) [configuration des types MIME 32](#page-41-0) [depuis le périphérique 80](#page-89-0) [groupe de correctifs 42](#page-51-0) [méthodes pour le client 30](#page-39-0) [options 20](#page-29-0) [répartition des composants 20](#page-29-0) [serveur Mobile 24](#page-33-0) [test des serveurs 29](#page-38-0) [traitement des incidents OTA 80](#page-89-0) installations réparties [options 20](#page-29-0) installations serveur [test 29](#page-38-0) [interface utilisateur d'administration 53](#page-62-0) [invites 63](#page-72-0) [en ligne 10](#page-19-0)

[invites](#page-72-0) *(suite)* [espaces non pris en charge dans les listes 76](#page-85-0) [plage de sélection multiple non prise en charge 79](#page-88-0) [problèmes liés aux filtres 78](#page-87-0) [rapports Cognos Mobile 6](#page-15-0) [résultats faussés pour le calendrier 79](#page-88-0) invites de calendrier [résultats incorrects 79](#page-88-0) invites de liste [espaces non pris en charge 76](#page-85-0) invites en cascade [problèmes liés aux filtres 78](#page-87-0) iPad [langues prises en charge 9](#page-18-0)

# **J**

[java.lang.InternalError 77](#page-86-0) [java.lang.NoClassDefFoundError 76](#page-85-0) journalisation [fichier mob.log 65](#page-74-1) [journalisation Cognos BI pour Cognos Mobile 67](#page-76-0) [méthodes 65](#page-74-1)

## **L**

langues [support 8](#page-17-0)[, 9](#page-18-0)

# **M**

magasin de contenu [configuration des clients de base de données 26](#page-35-0) [pilotes JDBC 26](#page-35-0) [MDS 17](#page-26-0) [Mobile Data Service 17](#page-26-0) [mobile\\_ios.log 69](#page-78-0)

# **N**

noms [troncation 80](#page-89-0) [notifications push 39](#page-48-0) [Apple 39](#page-48-0) [notifications push d'Apple 7](#page-16-0) [certificat SSL 39](#page-48-0) [nouveautés de la version 10.2.1.4 1](#page-10-0) [nouvelles fonctions de la version 10.2.0 7](#page-16-0) [fonction protégée Mobile 7](#page-16-0) [notifications push d'Apple 7](#page-16-0) [rapports en rafale 7](#page-16-0) [nouvelles fonctions de la version 10.2.0.2 7](#page-16-0) [pré-configuration de l'application Mobile pour l'iPad 7](#page-16-0) [nouvelles fonctions de la version 10.2.1 6](#page-15-0) [nouvelles fonctions de la version 10.2.1.2 2](#page-11-0)

## **O**

Oracle [pilotes JDBC 26](#page-35-0)

# **P**

paramètres [réinitialisation lors de la mise à niveau d'IBM Cognos](#page-85-0) [BI 76](#page-85-0) paramètres avancés [réinitialisation lors de la mise à niveau d'IBM Cognos](#page-85-0) [BI 76](#page-85-0) [service Cognos Mobile 74](#page-83-0) [service Mobile 73](#page-82-0) [paramètres de configuration de serveur 58](#page-67-0) paramètres des périphériques mobiles [réinitialisation lors de la mise à niveau d'IBM Cognos](#page-85-0) [BI 76](#page-85-0) passerelle [modification de la redirection par défaut 77](#page-86-0) performances [conservation 34](#page-43-0) [estimation de la bande passante 34](#page-43-0) [estimation des serveurs 34](#page-43-0) périphériques [connexion impossible 80](#page-89-0) [installation impossible 80](#page-89-0) périphériques Android [configuration pour les utilisateurs 55](#page-64-0) périphériques BlackBerry [icône absente 78](#page-87-0) périphériques iOS [configuration pour les utilisateurs 55](#page-64-0) périphériques mobiles [invites en ligne 10](#page-19-0) pilotes JDBC [bases de données Oracle 26](#page-35-0) [configuration 26](#page-35-0) [DB2 26](#page-35-0) [planification 63](#page-72-0) problèmes, *Voir* [traitement des incidents](#page-84-0) [problèmes liés au client 78](#page-87-0) [problèmes liés au serveur 75](#page-84-0) [protection par mot de passe 47](#page-56-0)

# **R**

[raccourcis 64](#page-73-0) rapports [détection d'emplacement 64](#page-73-0) [estimation de leur taille 35](#page-44-0) [exécution sur un ordinateur de bureau 63](#page-72-0) [exécution sur un périphérique 63](#page-72-0) iPhone [rapports à détection d'emplacement 64](#page-73-0) [téléchargement automatique 35](#page-44-0) rapports, [interruption du transfert des données 76](#page-85-0) [non visibles à partir des périphériques 81](#page-90-0) [rapports à détection d'emplacement 64](#page-73-0) [configuration 36](#page-45-0) rapports en rafale [Cognos Mobile 7](#page-16-0)[, 81](#page-90-0) redéploiement [IBM Cognos BI sur le serveur d'applications 29](#page-38-0) [règles d'authentification 51](#page-60-0) rendu [tables de répéteur 79](#page-88-0) [rôle administrateur mobile 46](#page-55-0)[, 53](#page-62-0) [rôle utilisateur mobile 46](#page-55-0)

rôles [administrateurs de mobile 46](#page-55-0) [affectation d'un thème mobile 53](#page-62-0) [utilisateurs de mobile 46](#page-55-0)

## **S**

[sécurité 45](#page-54-0) [application native iPad 48](#page-57-0) [authentification HTTP MDS 51](#page-60-0) [clé louée 50](#page-59-0) [définition du délai d'attente CAM 51](#page-60-0) [données des rapports 49](#page-58-0) [paramètres du passeport CAM 51](#page-60-0) [protection par mot de passe 47](#page-56-0) [règles d'authentification 51](#page-60-0) [technologie des clés louées 49](#page-58-0) [sécurité des données des rapports 49](#page-58-0) sélection multiple [invites de type plage non prises en charge 79](#page-88-0) serveur [accès 63](#page-72-0) [installations mobiles 24](#page-33-0) [langues prises en charge 8](#page-17-0)[, 9](#page-18-0) serveur d'applications [redéploiement d'IBM Cognos BI 29](#page-38-0) serveur Mobile [installation 24](#page-33-0) serveurs [estimation du nombre 34](#page-43-0) service BlackBerry MDS Connection [configuration 30](#page-39-0) service Cognos mobile [configuration globale 58](#page-67-0) service Cognos Mobile [paramètres avancés 74](#page-83-0) service Mobile [paramètres avancés 73](#page-82-0) services BlackBerry MDS [activation de Connection Service 30](#page-39-0) [synchronisation automatique 35](#page-44-0) [synchronisation en arrière-plan 35](#page-44-0)

## **T**

tables [non visibles 76](#page-85-0) tables de répéteur [rendu incorrect 79](#page-88-0) [tables du magasin de contenu 24](#page-33-0) [technologie des clés louées 49](#page-58-0) téléchargement [automatique des rapports 35](#page-44-0) test [configurations serveur 29](#page-38-0) [installations serveur 29](#page-38-0) texte [troncation 80](#page-89-0) thème mobile [activation 53](#page-62-0) [configuration 53](#page-62-0) [édition 53](#page-62-0) [suppression 53](#page-62-0) thèmes [création 55](#page-64-0) [traitement des incidents 75](#page-84-0)

[traitement des incidents](#page-84-0) *(suite)* [client 78](#page-87-0) [connexion aux périphériques 80](#page-89-0) [démarrage du système 77](#page-86-0) [des utilisateurs ne reçoivent pas les rapports en rafale 81](#page-90-0) [échec de création des tables de base de données 77](#page-86-0) [installation sans fil 80](#page-89-0) [interruption du transfert des données 76](#page-85-0) [serveur 75](#page-84-0) transfert des données [interruption 76](#page-85-0) troncation [noms 80](#page-89-0) [texte 80](#page-89-0) types MIME [configuration 32](#page-41-0)

#### utilisateurs [accès au serveur 63](#page-72-0)

# **Z**

z/OS [création d'espaces de table pour une base de données](#page-37-0) [mobile DB2 28](#page-37-0) [création d'une base de données mobile DB2 27](#page-36-0) zone de destinataire [supplémentaire 79](#page-88-0) zoom [sur unités iOS 6](#page-15-0)

# **U**

UNIX

[non affichage des graphiques et des images 75](#page-84-0)